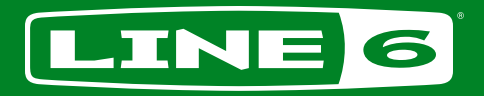

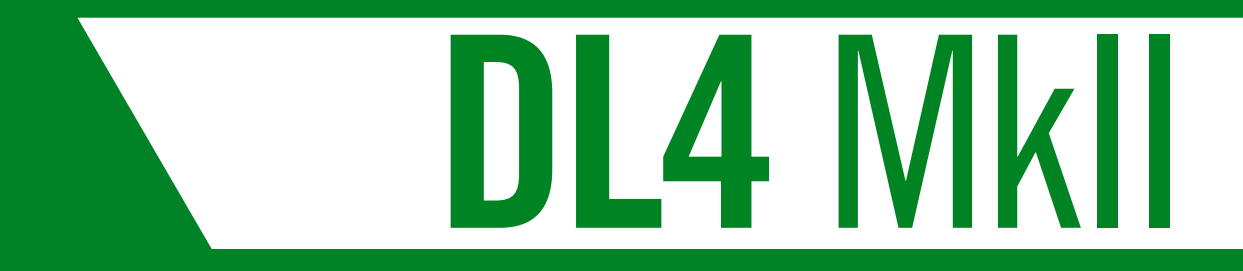

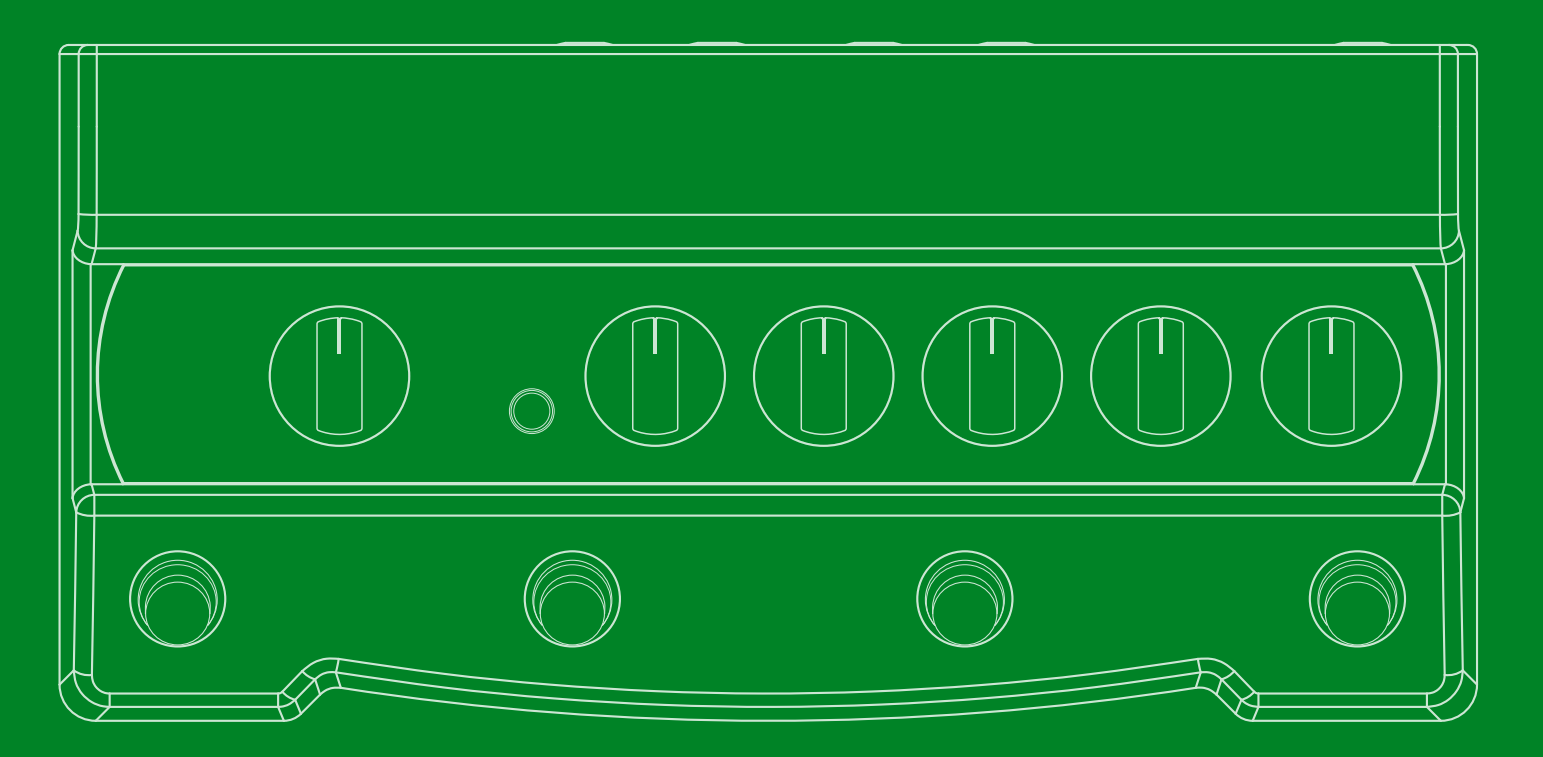

# **MODE D'EMPLOI 1.0**

Ver. C (pour le système 1.01 du DL4 MkII) © 2022 Yamaha Guitar Group, Inc. Tous droits réservés.

# Sommaire

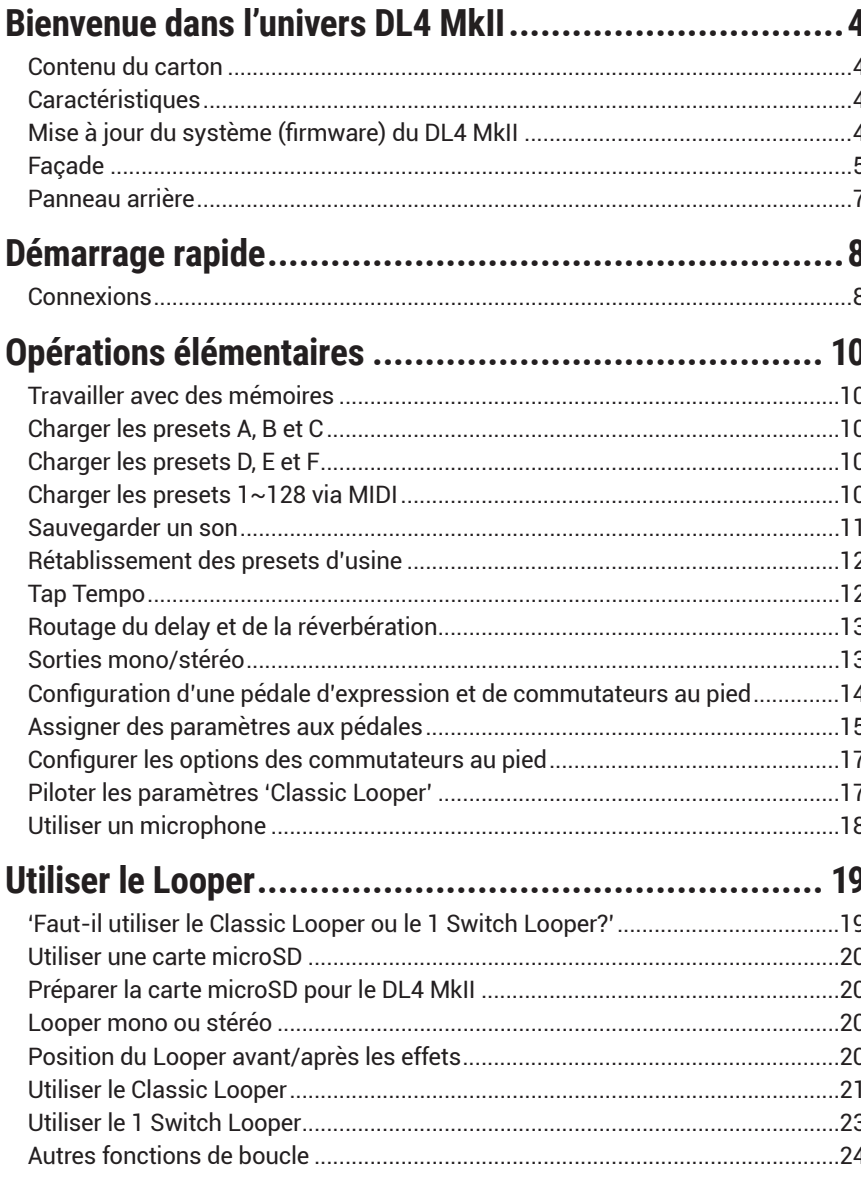

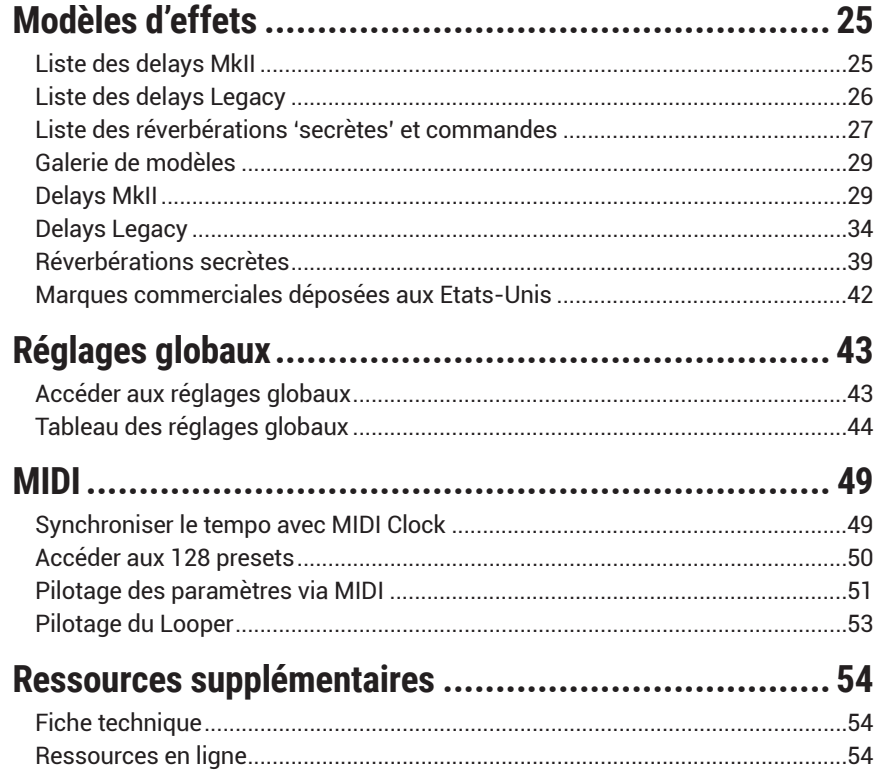

#### **© 2022 Yamaha Guitar Group, Inc. Tous droits réservés.**

Line 6, le logo Line 6, DL4, Helix, HX et Powercab sont des marques commerciales ou déposées de Yamaha Guitar Group, Inc. aux États-Unis et/ou dans d'autres pays. Mac est une marque commerciale de Apple, Inc. enregistrée aux Etats-Unis et dans d'autres pays. Apple décline toute responsabilité concernant le fonctionnement de ce dispositif voire sa conformité à des normes de sécurité et techniques. Windows est une marque déposée de Microsoft Corporation aux Etats-Unis et/ou dans d'autres pays.

Les numéros de modèle et de série figurent sur l'étiquette du produit. Veuillez noter ces numéros ci-dessous et conserver ce document dans vos dossiers.

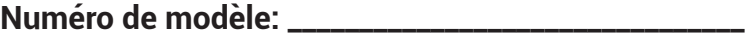

**Numéro de série: \_\_\_\_\_\_\_\_\_\_\_\_\_\_\_\_\_\_\_\_\_\_\_\_\_\_\_\_\_\_\_\_**

# <span id="page-3-0"></span>Bienvenue dans l'univers DL4 MkII

## **'Je ne lis jamais les modes d'emploi!'**

Oui, nous le savons. Nous encaissons mais nous persistons à décrire les incroyables fonctionnalités ainsi que les trucs et astuces pour l'utilisation de la pédale d'effets Line 6® DL4™. Il y a plein d'illustrations et même une section ["Démarrage rapide"](#page-7-1) pour jouer directement (n'oubliez pas de lire *Guide de démarrage rapide* imprimé fourni avec l'appareil). Si vous préférez la vidéo, nous avons aussi de quoi vous satisfaire!

Rendez-vous ici: [line6.com/meet-dl4mkii](https://line6.com/meet-dl4mkii):

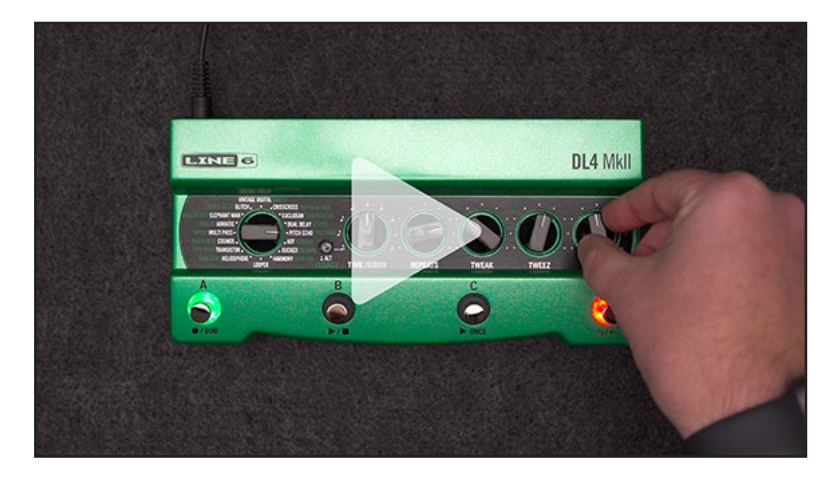

## **Bon, qu'est-ce que je viens d'acheter?**

Merci pour votre achat et félicitations: vous êtes désormais le fier détenteur d'une toute nouvelle pédale d'effets DL4 MkII. Nous espérons que votre nouvelle acquisition stimulera encore votre créativité et vous permettra de vous rapprocher de votre objectif de paix intérieure face à votre matériel audio.

Si vous connaissez l'original, le fameux Line 6 DL4 Delay Modeler (waouh, déjà 20 ans!?), vous savez déjà en gros comment utiliser cette nouvelle pédale verte. Mais pour les fonctionnalités, il vous reste presque tout à apprendre! Vous retrouverez *toutes* les fonctions et sonorités du DL4 classique auxquelles s'ajoutent une nouvelle série d'effets de delay et réverbe MkII plus un Looper amélioré, une entrée micro, le contrôle MIDI etc.! Franchement, ça vaut la peine de jeter au moins un coup d'œil à ce manuel. Pas de panique, nous tenterons de rendre l'expérience aussi indolore que possible.

# <span id="page-3-1"></span>**Contenu du carton**

- DL4™ MkII
- Alimentation 500mA 9V CC à centre négatif
- *Aide-mémoire* (commencez par là!)

# **Caractéristiques**

- 15 nouveaux modèles de delay MkII.
- 15 modèles originaux du delay DL4.
- 15 modèles "secrets" de réverbération.
- Un Looper amélioré plus une nouvelle option "1 Switch Looper", offrant 240 secondes d'enregistrement en mono ou 120 secondes en stéréo et des durées bien plus longues avec une carte microSD™ (non fournie).
- 128 mémoires de presets (6 accessibles par commutateurs au pied et 122 via MIDI).
- MIDI IN, OUT/THRU et USB–MIDI pour contrôle des presets, des paramètres et du Looper.
- Entrée stéréo/sortie stéréo, par jacks 6,3mm (asymétriques).
- Véritable bypass analogique et options pour bypass DSP ou à tampon.
- Synchronisation Tap Tempo et MIDI Clock.
- 4 commutateurs au pied multifonctions avec témoins LED colorés.
- Prise pour pédale d'expression externe + commutateur au pied (ou deux commutateurs externes), configurable pour le contrôle des presets, des paramètres ou du Looper.
- Entrée micro XLR avec préampli intégré et réglage du niveau d'entrée.
- USB C pour pilotage MIDI externe et mise à jour facile du firmware.

# **Mise à jour du système (firmware) du DL4 MkII**

Si un nouveau firmware est mis à disposition pour votre DL4 MkII, nous vous conseillons vivement de le mettre à jour à l'aide de l'application gratuite **Line 6 Updater**!

Installez d'abord la dernière version du logiciel Line 6 Updater sur votre Mac ou PC (disponible sur [line6.com/software\)](https://line6.com/software/) puis branchez le DL4 MkII à la prise USB de votre ordinateur. Line 6 Updater effectue une vérification en ligne et vous prévient s'il existe une nouvelle version du système. Si c'est le cas, Line 6 Updater vous permet de mettre le système à jour en quelques minutes.

# <span id="page-4-0"></span>**Façade**

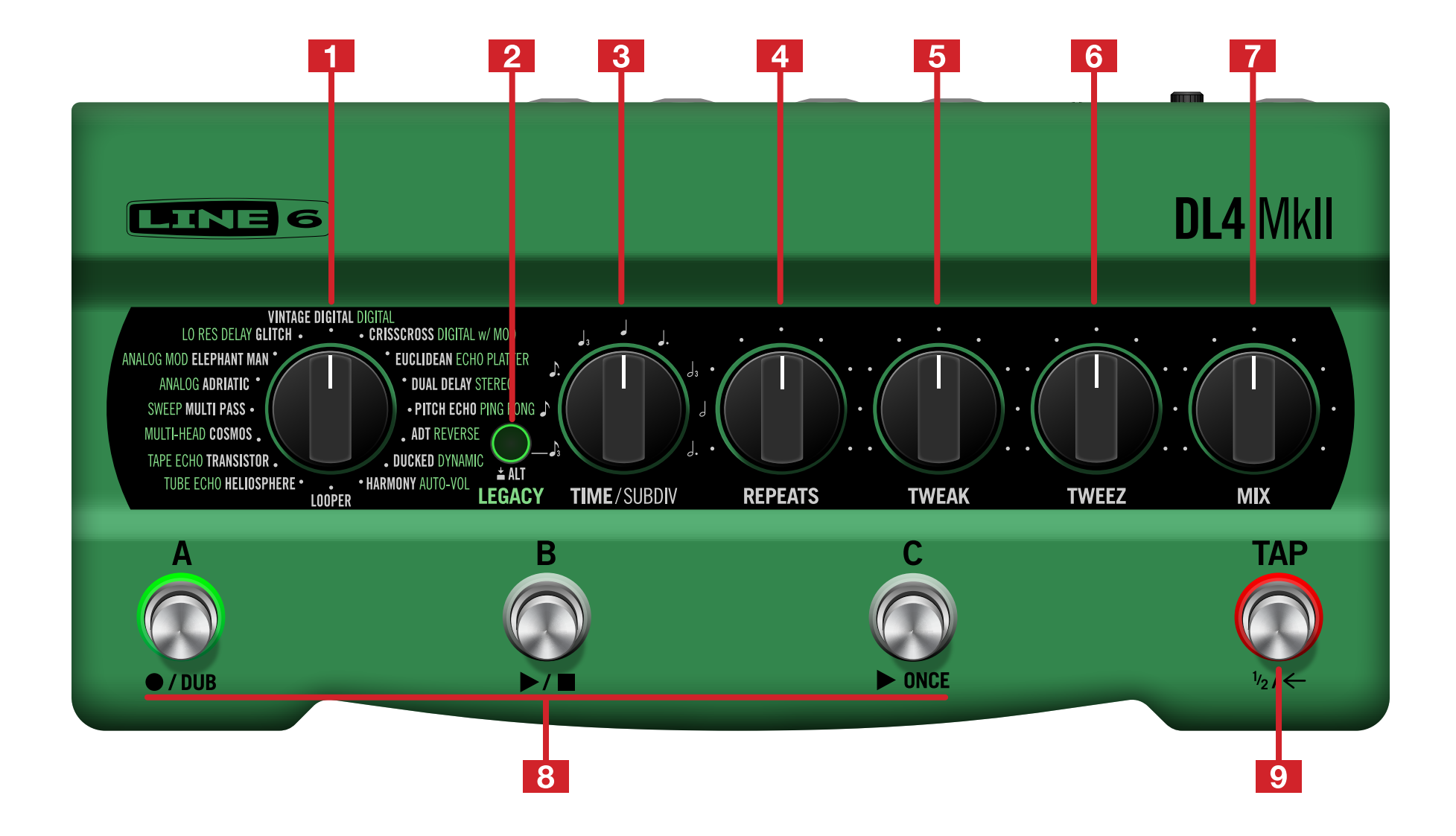

**1. Sélecteur de modèle:** Tournez-le pour choisir un delay, le Looper classique ou un modèle de réverbération.

Quand le bouton ALT/LEGACY est en mode MkII (LED éteinte), tournez la commande pour choisir un delay MkII. Les delays MkII sont indiqués en blanc. Voyez ["Delays](#page-28-1)  [MkII" à la p.](#page-28-1) 29.

Quand le bouton ALT/Legacy est en mode Legacy (LED allumée en vert), tournez la commande pour choisir un delay DL4 classique. Les delays Legacy sont indiqués en vert. Voyez ["Delays Legacy" à la p.](#page-33-1) 34.

Maintenez le bouton ALT/LEGACY enfoncé en tournant la commande pour choisir un effet de réverbération. Voyez ["Liste des réverbérations 'secrètes' et commandes"](#page-26-1) [à la p.](#page-26-1) 27.

- **2. Bouton ALT/LEGACY:** Comme vous le verrez tout au long du manuel, ce bouton est actionné ou maintenu enfoncé pour permettre d'accéder à des fonctions alternatives avec les commandes (delays/paramètres MkII ou originaux, réverbes secrètes, fonctions Looper, réglages globaux etc.) .
- **3. TIME/SUBDIV:** Tournez pour choisir la durée de répétition du delay. Maintenez le bouton ALT/LEGACY enfoncé en tournant la commande pour attribuer une valeur de note (d'un triolet de croches à une blanche pointée) à la fonction Tap Tempo. Notez que les réglages TIME et Tempo sont sauvegardés individuellement par mémoire (vous pouvez choisir un réglage global du tempo; voyez ["Réglages globaux" à la p.](#page-42-1) 43).
- **4. REPEATS:** Tournez pour choisir le nombre de répétitions du delay ou maintenez le bouton ALT/LEGACY enfoncé en tournant la commande pour régler la durée de la réverbe.

Pour la plupart des modèles de delay, le réglage minimum produit une seule répétition et le réglage maximum des répétitions infinies qui se muent en ululement strident ("Squeal").\*

Pour les réverbérations, vous pouvez régler la durée de 0ms à plusieurs secondes selon le modèle choisi.

**ASTUCE:** Vous pouvez aussi régler un commutateur au pied sur "Squeal" pour activer directement les répétitions infinies. Voyez ["Réglages globaux" à la p.](#page-42-1) 43.

**5. TWEAK:** Tournez pour ajuster le paramètre assigné du modèle de delay choisi ou maintenez ALT/LEGACY enfoncé et tournez la commande pour régler le paramètre du modèle de réverbération. Voyez ["Modèles d'effets" à la p.](#page-24-1) 25 pour savoir quels paramètres sont assignés à TWEAK pour les différents modèles.

Quand le sélecteur de modèle est réglé sur LOOPER, utilisez la commande TWEAK pour régler la modulation de l'écho intégré du Classic Looper. Voyez aussi ["Utiliser](#page-20-1) [le Classic Looper" à la p.](#page-20-1) 21.

**6. TWEEZ:** Tournez pour régler le paramètre assigné du modèle de delay. Voyez ["Modèles d'effets" à la p.](#page-24-1) 25 pour savoir quels paramètres sont assignés à TWEEZ pour les différents modèles.

Maintenez ALT/LEGACY enfoncé et tournez la commande pour choisir le routage du signal pour les effets de delay et réverbération. Voyez ["Contenu du carton" à la p.](#page-3-1) 4.

Quand le sélecteur de modèle est réglé sur LOOPER, utilisez cette commande pour régler le volume des répétitions de l'écho du Classic Looper, allant de 0 (écho coupé) à un mix 50/50 de signal sec et de répétitions d'écho. Pour en savoir plus, voyez ["Utiliser le Looper" à la p.](#page-18-1) 19.

**7. MIX:** Tournez pour régler la balance entre le signal sec et le signal de delay. Maintenez ALT/LEGACY enfoncé pour régler le mix du signal traité par la réverbération.

Si vous utilisez le Classic Looper, cette commande règle le niveau de lecture de la boucle enregistrée.

**8. Commutateurs A, B et C:** Appuyez sur ces commutateurs pour charger et changer les mémoires A, B et C.\* La diode du commutateur/de la mémoire sélectionné(e) s'allume en vert. Appuyez sur le commutateur éclairé pour contourner l'effet (bypass). Maintenez le commutateur sélectionné enfoncé jusqu'à ce que la diode clignote pour sauvegarder les réglages en vigueur.

Quand le sélecteur est sur LOOPER, ces commutateurs au pied remplissent les fonctions du Looper indiquées sous chaque commutateur: Enregistrement/ajout (overdub), lecture/arrêt et lecture unique.

**REMARQUE:** Vous pouvez aussi configurer le commutateur TAP pour sélectionner les **Presets DEF** afin de changer l'assignation des commutateurs A, B, C et passer des presets A, B et C *aux* presets D, E et F. Voyez ["Réglages globaux" à la p.](#page-42-1) 43. Vous pouvez aussi accéder à 128 presets via MIDI. Voyez ["MIDI" à la p.](#page-48-1) 49.

**9. Commutateur au pied TAP:** L'anneau LED rouge entourant ce commutateur clignote selon le rythme des répétitions du delay. Tournez la commande TIME pour changer la vitesse. (La vitesse maximale varie selon le modèle de delay.)

Vous pouvez aussi actionner ce commutateur selon le rythme voulu pour régler le tempo des répétitions (Tap Tempo). Maintenez ALT/LEGACY enfoncé et tournez TIME pour choisir une valeur de note déterminant le rythme des répétitions. Voyez ["Tap Tempo" à la p.](#page-11-1) 12.

Quand le sélecteur de modèle est sur LOOPER, actionnez ce commutateur pour choisir la vitesse du Looper (normale ou mi-vitesse). Une double pression sur ce commutateur sélectionne la lecture normale ou inversée.

**ASTUCE:** Vous pouvez aussi configurer le commutateur TAP pour en faire un commutateur on/off pour le 1 Switch Looper ou pour d'autres fonctions. Voyez – "TAP Footswitch [Assign" à la p.](#page-43-1) 44 dans les Réglages globaux

# <span id="page-6-0"></span>**Panneau arrière**

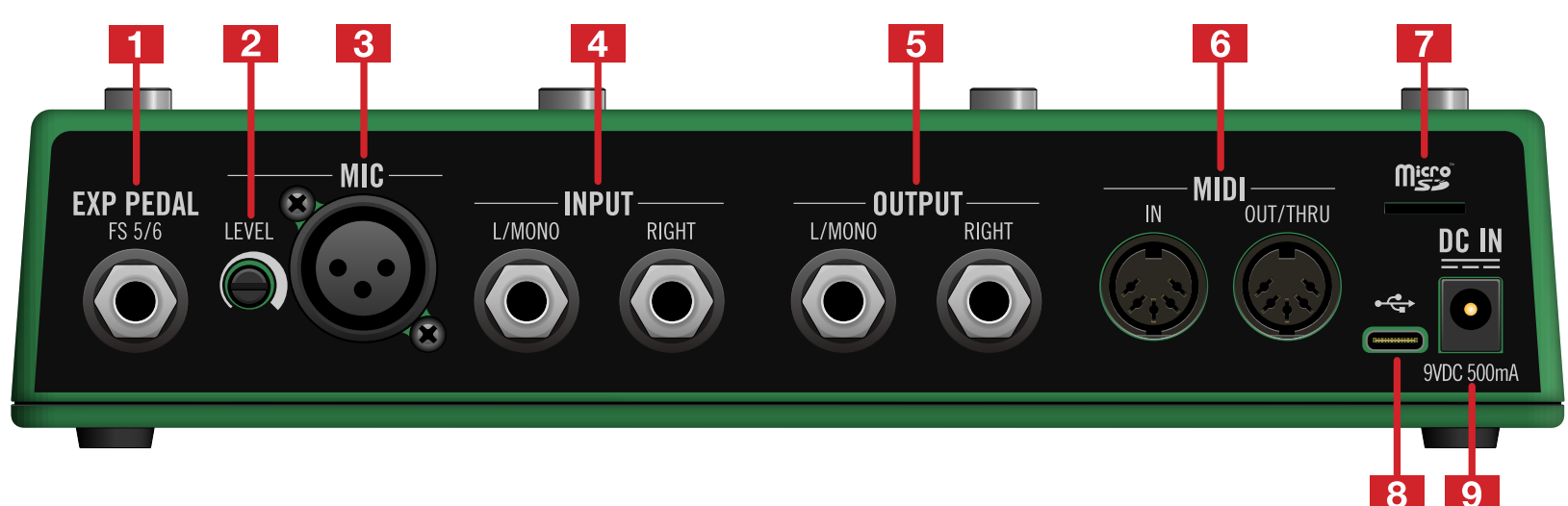

- **1. EXP PEDAL FS 5/6:** Vous pouvez brancher une pédale d'expression ici pour piloter divers paramètres. Un câble en Y permet de brancher soit une pédale d'expression et un commutateur au pied, soit deux commutateurs au pied. Si vous utilisez des commutateurs au pied externes, choisissez des commutateurs à effet momentané ("unlatched"). Pour en savoir plus, voyez ["Configuration d'une pédale](#page-13-1)  [d'expression et de commutateurs au pied" à la p.](#page-13-1) 14.
- **2. Commande MIC LEVEL:** Cette commande règle le niveau du signal de l'entrée MIC XLR. Si l'anneau LED du bouton ALT/LEGACY s'allume en rouge, le signal d'entrée est trop élevé. Diminuez le réglage LEVEL pour éviter une saturation du signal.
- **3. Entrée MIC:** Branchez un micro dynamique à cette prise XLR, réglez la commande MIC LEVEL et voyez ce que le DL4 MkII peut faire avec le chant ou tout autre signal capté au micro. Voyez ["Contenu du carton" à la p.](#page-3-1) 4.
- **4. INPUT L/MONO, RIGHT:** Branchez votre guitare, basse ou vos pédales mono à l'entrée L/MONO. Branchez des pédales stéréo, des claviers, des synthés ou des processeurs aux entrées L/MONO et RIGHT. Voyez ["Connexions" à la p.](#page-7-2) 8.
- **5. OUTPUT L/MONO, RIGHT:** Reliez ces sorties 6,3mm (asymétriques) à d'autres pédales ou directement à l'entrée de votre ampli de guitare. Pour la connexion d'une pédale mono ou d'un seul ampli, utilisez la prise L/MONO.
- **6. MIDI IN, OUT/THRU:** Branchez votre matériel MIDI ici pour échanger des messages de changement de programme, d'horloge (MIDI Clock), de contrôle continu et d'autres messages MIDI. Voyez ["MIDI" à la p.](#page-48-1) 49.
- **7. microSD:** Si vous insérez une carte microSD de 4Go ou plus ici, le Looper utilise automatiquement la mémoire de la carte. Cela vous permet d'enregistrer une boucle de plusieurs heures et conserve la boucle même quand le DL4 MkII est hors tension.

**IMPORTANT!** Le DL4 MKII exige que la carte microSD ne contienne pas de données (autres que des fichiers Looper du DL4 MkII) et soit formatée avec le système de fichiers FAT32.

- **8. USB C:** Reliez cette prise à une prise USB (USB 2.0 ou plus récent) de votre ordinateur Mac ou Windows pour piloter les presets, paramètres, tempo etc. du DL4 MkII avec vos logiciels MIDI. Pour en savoir plus, voyez ["MIDI" à la p.](#page-48-1) 49. La connexion USB permet aussi de mettre le firmware du DL4 MkII à jour.
- **9. DC In:** Il est conseillé d'utiliser l'adaptateur secteur fourni pour alimenter le DL4 MkII. L'adaptateur secteur fourni sert de dispositif de mise hors tension.

# <span id="page-7-1"></span><span id="page-7-0"></span>Démarrage rapide

# <span id="page-7-2"></span>**Connexions**

Nous vous proposons ci-dessous quelques exemples de connexions pour votre DL4 MkII.

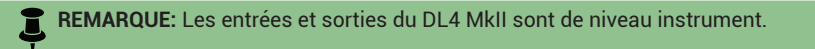

## **Connexion à l'entrée de l'ampli**

La configuration la plus simple consiste à brancher le DL4 MkII entre la sortie de la guitare et l'entrée de l'ampli comme illustré ci-dessous Vous pouvez aussi brancher d'autres pédales en série. Le format du DL4 MkII permet de l'intégrer sans problème dans un pédalier.

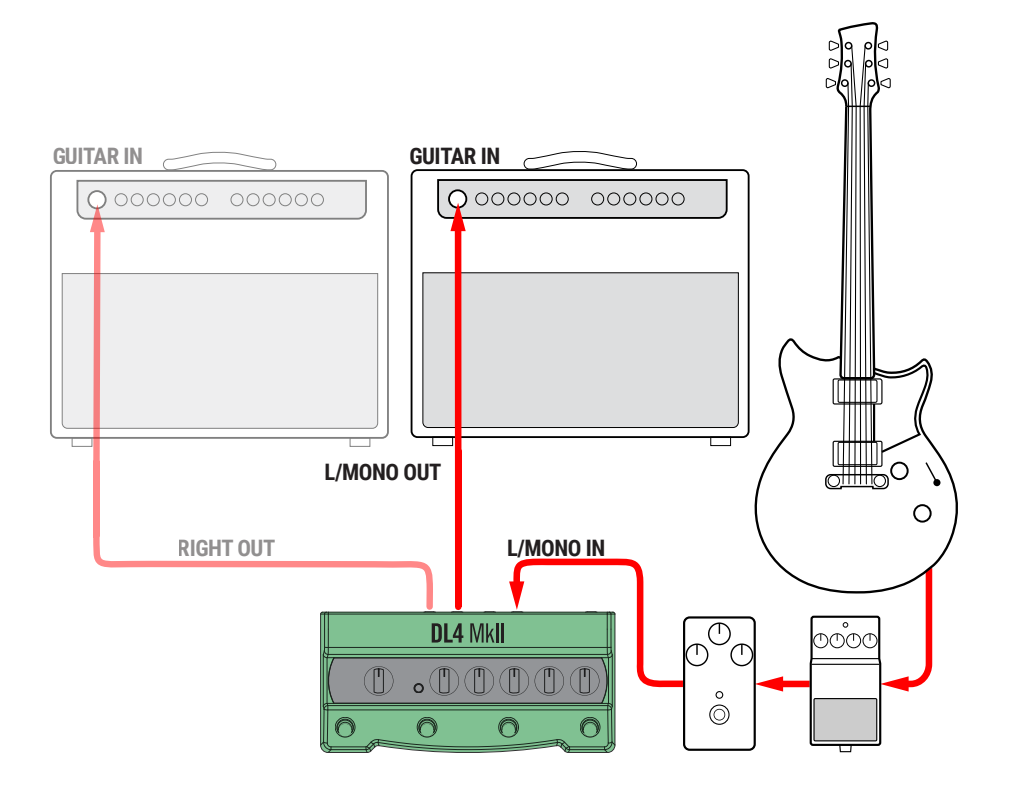

## **Connexion à la boucle d'insertion de l'ampli**

Si votre ampli a une boucle d'effet, il est souvent préférable de brancher certains types d'effets (saturations, distorsions, wahs et compresseurs) à la prise avant de l'ampli (soit avant le préampli de votre ampli) et les effets à base temporelle (delays et réverbes) à la boucle d'insertion de l'ampli. L'insertion du DL4 MkII dans la boucle d'effet de l'ampli délivre un son de delay et de réverbération plus équilibré, notamment si vous utilisez aussi un effet de distorsion.

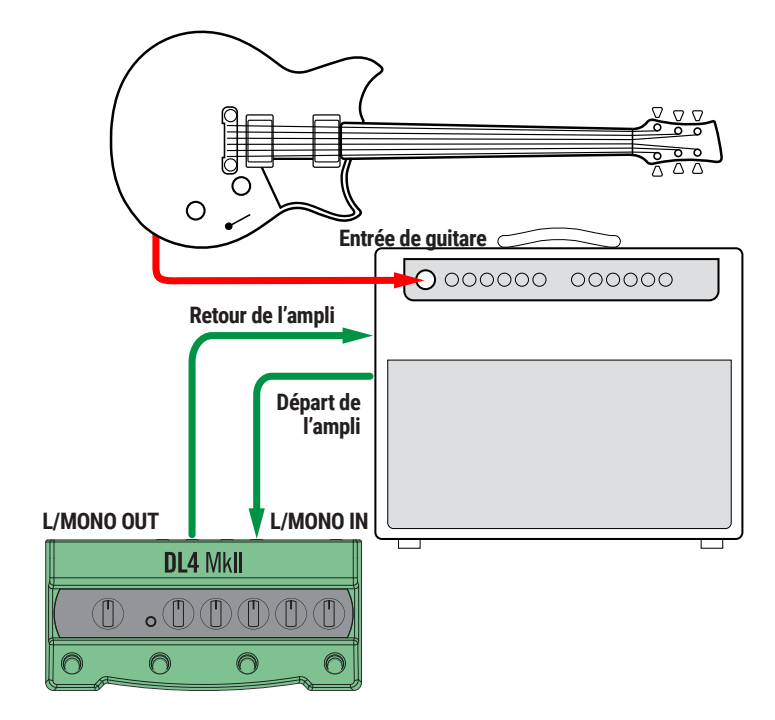

**ASTUCE:** Vous pouvez aussi utiliser un câble MIDI à 5 broches pour relier la sortie MIDI OUT d'une autre pédale ou d'un contrôleur à la prise MIDI IN du DL4 MkII afin de piloter les paramètres du DL4 ou synchroniser le tempo via MIDI Clock. Voyez ["Synchroniser le](#page-48-2)  [tempo avec MIDI Clock" à la p.](#page-48-2) 49.

## **Connexion directe à une console de mixage, une interface audio ou d'autres dispositifs**

Vous n'êtes pas tenu de confiner votre DL4 MkII dans votre pédalier! Vous pouvez aussi brancher ses sorties à une console de mixage, une interface audio ou un autre dispositif pour explorer d'autres domaines sonores. Branchez votre guitare, basse ou clavier à la prise L/MONO IN. Vous pouvez aussi brancher un micro dynamique à l'entrée MIC (XLR). Reliez ensuite la sortie (L/MONO pour un signal mono ou ajoutez la sortie RIGHT pour un signal stéréo) directement aux entrées ligne de votre dispositif.

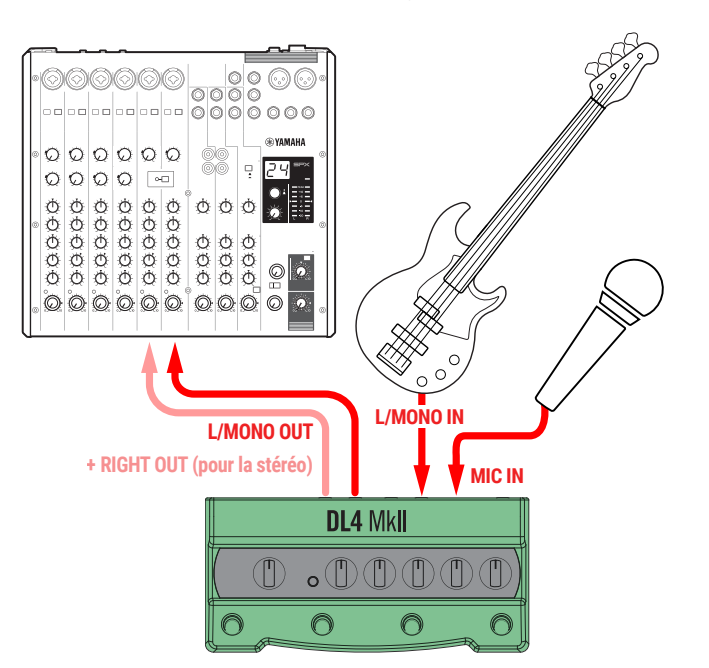

## **Utilisation avec un modéliseur**

Si vous disposez d'un autre modéliseur, comme un [Line 6 Helix® ou HX®](https://line6.com/helix/) (ou un dispositif d'un *autre* fabricant – nous sommes ouverts) dont vous rêvez d'étendre les possibilités sonores… Vous pouvez brancher le DL4 MkII à la boucle d'insertion du modéliseur et laisser le DL4 MkII gérer le delay, la réverbe et/ou le looper. Vous pouvez aussi brancher un câble ["MIDI"](#page-48-1) pour synchroniser des sons et/ou des tempi entre les appareils avant d'envoyer le tout à un amplificateur stéréo (ou mieux encore, à des systèmes [Line 6](https://line6.com/powercab/) [Powercab](https://line6.com/powercab/)®) pour une configuration simple mais redoutable. L'illustration suivante montre comment procéder.

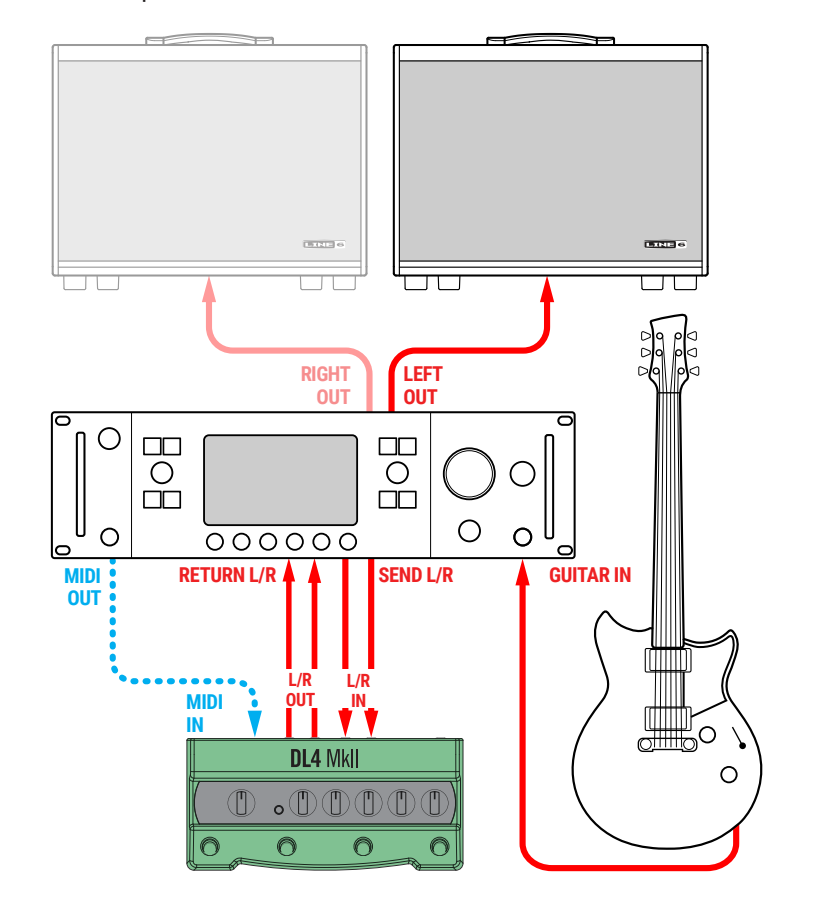

**REMARQUE:** Pour une connexion à la boucle d'effet mono d'un modéliseur, il suffit de brancher la prise SEND (mono) du modéliseur à l'entrée L/MONO du DL4 MkII et la prise RETURN (mono) du modéliseur à la sortie L/MONO du DL4 MkII.

# <span id="page-9-0"></span>**Opérations** élémentaires

# **Travailler avec des mémoires**

Vous avez sûrement déjà compris qu'il suffisait d'actionner le commutateur au pied **A**, **B** ou **C** pour couper (éclairage vert atténué) ou activer (éclairage vert brillant) le preset. Nous proposons des presets d'usine dans ces trois mémoires pour vous permettre de démarrer. Vous pouvez les remplacer par les vôtres.

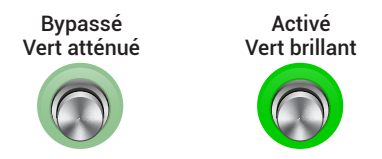

Illustration 1: Les commutateurs A, B et C indiquent l'état coupé ou activé du preset en vigueur.

Mais il y en a plus sous le capot… Le DL4 MkII propose une banque supplémentaire de trois mémoires accessibles à partir de l'appareil ainsi qu'un accès via MIDI à 128 mémoires individuelles!

**REMARQUE:** Si vous coupez le preset en cours puis l'activez à nouveau, il conserve les modifications effectuées. Quand vous sélectionnez un *autre* preset, vous perdez les modifications apportées au preset précédent si elles n'ont pas été sauvegardées. Si vos modifications vous plaisent, sauvegardez-les avant de choisir un autre preset! Voyez ["Sauvegarder un son" à la p.](#page-10-1) 11.

# **Charger les presets A, B et C**

Par défaut, le DL4 MKII est programmé pour accéder à la banque de presets ABC: chaque pression sur le commutateur **A**, **B** ou **C** active ou coupe le preset A, B ou C respectivement. Ces trois mémoires contiennent des presets d'usine qui vous permettent de jouer immédiatement mais que vous pouvez modifier comme bon vous semble. Pour accéder aux autres presets, poursuivez la lecture.

# <span id="page-9-1"></span>**Charger les presets D, E et F**

En plus de la banque par défaut des presets A, B et C, il existe une seconde banque comprenant les presets D, E et F. 125 presets supplémentaires sont accessibles uniquement via MIDI et peuvent accueillir vos propres créations. La seconde banque est accessible comme suit.

## <span id="page-10-0"></span>**Banque de presets DEF**

Vous pouvez changer la fonction du commutateur **TAP** en sélectionnant l'option **Presets DEF** dans les réglage globaux. Voyez ["TAP Footswitch Assign" à la p.](#page-43-1) 44. Il vous permet d'utiliser les commutateurs **A**, **B** et **C** pour accéder alternativement à la banque de presets ABC (**TAP** a un éclairage jaune atténué) et à la seconde banque de presets DEF (**TAP** a un éclairage jaune brillant). Nous avons également mis des presets d'usine dans les mémoires D, E et F que vous pouvez modifier.

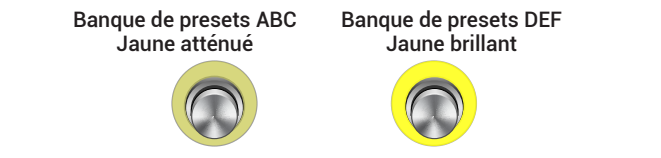

Illustration 2: Le commutateur TAP configuré spécialement sélectionne et indique la banque de presets choisie

**ASTUCE:** Si la vie vous semble terne sans bouton TAP dédié, vous pouvez brancher un commutateur au pied en option à la prise **FS5/6** et lui attribuer la fonction TAP [\("Réglages](#page-42-1)  [globaux"](#page-42-1)).

# <span id="page-10-2"></span>**Charger les presets 1~128 via MIDI**

Comme évoqué dans les sections précédentes, les six premiers presets sont répartis dans des banques de trois mémoires (A, B, C et D, E, F) et sont accessibles avec les commutateurs au pied du DL4 MkII. Ces six premiers presets peuvent aussi être sélectionnés individuellement par l'envoi des numéros de programme MIDI 000~005 au DL4 MkII.

Les autres presets, 7~128, ne sont pas accessibles avec les commutateurs du DL4 MkII mais peuvent être sélectionnés avec les numéros de programme MIDI 006~127. Voyez aussi ["MIDI" à la p.](#page-48-1) 49.

Notez que quand vous sélectionnez un son via MIDI, le commutateur DL4 MkII qui lui est attribué s'allume et vous permet de le couper et de l'activer alternativement ou de sauvegarder vos réglages en maintenant ce commutateur enfoncé. Cependant, la banque en vigueur sur le DL4 MkII n'est pas changée par le chargement de preset via MIDI. Si vous avez configuré le commutateur **TAP** pour sélectionner la banque de **Presets DEF**, une pression sur un commutateur *éteint***A**, **B** ou **C** du DL4 MkII sélectionne le preset correspondant dans la banque en vigueur. N'oubliez pas que le commutateur TAP a un éclairage jaune atténué pour les presets ABC ou jaune brillant pour les presets DEF, comme le montre l'illustration 2 ci-dessus.

# <span id="page-10-1"></span>**Sauvegarder un son**

Quand l'anneau LED du commutateur correspondant au preset en vigueur clignote environ une fois toutes les deux secondes, cela signifie que le son a été modifié. Dès que le preset vous plaît, n'oubliez pas de le **sauvegarder** dans la mémoire en vigueur. La sauvegarde enregistre les réglages de delay, de réverbe, de toutes les commandes, de tempo ainsi que de paramètres éventuellement assignés à une pédale d'expression ou un commutateur au pied externe. Pour sauvegarder les réglages en cours, pressez le commutateur **A**, **B** ou **C** allumé durant trois à quatre secondes jusqu'à ce que son éclairage vert clignote quatre fois rapidement. Relâchez-le ensuite: votre preset est sauvegardé et remplace l'ancien preset dans cette mémoire.

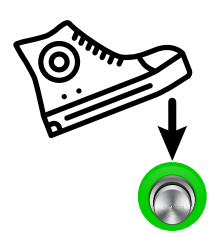

Longue pression sur le commutateur A, B ou C éclairé pour la sauvegarde

Notez qu'en sauvegardant le preset par pression maintenue comme expliqué ci-dessus, vous le sauvegardez toujours dans la mémoire du *preset en vigueur*. Si, par exemple, le commutateur **A** est allumé:

- Lorsque les commutateurs pilotent les presets A, B et C (la banque "Presets ABC" est sélectionnée), une pression maintenue sur le commutateur **A** sauvegarde le preset dans la mémoire A.
- Lorsque les commutateurs pilotent les presets D, E et F (la banque "Presets DEF" est sélectionnée), une pression maintenue sur le commutateur **A** sauvegarde le preset dans la mémoire D.
- Lors du chargement d'un preset par numéro de programme MIDI, les mémoires 1~128 sont assignées séquentiellement aux commutateurs A, B, C. Si vous chargez le preset 7 (avec le numéro de programme MIDI 006), le commutateur **A** s'allume; pour le preset 8, le commutateur **B** s'allume, pour le preset 10, le commutateur **A** s'allume etc.

## **Indicateur de la valeur sauvegardée**

Lorsque vous tournez une des six commandes du DL4 MkII pour régler les paramètres du preset (en maintenant ou non ALT/LEGACY enfoncé), vous verrez que la LED du bouton ALT/LEGACY s'éclaire momentanément en blanc brillant à un endroit de la course de la commande. Cet éclairage blanc indique que ce réglage du paramètre correspond au réglage sauvegardé dans le preset en vigueur. Cela vous permet de savoir quel modèle de delay ou de réverbe est utilisé et le réglage sauvegardé pour chaque commande. Notez qu'il faut tourner la commande assez lentement pour voir où la LED s'allume. De plus, elle ne reste allumée en blanc que quelques secondes avant de retrouver son état antérieur.

### <span id="page-11-0"></span>**Chute naturelle en cas de coupure?**

Il faut également configurer le comportement de la chute (**Trails**), à savoir les répétitions du delay et la chute de la réverbération, quand vous coupez votre preset. Ce réglage se trouve dans les réglages globaux. Voyez ["Bypass Trails" à la p.](#page-46-0) 47.

**Off** – (Réglage d'usine par défaut) La chute du delay et de la réverbération est coupée abruptement en cas de coupure du preset.

**On** – Le delay et de la réverbération s'estompent naturellement quand le preset est coupé.

La chute du delay et de la réverbération est toujours coupée quand vous changez de preset, quel que soit le réglage "Trails". Le type de coupure (bypass) choisi joue aussi un rôle dans la chute de votre son. Voyez la section suivante.

## <span id="page-11-2"></span>**Quel type de bypass?**

Quand vous coupez un preset, vous contournez en fait tout le DL4 MkII. Il y a donc quelques décisions à prendre pour déterminer le comportement du son. Vous avez le choix entre les options suivantes au sein des réglages globaux >["Bypass Type".](#page-46-1)

**True Bypass** - Le signal d'entrée est envoyé directement à travers le DL4 MkII sans conversion A/N/A (analogique – numérique – analogique) et le DSP est contourné. Cela signifie que toutes les chutes (si Trails est "On"), la lecture du Looper et l'entrée MIC sont coupées quand vous bypassez le preset en cours.

**REMARQUE:** Pour les trois options suivantes, nous décrivons le comportement du son en partant du principe que "**Bypass Trails**" est sur "**On**" (voyez la section précédente). Si "Trails" est sur "**Off**", vous n'entendez aucune chute quel que soit le réglage **Bypass Type**.

**Buffered Bypass** - (Réglage d'usine par défaut) Le signal d'entrée continue à être envoyé directement à travers le DL4 MkII sans conversion A/N/A et aucun signal n'est envoyé au DSP. Les signaux de delay et de réverbération résiduels s'estompent naturellement.

**DSP Bypass** - Le signal d'entrée est envoyé au DSP mais plus aucun delay n'est appliqué. Les signaux d'effet résiduels du DSP s'estompent naturellement.

**Dry Kill** - Le signal d'entrée est complètement coupé mais les signaux d'effet résiduels du DSP s'estompent naturellement. Ce comportement revient à couper le départ (Send) d'une console ou d'une boucle d'effet vers un processeur tout en laissant le retour actif.

**ASTUCE:** Vous pouvez toujours entrer le tempo avec le commutateur **TAP** (ou autre commutateur assigné à Tap) quand le DL4 MkII est bypassé. (C'était impossible sur le DL4 original – de quoi faire le fier avec une bonne bière après le concert)

# **Rétablissement des presets d'usine**

A la sortie d'usine, le DL4 MkII contient des réglages d'usine uniques dans les mémoires A~F. Les presets 7~128 accessibles via MIDI contiennent le même son, à la différence des presets d'usine A~F (voyez ["Accéder aux 128 presets" à la p.](#page-49-1) 50). Tous les presets d'usine peuvent être remplacés par vos propres réglages (quand vous les sauvegardez). Si vous vouliez un jour initialiser l'appareil en rétablissant les presets d'usine (*et en supprimant les presets que vous avez sauvegardés dans les 128 mémoires*), vous pouvez charger les réglages d'usine.

- **1. Maintenez les commutateurs au pied A et TAP enfoncés tout en branchant l'adaptateur secteur à la priseDC IN.**
- **2. Continuez à maintenir les commutateurs au pied enfoncés durant environ 8 secondes, jusqu'à ce que les anneaux LED verts s'allument.**

Votre DL4 MkII retrouve tous ses presets d'usine ainsi que les réglages globaux par défaut originaux.

# <span id="page-11-1"></span>**Tap Tempo**

Vous avez certainement compris que vous pouvez régler le tempo sur le DL4 MkII en tapant quelques fois sur le commutateur TAP selon le rythme voulu. La diode TAP clignote en rythme avec le tempo choisi. Par contre, vous vous demandez peut-être encore à quoi peuvent servir cette fonction "Tap Tempo" et les subdivisions en valeurs de note.

Au temps des pionniers, quand les échos à bande et mécaniques régnaient encore en maîtres, des ingénieurs en blouse blanche devaient calculer manuellement le temps de retard du tempo d'un morceau en divisant 60.000 par le tempo afin de déterminer le temps de retard musicalement adéquat pour des répétitions de noires. A partir de là, ils pouvaient calculer toutes les subdivisions rythmiques possibles à l'aide des données suivantes:

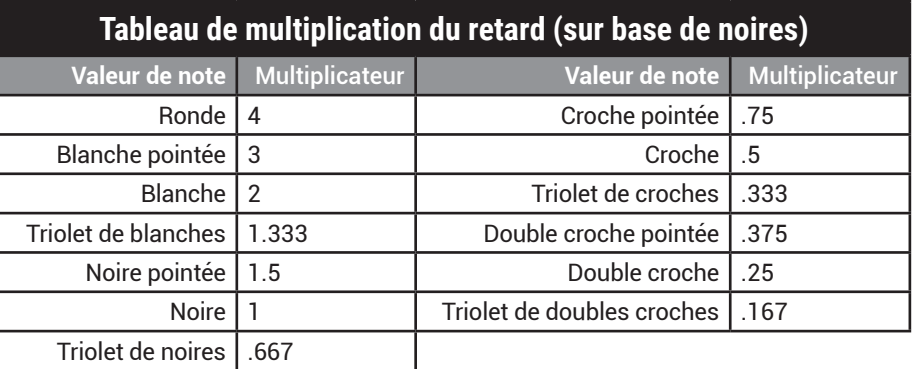

Le traitement d'un signal par un delay est généralement plus agréable lorsque les répétitions sont synchronisées avec le tempo du morceau. Ce n'est que comme cela qu'on peut obtenir le rythme de delay de The Edge qui décochait souvent des salves de croches pointées.

<span id="page-12-0"></span>Heureusement, il ne faut pas de calculette avec le DL4 MkII. Par défaut, tous les modèles de delay sont configurés de sorte à faire clignoter la LED du commutateur TAP selon un rythme de noires conforme au tempo en vigueur. Il suffit de taper plusieurs fois sur le commutateur TAP selon le rythme voulu pour changer le tempo et les répétitions se synchronisent automatiquement. Quand vous passez à un autre modèle de delay, le tempo change pour se caler sur le temps de retard du nouveau modèle (sauf si vous avez choisi une subdivision par note ou l'option "Global Tempo"; voyez les sections suivantes à ces sujets).

### **Subdivisions en valeurs de note**

Pour changer de subdivision du tempo, maintenez le bouton ALT/LEGACY enfoncé et tournez la commande TIME/SUBDIV sur la valeur de note voulue.

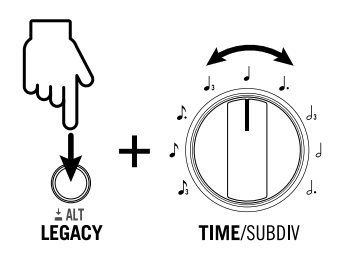

Maintenez ALT/LEGACY enfoncé et tournez TIME/SUBDIV pour choisir une subdivision en valeur de note

La diode rouge TAP continue à clignoter selon un rythme de noires mais les répétitions du delay utilisent la valeur de note choisie. Une fois que vous avez choisi une subdivision, le tempo et la subdivision choisie ne changent pas si vous sélectionnez un autre modèle de delay pour le preset.

Les modèles Stereo, Dual Delay et Crisscross comptent deux delays pouvant chacun être synchronisés par Tap Tempo. Pour ces modèles, suivez la même procédure décrite ci-dessus et maintenez ALT/LEGACY enfoncé puis tournez TIME/SUBDIV pour régler la subdivision en notes du delay gauche (ou "A"). Une fois la subdivision en notes du delay gauche (A) réglée, tournez la commande TWEAK pour régler la subdivision en notes du delay droit (ou "B") sur une plage allant d'un triolet de croches à une blanche pointée.

Si vous préférez retourner au réglage du tempo "à l'oreille", tournez la commande TIME/ SUBDIV (sans toucher le bouton LEGACY) pour quitter le mode de subdivision en valeur de note et régler le tempo manuellement. La diode rouge TAP revient à un clignotement de noires suivant le tempo réglé manuellement.

## **Tempo 'par preset' ou 'global'**

Par défaut, le réglage Tap Tempo est sauvegardé et chargé **par preset**. Vous pouvez changer ce comportement en le réglant sur **Global**: voyez les réglages globaux >["Tempo](#page-43-2)  [Preset/Global"](#page-43-2). Dans ce cas, le réglage Tap Tempo ne change pas lorsque vous changez de preset – jusqu'à ce que vous le modifiiez à nouveau manuellement.

# **Routage du delay et de la réverbération**

Vous vous êtes peut-être déjà demandé s'il fallait placer le delay avant la réverbe, la réverbe avant le delay ou les utiliser séparément. Si vous placez un delay après la réverbe, la queue de la réverbération a des échos distincts. Si vous placez une réverbe après un delay, les échos du delay sont floutés par la réverbération. Par contre, si la réverbe et le delay sont dans des chaînes parallèles, il n'y a pas d'interférences et les notes sont plus claires et mieux définies. Exploitez ces possibilités comme bon vous semble: votre routage est sauvegardé par preset (voyez aussi ["Liste des réverbérations](#page-26-1)  ['secrètes' et commandes" à la p.](#page-26-1) 27).

**REMARQUE:** Quel que soit le routage choisi, les effets de delay et réverbération restent stéréo. Voyez la section suivante.

**Placer la réverbération avant le delay**: maintenez ALT/LEGACY enfoncé et tournez TWEEZ sur le minimum.

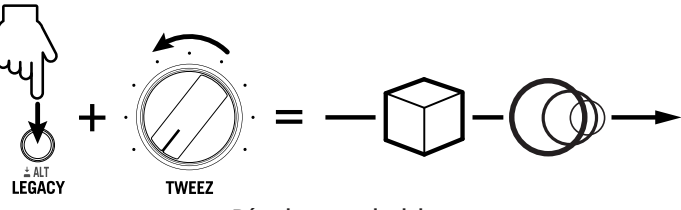

Réverbe avant le delay

**Pour placer le delay et la réverbe en parallèle**: maintenez ALT/LEGACY enfoncé et tournez TWEEZ sur 50%.

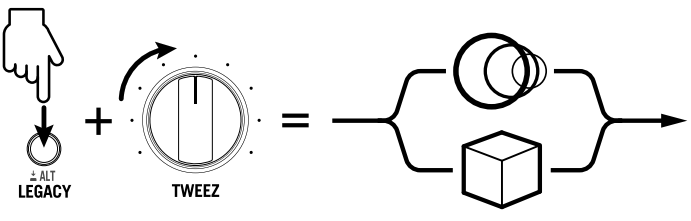

Réverbe et delay en parallèle

**Pour placer la réverbération après le delay**: maintenez ALT/LEGACY enfoncé et tournez TWEEZ sur le maximum.

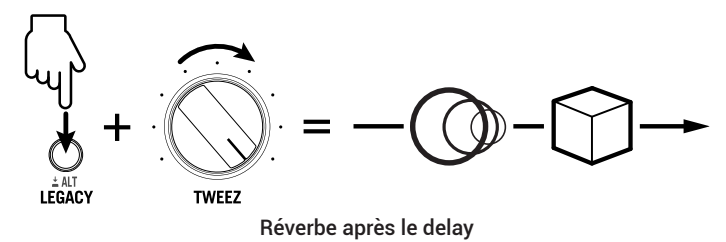

# <span id="page-13-0"></span>**Sorties mono/stéréo**

Si cela vous intéresse… De nombreux modèles du DL4 MkII créent un effet stéréo vaste et splendide si vous branchez les sorties 6,3mm L/MONO et RIGHT à un ampli ou un système d'écoute stéréo. Voici comment ça marche:

- Si vous branchez une seule source mono à l'entrée L/MONO (ou MIC), la source est envoyée aux canaux gauche et droit du DL4 MkII et traitée par ces effets en stéréo. Si vous utilisez les deux sorties L/MONO et RIGHT, vous entendez tous les effets du DL4 MkII en stéréo.
- Si vous branchez une source stéréo aux entrées L/MONO et RIGHT, les canaux gauche et droit de la source sont traités séparément: l'intégrité de votre signal stéréo est préservée tout au long du circuit du DL4 MkII (à condition que vous utilisiez les deux sorties L/MONO et RIGHT).

Que se passe-t-il si vous n'utilisez que la sortie L/MONO du DL4 MkII? Le signal de sortie est alors mono. Le DL4 MkII traite certains effets stéréo différemment pour offrir un résultat optimal en mono:

- Les modèles Harmony Delay, Stereo Delay, Dual Delay, Euclidian Delay, Crisscross, Ping Pong et Multi Pass créent des signaux d'échos distincts pour les sorties gauche/droite en stéréo. Ces modèles de delay vont fusionner avec douceur les deux signaux en mono pour que vous ne perdiez aucune de ces répétitions.
- Les modèles avec modulation utilisent généralement un décalage gauche/ droite pour suggérer un élargissement du signal. La fusion de la modulation de ces modèles en sortie mono risque notamment de créer des problèmes de phase indésirables. Dans la plupart des cas, le DL4 MkII n'utilise donc que le canal gauche de ces modèles comme signal mono.

**REMARQUE:** Si vous branchez une source stéréo aux entrées LEFT et RIGHT du DL4 MkII tout en n'utilisant que la sortie L/MONO, le signal d'entrée droit ne sera pas traité par certains effets. Pour une bonne restitution stéréo avec le DL4 MkII, il faut utiliser les sorties L/MONO et RIGHT.

Le Classic Looper et le 1 Switch Looper peuvent être configurés en mono ou en stéréo. Voyez > "Looper mono ou stéréo" à la p. 20 dans les Réglages globaux. Le réglage d'usine par défaut du Looper est Stereo. Si vous utilisez les entrées L/MONO et RIGHT pour envoyer un signal stéréo au DL4 MkII, conservez le réglage "Stereo" pour l'enregistrement et la lecture de vos boucles.

## <span id="page-13-1"></span>**Configuration d'une pédale d'expression et de commutateurs au pied**

Vous pouvez brancher une pédale d'expression pour piloter un ou plusieurs paramètres d'effet tout en jouant (ou en faisant autre chose – nous ne voulons pas le savoir). Vous pouvez brancher un (ou deux) commutateur(s) au pied pour exploiter les options du DL4 MkII "Footswitch 5" et/ou "Footswitch 6". Notez qu'il faut aussi régler les options dans les Réglages globaux pour votre configuration spécifique pédale/commutateur au pied, comme l'indiquent les exemples suivants.

**REMARQUE:** La **pédale d'expression** et le ou les **commutateurs au pied** ne sont pas fournis avec le DL4 MkII:

La pédale **Line 6 EXP-1** est un bon choix mais la plupart des pédales d'expression de fabricants tiers feront aussi l'affaire. Pour le commutateur au pied externe (simple ou double), choisissez des commutateurs à effet momentané.

Il est possible de configurer la pédale d'expression et/ou le(s) commutateur(s) au pied pour piloter simultanément plusieurs paramètres du modèle de delay et de réverbération *en vigueur*. Vos assignations sont mémorisées quand vous sauvegardez le preset actuel. N'oubliez pas que si vous changez de modèle de delay ou de réverbération, les assignations en vigueur sont supprimées (définitivement si vous sauvegardez ensuite le preset). L'idéal est de choisir un preset, de sélectionner les modèles de delay et de réverbération ainsi que leurs réglages puis d'assigner les paramètres de delay et/ou de réverbération à la pédale ou aux commutateurs au pied, comme expliqué dans les sections suivantes.

## **Câbles TS ou TRS**

Commençons par le début… Il est important de connaître la différence entre ces deux types de fiches 6,3mm pour brancher une pédale d'expression ou des commutateurs au pied comme indiqué dans cette section.

- Une fiche TS ("Tip-Sleeve" ou pointe-gaine) a deux conducteurs: la pointe (positif) et la gaine (masse).
- Une fiche TRS ("Tip-Ring-Sleeve" ou pointe-anneau-gaine) a trois conducteurs: la pointe (positif 1), l'anneau (positif 2) et la gaine (masse commune).

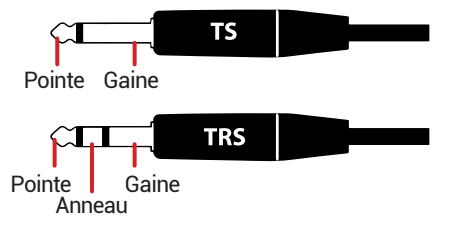

La prise EXP PEDAL du DL4 MkII accueille une fiche de type TRS permettant de brancher soit une simple pédale d'expression ou un seul commutateur au pied avec un câble TS, soit un double commutateur au pied avec un câble TRS. Il est aussi possible d'y brancher simultanément une pédale d'expression avec un câble TS et un commutateur au pied avec un câble TS à condition d'utiliser un câble en "Y" doté d'une fiche TRS et de deux fiches TS. Voyez les exemples de connexion suivants.

<span id="page-14-0"></span>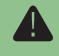

**IMPORTANT! Pour éviter de déclencher des signaux potentiellement très bruyants après l'ampli, réglez le volume au minimum avant d'effectuer une connexion à la prise EXP PEDAL du DL4 MkII et n'oubliez pas de régler le paramètre des Réglages globaux > ["Pedal](#page-44-0)  [Jack Functionality"](#page-44-0) sur le réglage recommandé dans les exemples suivants en fonction de votre configuration.**

## **Brancher une pédale d'expression**

Si vous ne branchez qu'une pédale d'expression, utilisez un câble d'instrument TS et connectez-le à la prise EXP PEDAL.

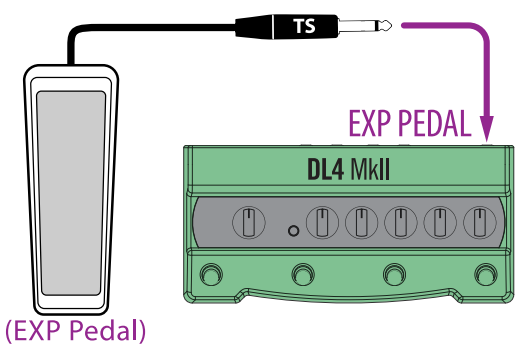

Brancher une pédale d'expression (câble TS)

Pour brancher une pédale d'expression, conservez le réglage par défaut dans les Réglages globaux [>"Pedal Jack Functionality"](#page-44-0)= **EXP Pedal Only**. Pour utiliser votre pédale, sautez à la section ["Assigner des paramètres aux pédales" à la p.](#page-15-0) 16.

## **Brancher un seul commutateur au pied**

Si vous ne branchez qu'un seul commutateur au pied avec un câble TS, connectez-le à la prise EXP PEDAL.

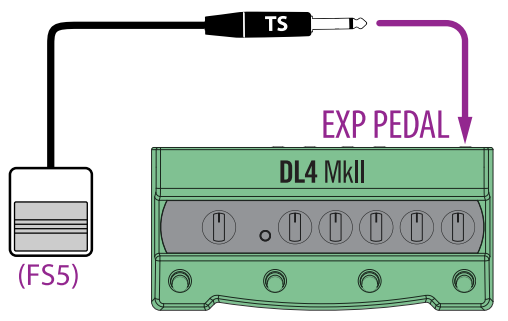

Brancher un seul commutateur au pied (câble TS)

Pour brancher un seul commutateur au pied avec un câble TS, réglez >["Pedal Jack](#page-44-0) [Functionality"](#page-44-0) sur **Single Footswitch** dans les Réglages globaux. Le commutateur au pied a alors la fonction **FS5**. Pour choisir une autre fonction FS5, voyez ["Configuration](#page-13-1)  [d'une pédale d'expression et de commutateurs au pied" à la p.](#page-13-1) 14.

## **Brancher une pédale d'expression et un commutateur au pied**

Pour cette configuration, utilisez un câble en "Y" TRS–2xTS et branchez-le à la prise EXP PEDAL. Branchez la pédale d'expression au conducteur "Tip" (pointe) et le commutateur au pied au conducteur "Ring" (anneau) du câble en Y.

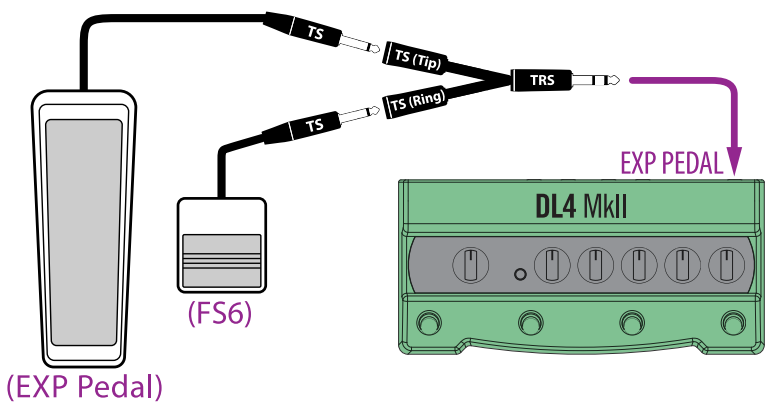

Brancher une pédale d'expression et un commutateur au pied (câble en Y)

Réglez alors >["Pedal Jack Functionality"](#page-44-0) sur **EXP Pedal + Footswitch** dans les Réglages globaux. Pour utiliser votre pédale, voyez la section ["Assigner des paramètres aux](#page-15-0)  [pédales" à la p.](#page-15-0) 16. Le commutateur au pied a la fonction FS6 qui, par défaut, pilote les répétitions de delay "Squeal". Pour changer la fonction du commutateur FS6, voyez [page](#page-16-1) 17.

## **Brancher deux commutateurs au pied**

Vous pouvez soit utiliser un double commutateur au pied (exigeant un câble TRS), soit deux commutateurs au pied individuels (utilisant chacun un câble TS).

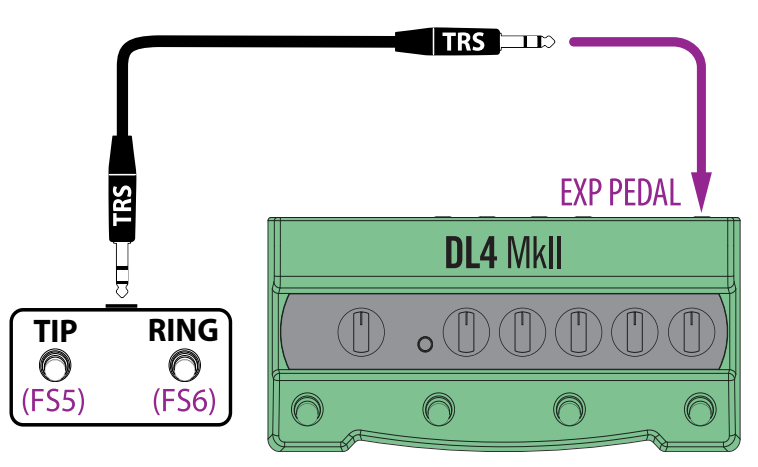

Brancher un double commutateur au pied (câble TRS–TRS)

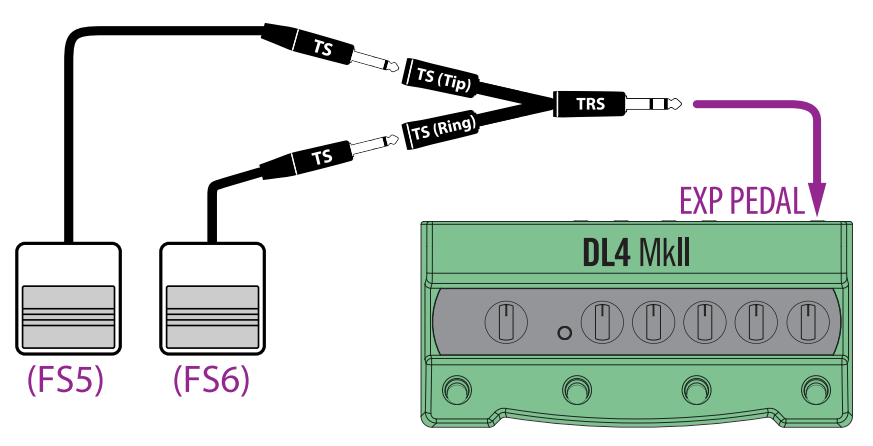

Brancher deux commutateurs au pied individuels (câble en Y)

Pour ces deux types de connexion, réglez >["Pedal Jack Functionality"](#page-44-0) sur **Two Footswitches** dans les Réglages globaux. Par défaut, FS5 a la fonction "Expression Toggle" et FS6 la fonction "Squeal". Pour changer ces fonctions, voyez ["Configuration](#page-13-1)  [d'une pédale d'expression et de commutateurs au pied" à la p.](#page-13-1) 14.

# <span id="page-15-0"></span>**Assigner des paramètres aux pédales**

**ASTUCE:** Les presets d'usine A~F contiennent déjà des assignations de paramètres à une pédale d'expression.

L'assignation de paramètres à une pédale est simple. A titre d'exemple, nous allons assigner la fonction de la commande MIX pour le modèle de delay en cours à la pédale d'expression.

- **1. Chargez un preset sur le DL4 MkII en choisissant de préférence un preset que vous pouvez modifier et sauvegarder sans regrets.**
- **2. Choisissez un modèle de delay et/ou réverbération puis réglez leurs paramètres.**

Un changement de modèle supprime les assignations de pédale et de commutateur: cela permet de les programmer individuellement. (Si vous ne changez pas de modèle, vous pouvez ajouter de nouvelles assignations aux assignations existantes.)

**3. Branchez la pédale d'expression à la prise EXP PEDAL.** 

Voyez les illustrations plus haut pour savoir comment faire.

**4. Enfoncez ensuite l'arrière (le talon) de votre pédale d'expression à fond.** 

#### **5. Tournez la commande MIX sur un réglage très bas.**

Ce réglage de la commande MIX est sauvegardé comme le réglage minimum de la pédale.

- **REMARQUE:** Vous pouvez régler d'autres paramètres du delay et les assigner ainsi à la
- pédale avant de passer à l'étape suivante. Comme pour MIX, chaque commande que vous réglez (et la valeur choisie) sont assignées à position talon enfoncé de la pédale. N'oubliez pas que vous n'êtes pas limité aux paramètres de delay: vous pouvez aussi maintenir le bouton LEGACY enfoncé et tourner les commandes voulues pour assigner des paramètres de la réverbe choisie à la pédale.
- **6. Enfoncez ensuite l'avant de la pédale d'expression à fond et réglez la commande MIX sur 50%.**

Ce réglage de la commande MIX est sauvegardé comme le réglage maximum de la pédale.

**REMARQUE:** Si vous aviez assigné d'autres paramètres à l'étape précédente, choisissez aussi leur valeur à assigner à la position orteils enfoncés.

**7. Actionnez la pédale d'expression et écoutez les changements MIX (et de tout autre paramètre également assigné).**

Ne changez plus de modèle de delay ou de réverbe après avoir créé les assignations car vous les perdriez. (Evidemment, si vous *voulez* supprimer vos assignations, changez de modèle et retournez à l'étape 4.)

**REMARQUE:** Si votre pédale d'expression fonctionne en sens inverse, réglez >["EXP/Switch](#page-44-1)  [Polarity"](#page-44-1) sur **Inverted** dans les Réglages globaux.

#### **8. Sauvegardez le preset pour conserver l'assignation à la pédale d'expression (voyez ["Sauvegarder un son" à la p.](#page-10-1) 11).**

Si vous avez branché une pédale d'expression, le ou les paramètres assignés à la pédale sont chargés avec les valeurs correspondant à la position actuelle de la pédale.

Si vous n'avez pas branché de pédale d'expression, le ou les paramètres assignés à la pédale sont chargés avec les valeurs correspondant à la position "talon".

**ASTUCE:** Après l'assignation de paramètre(s) à la pédale, vous pouvez brancher un commutateur au pied au lieu de la pédale d'expression (câble TS). Dans les Réglages globaux, réglez >["Pedal Jack Functionality"](#page-44-0) sur **Footswitch Only**. Le commutateur alternera alors les valeurs minimum et maximum des paramètres assignés. Alternativement, une fois que vous avez créé une assignation avec une pédale d'expression

connectée, vous pouvez piloter le paramètre avec une pédale MIDI externe en utilisant CC03. Voyez ["Pilotage des paramètres via MIDI" à la p.](#page-50-1) 51.

## <span id="page-16-0"></span>**Presets d'usine – Assignations de la pédale d'expression**

lement strident ("squeal") de répétitions infinies.

Pour les presets d'usine A~F, les assignations suivantes sont déjà programmées pour la pédale d'expression. Branchez une pédale et essayez!

**ASTUCE:** Pour la plupart des presets où la pédale d'expression pilote le paramètre de delay REPEATS, une pression à fond vers l'avant de la pédale lance le delay dans un ulu-

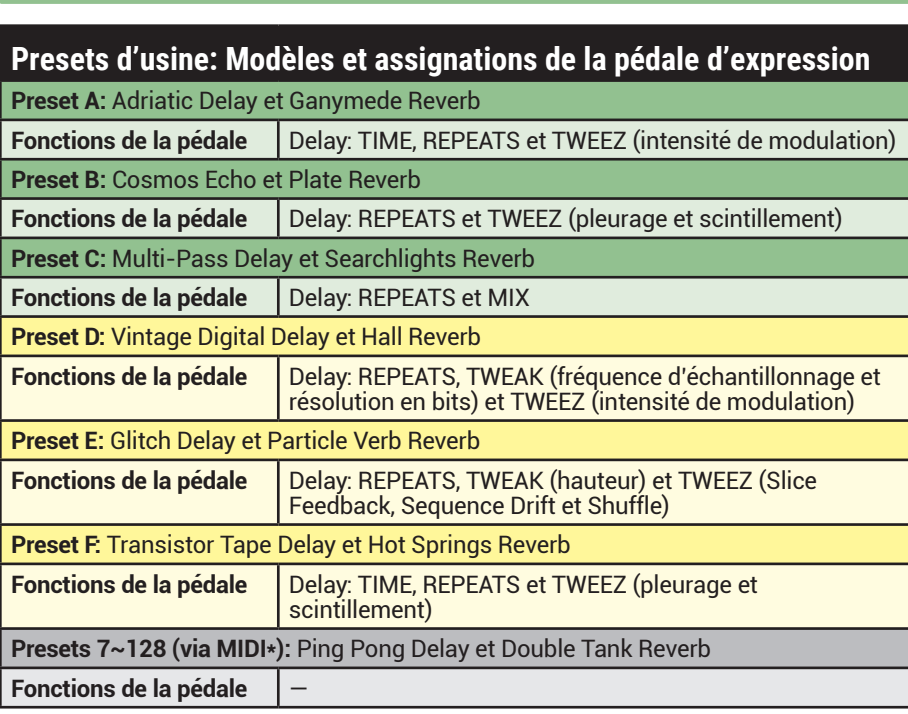

\*Les presets **7~128** ne sont accessibles que via MIDI. Voyez ["Accéder aux 128 presets"](#page-49-1)  [à la p.](#page-49-1) 50.

**REMARQUE:** Les presets d'usine A~F ont tous un modèle de réverbération, comme le montre le tableau ci-dessus, mais avec un réglage Reverb – Mix de 0% (signal sec). Maintenez ALT/LEGACY enfoncé et tournez la commande MIX pour ajouter de la réverbe.

## <span id="page-16-1"></span>**Configurer les options des commutateurs au pied**

Les réglages globaux permettent de changer la fonction des commutateurs au pied externes ou du DL4 MkII.

- **1. Choisissez les fonctions voulues avec les réglages globaux (Tap Tempo, Looper Mode, Expression Toggle ou Squeal).**
	- **REMARQUE:** Le commutateur **TAP** permet aussi de piloter le**1 Switch Looper** (voyez "Utiliser
	- [le 1 Switch Looper" à la p.](#page-22-1) 23). Les commutateurs au pied externes FS5 et FS[6 offrent](#page-22-1)  la possibilité d'activer/de couper le mode Classic Looper. Le commutateur **TAP** peut aussi piloter la banque **Presets DEF** (voyez ["Charger les presets](#page-9-1)  [D, E et F" à la p.](#page-9-1) 10).
	- Pour le commutateur **TAP**, réglez le paramètre ["TAP Footswitch Assign"](#page-43-1). Le réglage d'usine par défaut est **TAP Tempo**.
	- Pour le commutateur **5**, réglez le paramètre ["Footswitch 5 Assign"](#page-43-3). Le réglage d'usine par défaut est **Expression Toggle**.
	- Pour le commutateur **6**, réglez le paramètre ["Footswitch 6 Assign"](#page-44-2). Le réglage d'usine par défaut est **Squeal**.
- **2. Si vous choisissez "Expression Toggle", le commutateur au pied peut sélectionner alternativement les valeurs minimum et maximum programmées pour la pédale d'expression de n'importe quel(s) paramètre(s)** *par preset***.**

#### **Pour configurer un commutateur au pied 'Expression Toggle':**

- Chargez un preset sauvegardé et choisissez si nécessaire les modèles de delay et de réverbération ainsi que leurs réglages.
- Appuyez et relâchez le commutateur.
- Tournez une commande du DL4 MkII sur le réglage voulu (exemple: tournez MIX sur une valeur basse).
- Appuyez et relâchez de nouveau le commutateur.
- Tournez la même commande du DL4 MkII sur un réglage différent (tournez la commande MIX sur une valeur plus élevée).
- Répétez éventuellement ces quatre opérations pour d'autres paramètres.
- Quand vous actionnez le commutateur au pied "Expression Toggle", le paramètre MIX (et d'éventuels autres) passe(nt) d'une valeur programmée à l'autre.
- Sauvegardez le preset pour conserver vos assignations au commutateur (voyez ["Sauvegarder un son" à la p.](#page-10-1) 11). Vous pouvez recommencer ces opérations pour le même preset afin de peaufiner vos réglages et faire de même ensuite pour d'autres presets.

# <span id="page-17-1"></span><span id="page-17-0"></span>**Piloter les paramètres 'Classic Looper'**

Vous pouvez aussi utiliser une pédale d'expression et des commutateurs au pied externes pour piloter les paramètres "Classic Looper". Cela vous permet de réaliser des miracles en modifiant les paramètres d'écho du Looper et le volume de lecture de la boucle tout en utilisant activement le Classic Looper!

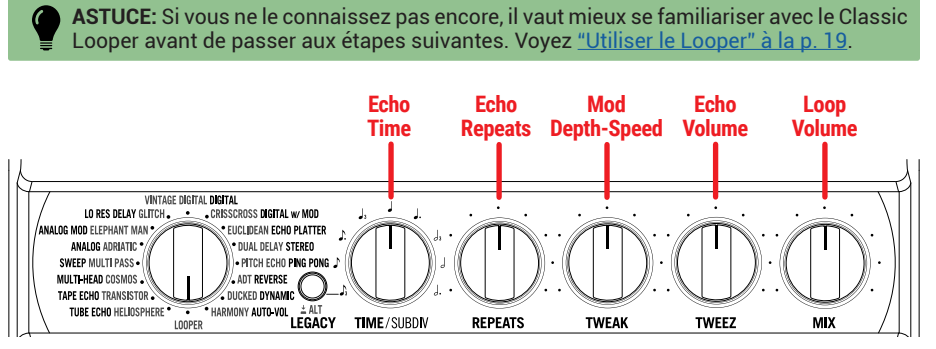

Fonctions des commandes en mode Classic Looper

- **/ DUB / ONCE Looper. 1. Réglez le sélecteur du DL4 MkII sur LOOPER pour passer en mode Classic**
- **2. Branchez une pédale d'expression et/ou un ou deux commutateurs au pied puis assignez à ces contrôleurs la fonction d'une (ou de plusieurs) commande(s) TIME, REPEATS, TWEAK, TWEEZ ou MIX en mode Looper.**

Pour assigner des fonctions à la pédale d'expression, voyez ["Assigner des paramètres](#page-15-0) [aux pédales" à la p.](#page-15-0) 16.

Pour assigner des fonctions à un commutateur au pied, voyez ["Configurer les options](#page-16-1) [des commutateurs au pied" à la p.](#page-16-1) 17.

Une fois que vous avez assigné des fonctions de commandes à la pédale ou à un commutateur, vous retrouvez ces assignations chaque fois que vous passez en mode Classic Looper, quel que soit le preset en vigueur et même après la mise hors tension du DL4 MkII.

# **Utiliser un microphone**

Autre nouveauté du DL4 MkII: l'entrée MIC. Elle ouvre de nouveaux horizons pour votre petit boîtier vert. Vous pouvez désormais non seulement embellir vos couplets, refrains et lectures de poésie mais imaginez en plus les créations de boucles possibles avec des instruments acoustiques et d'autres sources captées au micro.

Branchez un micro dynamique à l'entrée MIC (XLR) et utilisez la commande LEVEL pour ajuster le niveau d'entrée du préampli interne et optimiser votre signal.\* Si votre signal d'entrée MIC est trop élevé, le bouton ALT/LEGACY s'allume en rouge pour indiquer qu'il y a saturation. Tournez alors la commande LEVEL vers la gauche pour réduire le niveau d'entrée.

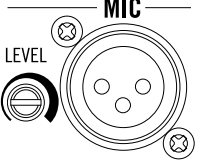

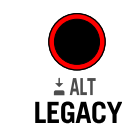

**Utilisez LEVEL pour régler le niveau d'entrée du micro**

**ALT/LEGACY s'allume en rouge s'il y a saturation**

**REMARQUES:** L'entrée MIC n'a pas d'alimentation fantôme. Si vous voulez utiliser un micro exigeant une alimentation fantôme, branchez-le à un préampli de micro distinct ou à un autre appareil fournissant cette alimentation puis envoyez le signal audio à l'entrée MIC du DL4 MkII.

Le circuit de préampli MIC a besoin du DSP pour fonctionner: évitez donc de régler >"Bypass [Type"](#page-46-1) sur the **True Bypass** dans les réglages globaux car ce réglage coupe l'entrée MIC. (Par défaut, le DL4 MkII est réglé sur **Buffered Bypass** donc l'entrée MIC devrait fonctionner à merveille si vous n'avez pas encore modifié les réglages globaux.)

Lorsque vous n'utilisez pas MIC IN, nous vous recommandons de baisser le niveau LEVEL au minimum pour réduire le bruit d'entrée potentiel.

# <span id="page-18-1"></span><span id="page-18-0"></span>Utiliser le Looper

Une des fonctionnalités les plus sympas du DL4 classique était son "Loop Sampler" intégré. Il reste une des raisons pour lesquelles ces fameuses boîtes vertes ornent encore et toujours de nombreux pédaliers. Non contents de vous restituer toutes les fonctions du Loop Sampler original, nous avons allongé les durées des boucles, ajouté une carte microSD offrant une capacité d'enregistrement énorme et adjoint un "1 Switch Looper" simple à souhait. Nous avons changé le nom et choisi "Looper" par simplicité (et parce que "Loop Sampler" fait tellement… 1999).

Le Looper offre jusqu'à 240 secondes d'enregistrement en mémoire interne selon vos réglages (voyez le tableau ci-dessous).

**REMARQUE:** Vous pouvez aussi insérer une carte **microSD** qui permet des durées d'enregistrement de plusieurs heures. Voyez ["Utiliser une carte microSD" à la p.](#page-19-2) 20.

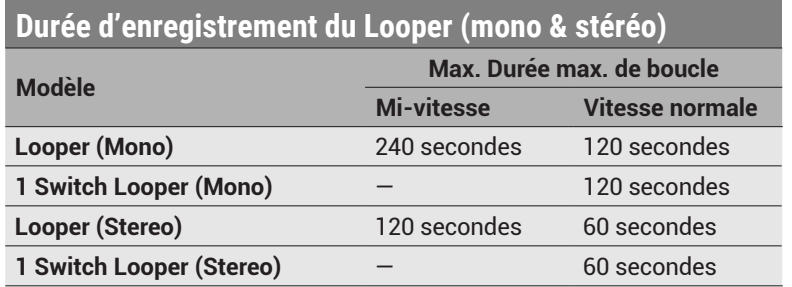

## **'Faut-il utiliser le Classic Looper ou le 1 Switch Looper?'**

Bonne question! Il n'y a qu'un seul "mécanisme" de Looper dans le DL4 MkII mais vous pouvez choisir le mode Classic Looper ou 1 Switch Looper comme interface pour y accéder. Vous pouvez utiliser l'un ou l'autre pour enregistrer une boucle. Celle-ci reste en mémoire jusqu'à ce que vous l'effaciez ou mettiez le DL4 MkII hors tension. Vous pouvez ensuite utiliser le Classic Looper ou le 1 Switch Looper pour lire/arrêter la boucle, y faire des ajouts (overdubs) etc. Voyez les tutoriels dans ce chapitre pour en savoir plus. Le Classic Looper et le 1 Switch Looper ont chacun leurs avantages dont voici un aperçu.

## **Classic Looper**

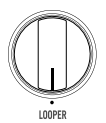

Réglez le sélecteur sur LOOPER. (Notez que le bouton ALT/LEGACY reste toujours éteint quand le LOOPER est sélectionné.) Cela fait passer l'appareil en mode Looper et ses commandes et commutateurs ont des fonctions et paramètres propres au Looper. La diode du commutateur Lecture/Arrêt **/** a un éclairage vert atténué pour indiquer qu'une boucle est en mémoire.

Un avantage du Classic Looper est que vous avez des commutateurs dédiés (et leur LED) pour piloter les fonctions enregistrement/ajout, lecture/arrêt, lecture unique, mi-vitesse et lecture inversée. Le mode Looper comprend aussi un écho simple et efficace, piloté avec les commandes. Les effets delay et réverbe MkII/Legacy du preset en cours ne sont pas appliqués au signal d'entrée en mode Classic Looper.

**ASTUCE:** Vous pouvez en fait démarrer l'enregistrement de votre boucle avec le Classic Looper et en lancer la lecture puis quitter le Looper avec le sélecteur: la lecture de la boucle se poursuit. Cela vous permet de quitter le Looper pour changer de preset et improviser sur la boucle. Il faut ensuite repasser en mode Classic Looper pour arrêter la lecture de la boucle (sauf si vous avez assigné la fonction 1 Switch Looper au commutateur TAP, auquel cas il suffit d'actionner le commutateur TAP pour arrêter et piloter la boucle).

## **1 Switch Looper**

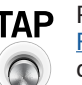

TAP Pour utiliser le 1 Switch Looper, sélectionnez-le avec le paramètre >"TAP [Footswitch Assign"](#page-43-1) dans les réglages globaux. Le 1 Switch Looper p[ermet](#page-43-1) d'enregistrer ou d'accéder à une boucle enregistrée tant que vous n'êtes *pas* en mode Classic Looper. La diode du commutateur TAP a un éclairage blanc brillant pour indiquer qu'une boucle est en mémoire.

Avantages du 1 Switch Looper (par rapport au mode Classic Looper): Les effets de delay et réverbération sont appliqués au signal d'entrée et vous pouvez continuer à modifier les réglages des effets. Le fait d'avoir toutes les commandes du Looper réunies sur un commutateur (TAP) accélère et simplifie la création de boucles (mais sans les commandes supplémentaires du mode Classic Looper comme le réglage du volume de lecture ou les fonctions mi-vitesse et sens inverse).

**ASTUCE:** Vous pouvez cependant démarrer l'enregistrement de votre boucle avec le 1 Switch Looper et en lancer la lecture puis activer le mode Classic Looper avec le sélecteur: la lecture de la boucle se poursuit sans interruption! C'est pratique si vous voulez utiliser les options plus sophistiquées du Classic Looper de réglage et de lecture.

# <span id="page-19-2"></span><span id="page-19-0"></span>**Utiliser une carte microSD**

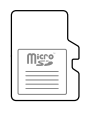

Une fois la carte microSD formatée pour une utilisation avec le DL4 MkII (voyez la section suivante), il suffit de l'insérer dans la fente **microSD** en face arrière du DL4 MkII pour que le Classic Looper et le 1 Switch Looper utilisent automatiquement la carte au lieu de la mémoire interne pour l'enregistrement de boucle, vous offrant ainsi des durées d'enregistrement ultra longues!

# **Préparer la carte microSD pour le DL4 MkII**

La carte microSD doit être de type SDHC ou SDXC, avoir une capacité d'au moins 4Go et être formatée avec le DL4 MkII pour pouvoir servir avec le Looper. Une fois formatée, votre carte ne peut contenir aucun autre fichier que des données Looper créées avec le DL4 MkII. L'idéal est d'acheter une carte microSD réservée exclusivement au DL4 MkII (et comme le Looper n'en utilisera que 4Go, il n'est pas nécessaire de choisir une carte à grosse capacité). Voici comment effectuer le formatage initial de la carte microSD.

**IMPORTANT! Le processus suivant efface irrémédiablement les données que la carte microSD peut contenir.**

- **1. Mettez le DL4 MkII sous tension et réglez le sélecteur sur LOOPER. Assurezvous que le Looper est arrêté (ni enregistrement ni lecture en cours).**
- **2. Maintenez le bouton ALT/LEGACY enfoncé et insérez la carte microSD dans la fente à l'arrière du DL4 MkII.**

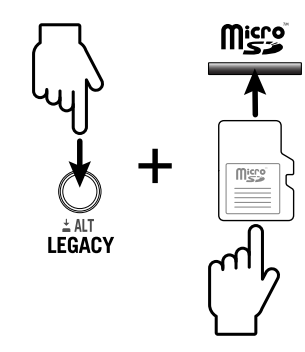

- **3. Une fois que la carte est bien insérée, relâchez le bouton ALT/ LEGACY lorsque sa diode se met à clignoter en différentes couleurs. Ne coupez PAS l'alimentation du DL4 MkII et EVITEZ de toucher des commandes tant que la diode clignote: cela ne dure que quelques secondes.**
- **4. Lorsque la diode du bouton ALT/LEGACY cesse de clignoter, le formatage est terminé. Vous pouvez alors utiliser votre carte microSD avec le Classic Looper ou le 1 Switch Looper.**

**Pour extraire la carte microSD,** *poussez-la vers l'intérieur* pour déclencher le ressort d'éjection de la carte. Si aucune carte microSD ne se trouve dans le DL4 MkII, la mémoire interne sert pour l'enregistrement et la lecture de boucle.

**IMPORTANT!** Pour éviter de perdre votre boucle ou d'endommager votre carte microSD, veillez à **arrêter** l'enregistrement ou la lecture du Looper avant d'éjecter ou d'insérer la carte.

Le gros avantage de la carte microSD est l'élargissement considérable de la mémoire d'enregistrement (plusieurs Go), ce qui vous permet d'enregistrer une boucle de plusieurs heures (et plus encore si le Looper est en mono). Autre avantage par rapport au stockage en mémoire interne du DL4 MkII: votre dernière boucle reste accessible sur la carte même après éjection de la carte ou mise hors tension de l'appareil. Réinsérez la carte microSD et vous verrez que la diode du commutateur  $\blacktriangleright/\blacktriangleright$  s'éclaire en vert atténué en mode Classic Looper (ou que la diode du commutateur TAP s'allume en blanc brillant en mode 1 Switch Looper) pour indiquer qu'il y a une boucle toute prête.

# <span id="page-19-1"></span>**Looper mono ou stéréo**

Dans les réglages globaux, vous pouvez régler >["Looper Mono/Stereo"](#page-45-0) sur **Mono** ou **Stereo** (réglage par défaut). Ce réglage concerne tant le Classic Looper que le 1 Switch Looper. Comme vous l'avez vu dans le tableau d'enregistrement du Looper au début de ce chapitre, le réglage Mono double la capacité d'enregistrement de la boucle. Si vous utilisez les entrées L/MONO et RIGHT du DL4 MkII, le Looper va donc fusionner ces entrées et la boucle enregistrée sera mono.

**REMARQUE:** Les comportements mono et stéréo dépendent aussi de l'utilisation des entrées et sorties LEFT et RIGHT INPUT et OUTPUT. Voyez ["Looper Mono/Stereo" à la](#page-45-0)  p. [46](#page-45-0).

# **Position du Looper avant/après les effets**

Réglez le paramètre ["Looper Pre/Post Position"](#page-45-1) dans les réglages globaux avec soin car il détermine le comportement des effets delay et réverbe actifs durant l'enregistrement et la lecture de la boucle. Le réglage Pre/Post concerne tant le Classic Looper que le 1 Switch Looper.

**REMARQUE:** Le réglage Looper Pre/Post peut aussi impacter le réglage global Looper Mono/Stereo. Pour en savoir plus, voyez ["Looper Mono/Stereo" à la p.](#page-45-0) 46.

- **Looper "Pre"**: Place le Looper avant l'écho intégré (en mode Classic Looper) ou les modèles de delay/réverbe (en mode 1 Switch Looper), ce qui signifie que les effets s'appliquent au signal d'entrée et à la lecture de la boucle mais ne sont pas enregistrés avec la boucle.
- **Looper "Post":** (Réglage d'usine par défaut) Place le Looper après l'écho intégré (en mode Classic Looper) ou les modèles de delay/réverbe (en mode 1 Switch Looper), ce qui signifie que les effets appliqués au signal d'entrée sont aussi enregistrés dans la boucle.

# <span id="page-20-1"></span><span id="page-20-0"></span>**Utiliser le Classic Looper**

Comme sur le DL4 original, nous avons ajouté un Looper semblable (mais plus puissant). Il suffit de régler le sélecteur sur LOOPER pour changer la fonction des commandes et des commutateurs au pied. Vous trouverez les détails ci-dessous.

**REMARQUE:** Comme nous l'avons dit plus haut, vous pouvez aussi utiliser le 1 Switch Looper pour l'enregistrement ou la lecture de la boucle même si vous l'avez enregistrée avec le Classic Looper. Voyez aussi ["Utiliser le 1 Switch Looper" à la p.](#page-22-1) 23.

## <span id="page-20-2"></span>**Utiliser l'écho dédié du Classic Looper**

Il faut l'avouer, les boucles donnent mieux avec un peu d'écho! Si vous choisissez le LOOPER (classique) avec le sélecteur du DL4 MkII, vous bénéficierez d'un superbe petit écho dédié. Vous pouvez utiliser les commandes pour régler la durée, les répétitions, la modulation et le niveau de cet effet (voyez ["Commandes en mode Looper" à la p.](#page-21-0) 22).

## **Commutateur du Looper**

La fonction des quatre commutateurs au pied en mode Classic Looper est indiquée sous les commutateurs.

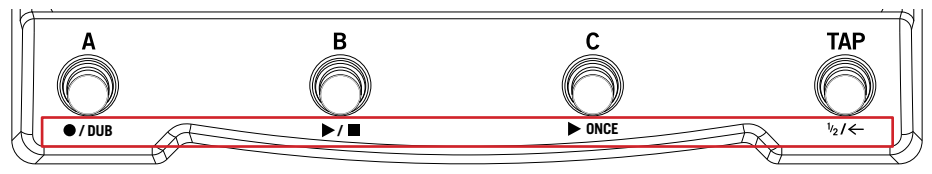

Fonctions des commutateurs pour le Looper

#### **/ DUB Enregistrement/ajout**

Appuyez sur ce commutateur pour lancer l'enregistrement de la boucle. Il s'allume en vert durant l'enregistrement. Pour arrêter l'enregistrement, pressez le commutateur  $\bullet$  / DUB ou  $\blacktriangleright$  / $\blacksquare$ :

- Si vous pressez  $\blacktriangleright$  /  $\blacksquare$  durant l'enregistrement initial, cela arrête directement l'enregistrement et lance la lecture de la boucle. Le commutateur  $\bullet$  / DUB s'éteint pour indiquer la fin de l'enregistrement et le commutateur **/** reste allumé en vert pour indiquer que la lecture est en cours.
- Si vous pressez  $\bullet$ /DUB durant l'enregistrement initial de la boucle, l'enregistrement de la boucle cesse et vous passez automatiquement en mode Overdub qui continue à faire défiler la boucle et permet d'ajouter ce vous jouez à chaque cycle de l'enregistrement. Le commutateur clignote pour indiquer le mode Overdub.
- $\delta$ i vous pressez  $\blacktriangleright$  /  $\blacksquare$  durant l'enregistrement d'un ajout, cela arrête immédiatement l'enregistrement et la lecture de la boucle. Le commutateur  $\bullet$ /DUB s'éteint pour indiquer la fin de l'enregistrement et le commutateur  $\blacktriangleright$  / **est en** vert atténué pour indiquer que la lecture est arrêtée.

Vous pouvez passer en mode Overdub n'importe quand après l'enregistrement de la boucle originale. Durant la lecture de la boucle, pressez  $\bullet$  / **DUB** et jouez: la diode clignote pour indiquer que le mode Overdub est actif. Lors de chaque cycle en mode Overdub, les premiers enregistrements deviennent de plus en plus silencieux et finissent par disparaître complètement après de nombreux cycles.

**REMARQUE:** Si vous pressez  $\bullet$  / DUB alors que la lecture de boucle n'est *pas* en cours, vous lancez l'enregistrement d'une nouvelle boucle et supprimez l'ancienne.

### **/ Lecture/arrêt**

Quand vous avez enregistré une boucle que vous aimez, vous pouvez lancer et arrêter la lecture en actionnant le commutateur Lecture/Arrêt. Il est éclairé en vert brillant durant la lecture. La lecture de la boucle est répétée jusqu'à ce que vous pressiez à nouveau le commutateur pour l'arrêter Quand elle est à l'arrêt, une pression sur ce commutateur lance la boucle à partir du début.

En mode de lecture ou d'ajout, une pression sur ce commutateur arrête la lecture/l'ajout. Durant l'enregistrement, une pression sur ce commutateur l'arrête et lance immédiatement la lecture de la boucle.

### **ONCE Lecture unique**

Pressez ce commutateur pour une lecture unique: la boucle est reproduite une fois puis s'arrête automatiquement. Les commutateurs Lecture unique et Lecture/Arrêt sont éclairés en vert brillant quand la lecture unique est activée. Presser **ONCE***de nouveau* durant la lecture déclenche une lecture unique de la boucle depuis le début. (Vous pouvez simuler un effet de bégaiement en pressant **ONCE** plusieurs fois rapidement.) Les comportements varient légèrement selon ce que le Looper est en train de faire quand vous pressez **ONCE** la première fois; voyez ci-dessous.

- Quand le Looper est à l'arrêt, une pression sur **> ONCE** reproduit la boucle enregistrée du début à la fin puis l'arrête.
- Si le Looper est en cours de lecture, une pression sur **> ONCE** permet de poursuivre la lecture de la boucle et l'arrête automatiquement à la fin.
- Si le Looper est en cours d'enregistrement, une pression sur **DONCE** quitte immédiatement le mode d'enregistrement et lance une lecture unique de la boucle enregistrée.
- Si le Looper est en mode Overdub, une pression sur **ONCE** permet de poursuivre l'enregistrement d'ajout jusqu'à la fin du cycle puis l'arrête automatiquement.

#### **Lecture à mi-vitesse/inversée**

Ce commutateur a une double fonction: une pression passe en lecture à mi-vitesse et une double pression active la lecture inversée. Vous pouvez même utiliser ces deux fonctions simultanément.

#### **Mi-vitesse**

Une simple pression sur ce commutateur active la lecture à mi-vitesse ou revient à la vitesse normale. Quand vous êtes en mode mi-vitesse, vous y restez jusqu'à ce que vous le désactiviez. L'éclairage vert constant indique la mi-vitesse.

Durant la lecture vers l'avant et à vitesse normale, une pression sur ce commutateur baisse la lecture d'une octave et la ralentit à la moitié de la vitesse enregistrée. Une seconde pression sur ce commutateur rétablit la vitesse normale.

Vous pouvez aussi utiliser la fonction mi-vitesse pour l'enregistrement. Avant de commencer l'enregistrement, tapez une fois sur ce commutateur pour activer la mi-vitesse puis enregistrez la boucle. Durant la lecture de la boucle, le son est normal (et vous avez doublé la durée d'enregistrement disponible sur l'appareil). Si, pour la boucle enregistrée à mi-vitesse (éventuellement avec ajouts), vous pressez à nouveau le commutateur pour rétablir la vitesse normale, la lecture démarre en doublant la vitesse d'enregistrement et le son est une octave plus haut. Songez aux possibilités…

#### **Sens inverse**

Une double pression sur le commutateur active/coupe le sens inverse. Quand le sens inverse est enclenché, la diode du commutateur clignote lentement.

Une double pression sur le commutateur durant la lecture de la boucle inverse le sens de la lecture. Une nouvelle double pression rétablit le sens normal.

Il est impossible d'activer/couper le sens inverse durant l'enregistrement: les doubles pressions sur ce commutateur sont alors ignorées. Cependant, une fois qu'une boucle est enregistrée, vous pouvez inverser le sens de la lecture puis enregistrer un ajout (overdub). Une nouvelle double pression sur le commutateur  $\frac{1}{2}$ / $\leftarrow$  lance la lecture normale de la boucle originale avec l'ajout en sens inverse!

Pour un summum de créativité, utilisez les fonctions mi-vitesse et sens inverse simultanément. Lorsque les deux fonctions sont activées, la diode du commutateur clignote rapidement.

**ASTUCE:** Vous pouvez aussi accéder à ces fonctions Looper à partir d'un contrôleur MIDI externe. Cela ouvre des possibilités particulièrement spectaculaires puisque vous pouvez activer, manipuler et cumuler des fonctions du Looper sans même toucher l'appareil! Voyez ["MIDI" à la p.](#page-48-1) 49.

### <span id="page-21-0"></span>**Commandes en mode Looper**

Lorsque le sélecteur est sur LOOPER, les cinq commandes du DL4 MkII changent de fonction pour le Looper. La plupart pilotent les paramètres de l'effet écho intégré tandis que la commande MIX règle le volume de lecture de la boucle (voyez aussi ["Utiliser](#page-20-2) [l'écho dédié du Classic Looper" à la p.](#page-20-2) 21).

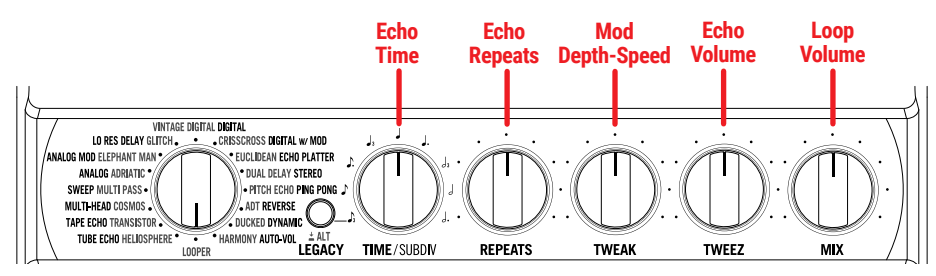

Fonctions des commandes en mode Looper

**REMARQUE:** Ces fonctions alternatives ne s'appliquent qu'au Looper classique quand le sélecteur est réglé sur LOOPER, à l'exception de la commande MIX. Quand elle est actionnée en mode Classic Looper, la commande MIX règle aussi le niveau de lecture du Looper à 1 commutateur.

#### **TIME/SUBDIV** (Echo Time)

Tournez cette commande pour régler la durée des répétitions de l'écho.

#### **REPEATS** (Echo Repeats)

Tournez cette commande pour régler le nombre de répétitions audibles. Vous pouvez la régler sur le minimum pour ne produire qu'une seule répétition ou opter pour la folie d'un réglage maximum.

#### **TWEAK** (Mod Depth - Speed)

Ajoute une modulation aux répétitions de l'écho, allant de rien à une modulation de hauteur qui donne le tournis. L'intensité et la vitesse de modulation augmentent quand vous tournez la commande vers la droite (sens horaire).

#### **TWEEZ** (Echo Volume)

Règle la balance entre le signal d'effet et le signal sec. Un réglage à fond à gauche revient à couper l'écho et un réglage à fond à droite produit un mix 50/50.

#### **MIX** (Loop Volume)

Règle le volume de lecture de la boucle. Le réglage 50% produit le même niveau que le celui du signal d'entrée. Vous pouvez réduire légèrement ce réglage quand vous ajoutez des couches pour que le signal d'entrée reste bien audible – notamment lorsque vous vous apprêtez à vous lancer dans un solo royal avec la boucle en paysage sonore.

## <span id="page-21-1"></span>**Tutoriel pour le Classic Looper**

Dans cette section, nous proposons un tutoriel pas à pas, offrant un exemple d'utilisation du Classic Looper. Les possibilités de combinaison et d'exploitation de toutes les fonctions sont bien sûr pratiquement illimitées mais cela en donne une idée. Pour cet exemple, nous gardons les réglages par défaut des paramètres globaux du DL4 MkII (voyez [page](#page-42-1) 43).

**REMARQUE:** Les réglages des paramètres "Looper Mono/Stereo" et "Looper Pre/Post" déterminent si vos enregistrements de boucles sont en mono ou en stéréo, et avec ou sans l'effet écho intégré. Voyez [page](#page-45-0) 46.

- **1. Réglez le sélecteur sur LOOPER.**
- **2. Tournez TWEEZ au minimum pour couper l'écho et réglez MIX à la verticale (50%).**
- **3. Commencez à gratter une partie de guitare rythmique à bon train. Quand vous tenez un groove, pressez une fois le commutateur / DUB (enregistrement/ajout) à la fin de la mesure pour lancer l'enregistrement de la boucle.**

<span id="page-22-0"></span>**4. Enregistrez quatre mesures de rythme puis pressez le commutateur / (lecture/arrêt) à la fin de la quatrième mesure pour arrêter l'enregistrement.** 

La lecture de la boucle démarre automatiquement. Si votre timing n'était pas assez bon pour créer une bonne boucle, pressez ▶/ ■ pour arrêter la lecture et recommencez l'étape 3 jusqu'à ce que l'enregistrement vous plaise.

Vous avez maintenant une boucle sur laquelle vous pouvez improviser allègrement. Réglez le volume de lecture de la boucle avec la commande MIX. Passez à l'étape suivante si vous voulez ajouter un solo à votre boucle.

- **5. Eventuellement, augmentez le réglage TWEEZ pour ajouter de l'écho à la guitare lead. DELAY, TIME et REPEATS règlent les échos et TWEAK ajoute de la modulation.**
- **6. Appuyez sur / pour lancer la lecture de la boucle. Quand vous êtes prêt, pressez / DUB pour passer en mode Overdub et lâchez-vous durant quatre mesures.**

Si vous êtes très inspiré, restez en mode Overdub après le premier cycle de la boucle et enregistrez une seconde couche d'ajouts pour doubler le solo.

**7. Pressez / à la fin des 4 mesures pour quitter le mode Overdub. La lecture de la boucle se poursuit avec désormais une partie rythmique et un solo.**

Vous pouvez répéter l'étape 6 tant que vous voulez pour ajouter des couches. Voyez l'étape suivante pour découvrir d'autres astuces pour exploiter votre boucle.

**8.** Actionnez une fois le commutateur  $\frac{1}{2}$ /  $\leftarrow$  (mi-vitesse/sens inverse) pour **écouter le tout à mi-vitesse. Appuyez ensuite deux fois sur ce commutateur pour lire la boucle à l'envers, toujours à mi-vitesse.**

Durant la lecture de la boucle, appuyez sur ● / DUB et rajoutez une couche. Appuyez sur  $\blacktriangleright$ / pour arrêter l'ajout et lire toute la boucle puis appuyez deux fois sur le commutateur  $\frac{1}{2}$ / $\leftarrow$ .

La boucle est lue de nouveau à l'endroit mais le dernier enregistrement est inversé par rapport au reste.

Une nouvelle pression sur  $\frac{1}{2}$  rétablit la vitesse normale. Nous vous laissons imaginer jusqu'où une demi-heure de ce petit jeu peut vous entraîner…

Une fois la boucle enregistrée, vous pouvez aussi y accéder avec la fonction 1 Switch Looper. Cela vous permet de la lire et même d'y ajouter des parties sans être en mode Classic Looper. Vous pouvez ainsi profiter des effets delay et réverbe appliqués à votre signal d'entrée lorsque vous jouez sur la boucle. Voyez la section "Utiliser le 1 Switch [Looper"](#page-22-1) ci-dessous.

# <span id="page-22-1"></span>**Utiliser le 1 Switch Looper**

Nouveauté du DL4 MkII, le 1 Switch Looper est indépendant du Classic Looper et accessible facilement d'une simple pression sur le commutateur TAP. Il est inutile de sélectionner LOOPER avec le sélecteur. Une fois le commutateur TAP configuré, vous pouvez l'utiliser à tout instant pour enregistrer ou lancer une boucle.

Avec le 1 Switch Looper, le signal d'entrée continue à être traité par les effets de delay et réverbération du preset en vigueur durant l'enregistrement et la lecture de la boucle. Les commandes et commutateurs au pied continuent à piloter les paramètres de delay, réverbération et preset.

**REMARQUE:** Comme avec le Classic Looper, les réglages des paramètres **Looper Mono/ Stereo** et **Looper Pre/Post** dans les réglages globaux déterminent si votre boucle sera mono ou stéréo et avec ou sans le delay et/ou la réverbe en vigueur. Voyez [page](#page-45-0) 46.

<span id="page-23-0"></span>**1. Dans les réglages globaux, réglez le commutateur TAP pour qu'il pilote le 1 Switch Looper (voyez ["TAP Footswitch Assign" à la p.](#page-43-1) 44).**

Quand le commutateur TAP est configuré, sa diode s'éclaire en blanc atténué pour indiquer que le commutateur pilote le 1 Switch Looper et qu'aucune boucle n'est enregistrée.

**2. Appuyez sur le commutateur 1 Switch Looper (TAP).**

La diode du commutateur s'allume en rouge brillant pour indiquer l'enregistrement de la boucle.

**3. Appuyez de nouveau sur le commutateur 1 Switch Looper.**

La diode s'allume en vert pour indiquer la lecture de la boucle. Vous pouvez alors jouer tout votre saoûl sur votre boucle. Notez que vous pouvez toujours sélectionner et modifier les réglages du delay et de la réverbération qui continuent à traiter le signal d'entrée.

- **ASTUCE:** Le volume de lecture de la boucle dépend du réglage effectué en mode Classic Looper (avec la commande MIX). Vous pouvez donc passer en mode Classic Looper pour ajuster le niveau de lecture puis ramener le sélecteur sur le modèle de delay et continuer à utiliser le 1 Switch Looper.
- **4. Appuyez de nouveau sur le commutateur 1 Switch Looper.**

La diode s'allume en jaune brillant pour indiquer le mode Overdub (ajout d'enregistrement). Les pressions suivantes du commutateur alternent entre les modes Play (lecture) et Overdub (ajout).

**5. Quand le Looper est en mode Play ou Overdub, actionnez le commutateur et maintenez la pression 1 seconde.**

L'enregistrement le plus récent est annulé. Une nouvelle pression maintenue sur le commutateur rétablit l'enregistrement.

- **6. Effectuez une double pression rapide sur le commutateur 1 Switch Looper.** La lecture/l'enregistrement s'arrête et la diode s'allume en blanc brillant pour indiquer qu'il y a une boucle en mémoire.
- **7. Tant que la lecture/l'enregistrement du Looper est arrêté(e), pressez le commutateur et maintenez-le enfoncé.**

L'enregistrement est supprimé et l'éclairage blanc de la diode est atténué.

La boucle enregistrée reste en mémoire jusqu'à ce que vous l'effaciez manuellement (étape 7 ci-dessus) ou coupiez l'alimentation du DL4 MkII. Notez que vous pouvez aussi accéder à la boucle en mémoire avec le Classic Looper: il suffit de tourner le sélecteur sur LOOPER. Cela vous permet d'utiliser toutes les fonctions du mode Classic Looper comme le réglage du niveau de lecture ou les fonctions mi-vitesse et sens inverse. Voyez aussi ["Tutoriel pour le Classic Looper" à la p.](#page-21-1) 22.

# **Autres fonctions de boucle**

Et ce n'est pas tout! Les Classic Looper et 1 Switch Looper offrent encore d'autres possibilités créatives:

- Enregistrement de frappes ou strums rythmiques étouffés sur la guitare pour créer une "piste" de percussion à laquelle vous pouvez ensuite ajouter des enregistrements (overdubs).
- Enregistrement de "gonflements de volume" d'accords de guitare pour créer un fond de nappes sonores.
- Utilisation de l'entrée MIC pour chant, instruments acoustiques ou divers signaux percussifs.
- Si vous activez la fonction de lecture à mi-vitesse ou en sens inverse en mode Classic Looper, elle reste active pour le 1 Switch Looper. Réglez brièvement le sélecteur sur LOOPER pour accéder à ces fonctions avec le commutateur TAP puis quittez le mode LOOPER et utilisez le 1 Switch Looper.
- Pilotage à distance des fonctions Looper avec un contrôleur MIDI. Via MIDI, vous disposez même de commandes Undo et Redo. Voyez ["Pilotage du Looper"](#page-52-1)  [à la p.](#page-52-1) 53.
- Pilotage des paramètres des commandes Classic Looper par pédale d'expression ou commutateurs au pied. Voyez ["Piloter les paramètres 'Classic Looper'"](#page-17-1) [à la p.](#page-17-1) 18.
- N'oubliez pas que quand vous enregistrez votre boucle dans la mémoire interne du DL4 MkII, celle-ci est effacée à la mise hors tension de l'appareil. Si vous enregistrez votre boucle après avoir inséré une carte microSD, votre dernière boucle est conservée sur la carte même après éjection de la carte et mise hors tension du DL4 MkII.

# <span id="page-24-1"></span><span id="page-24-0"></span>Modèles d'effets

Vous trouverez ci-dessous, sous forme de tableaux, tous les modèles de delay MkII et Legacy ainsi que les modèles "secrets" de réverbération plus les fonctions des commandes TWEAK et TWEEZ pour chaque modèle. Pour plus de détails concernant les modèles et paramètres, voyez la section ["Galerie de modèles" à la p.](#page-28-2) 29.

# **Liste des delays MkII**

Pour sélectionner un des modèles de delay MkII, appuyez sur le bouton ALT/LEGACY pour l'éteindre puis tournez le sélecteur sur un des modèles dont le nom est blanc.

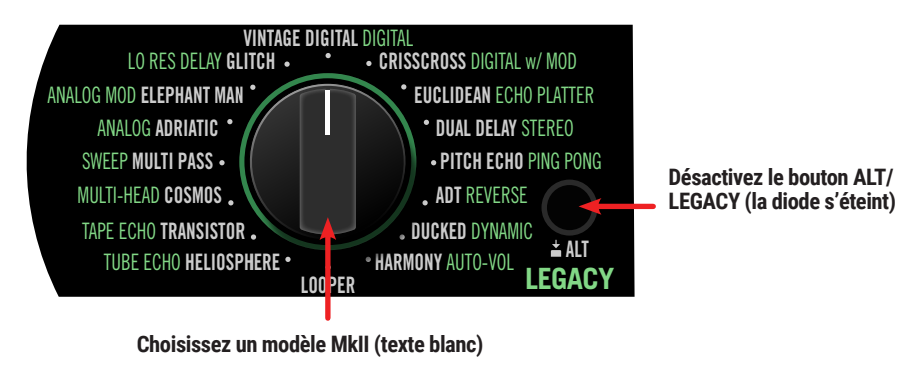

**REMARQUE:** Le bouton ALT/LEGACY ne s'allume pas lorsque le sélecteur est réglé sur LOOPER.

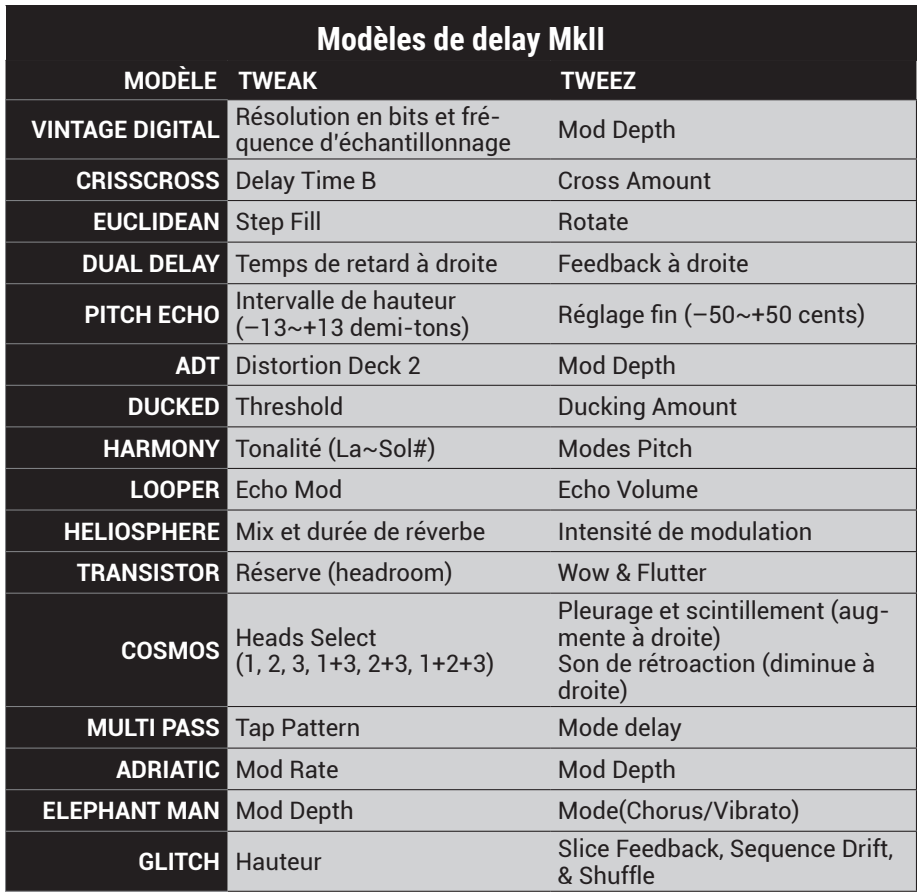

# <span id="page-25-0"></span>**Liste des delays Legacy**

Pour sélectionner un des modèles de delay Legacy, appuyez sur le bouton ALT/LEGACY pour l'allumer en vert puis tournez le sélecteur sur un des modèles dont le nom est vert.

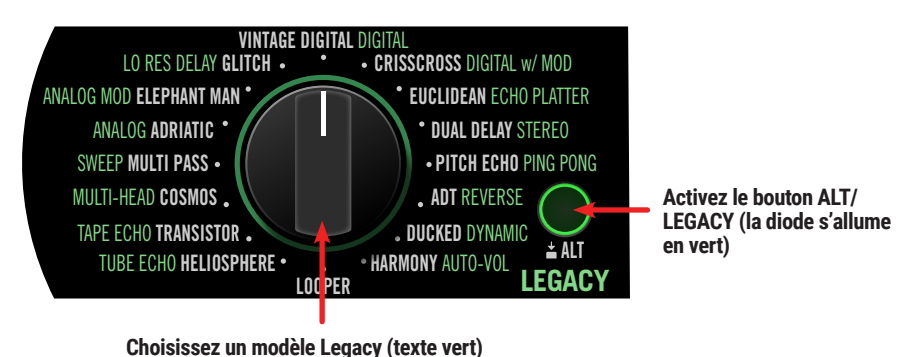

**REMARQUE:** Le bouton ALT/LEGACY ne s'allume pas lorsque le sélecteur est réglé sur LOOPER.

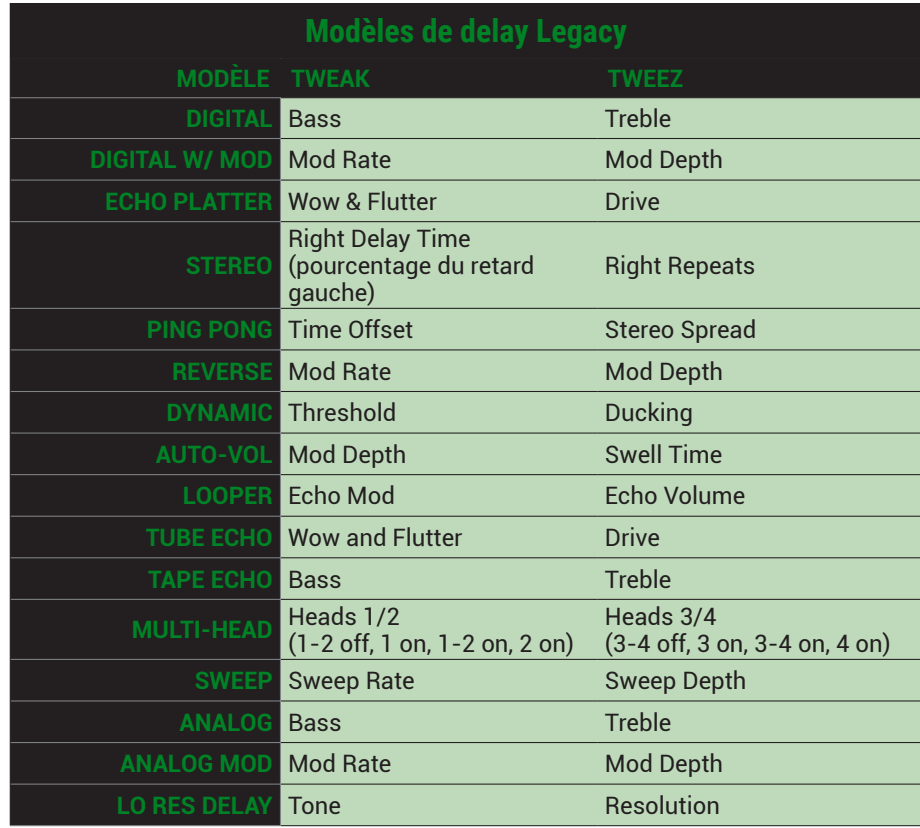

# <span id="page-26-1"></span><span id="page-26-0"></span>**Liste des réverbérations 'secrètes' et commandes**

Les noms des 15 superbes modèles de réverbération ne sont pas imprimés sur le DL4 MkII (d'où le qualificatif "secret"). Mais ils sont bien là, dans les profondeurs de votre processeur. Vous pouvez ajouter n'importe quelle réverbération à votre modèle de delay MkII ou Legacy car, souvent, ça sonne encore mieux ainsi.

Pour sélectionner une réverbération, maintenez le bouton ALT/LEGACY enfoncé en tournant le sélecteur sur la position correspondant au modèle voulu.

Vous trouverez ci-dessous l'assignation des modèles de réverbération au sélecteur. Vous pouvez aussi consulter l'*Aide-mémoire* imprimé fourni avec le DL4 MkII ou disponible [ici.](https://line6.com/support/manuals/)

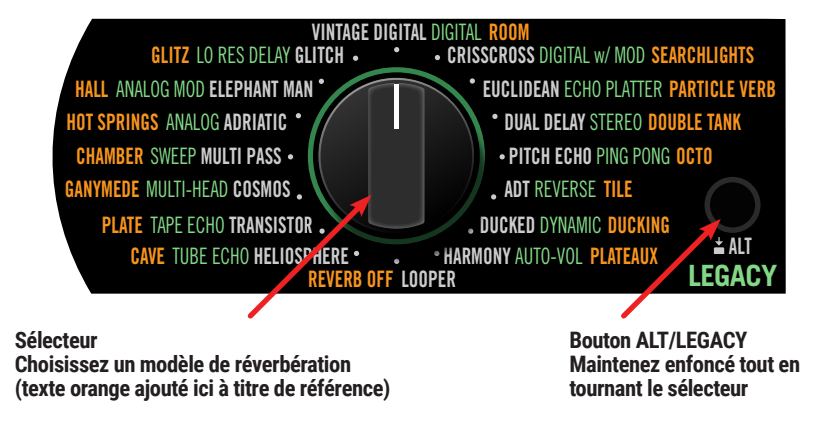

Les paramètres de réverbération sont aussi un peu secrets mais facilement accessibles. **Maintenez ALT/LEGACY enfoncé tout en actionnant les commandes**, comme indiqué ci-dessous.

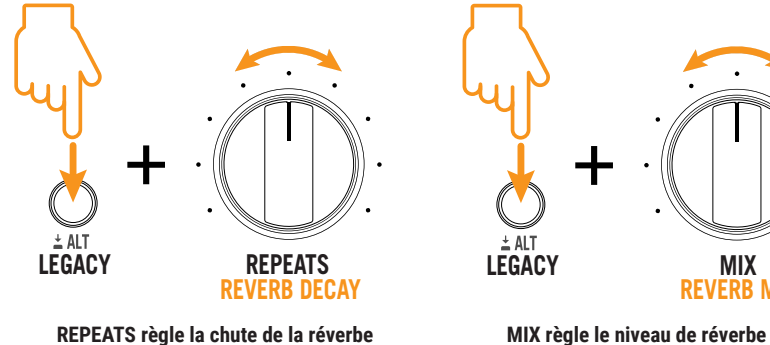

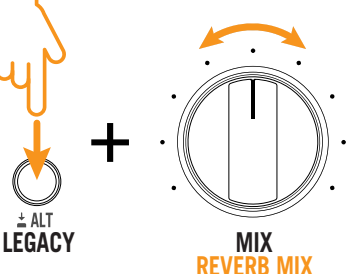

**REMARQUE:** Le bouton TIME/SUBDIV n'a pas de fonction pour les modèles de réverbération..

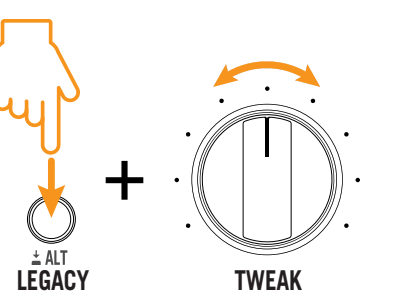

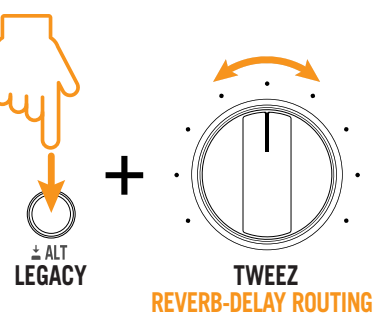

**La commande TWEAK pilote un paramètre différent pour chaque modèle de réverbe.**

**La commande TWEEZ détermine le routage réverbe/delay**

Voyez les colonnes TWEAK et TWEEZ dans le tableau ci-dessous.

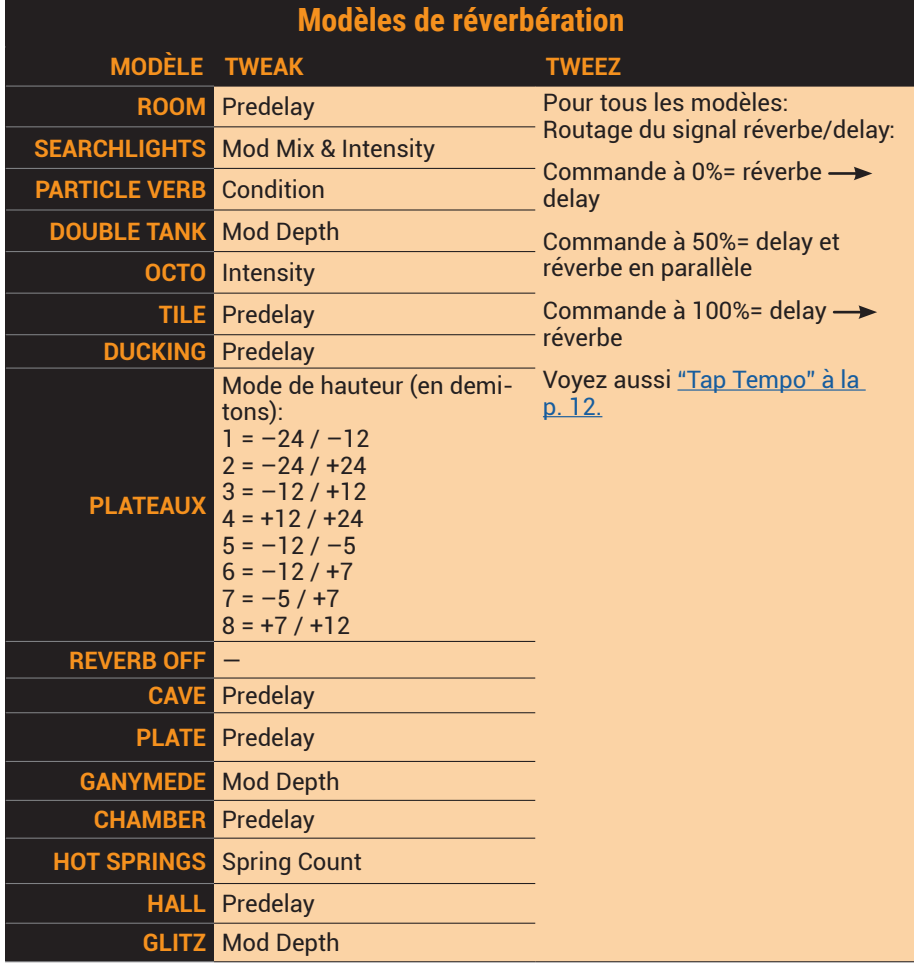

## **Paramètres communs pour Delay et Reverb**

Comme vous l'avez vu dans les tableaux plus haut, de nombreux effets delay et réverbe ont plusieurs paramètres communs réglables avec les commandes TWEAK et TWEEZ. Vous en trouverez la description ci-dessous. Voyez la section ["Galerie de modèles" à](#page-28-2) [la p.](#page-28-2) 29 pour en savoir plus sur des options spécifiques à certains modèles de delay et de réverbe.

**REMARQUE:** Les paramètres réglés avec les commandes TWEAK et TWEEZ n'affectent que le signal d'effet (répétitions du delay ou réverbération) et non le signal d'entrée sec.

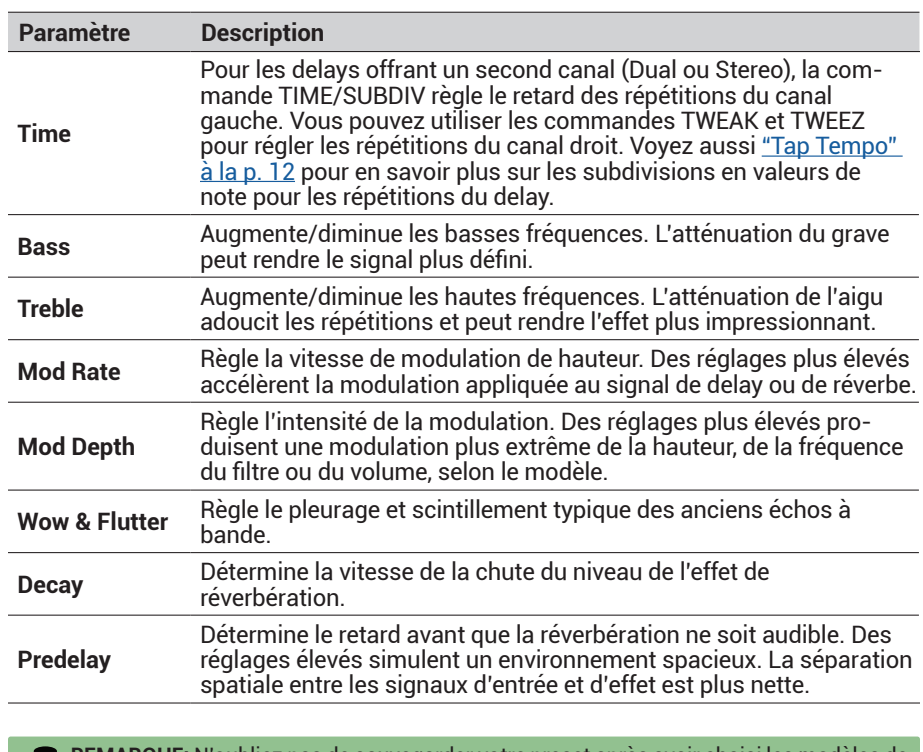

**REMARQUE:** N'oubliez pas de sauvegarder votre preset après avoir choisi les modèles de Ļ delay et réverbe, et réglé leurs paramètres. Faute de quoi, ces réglages seront perdus dès que vous changez de preset.

# <span id="page-28-2"></span><span id="page-28-0"></span>**Galerie de modèles**

Cette section présente les modèles de delay et de réverbération disponibles. En plus de détails historiques concernant certains dispositifs classiques qui ont servi de base à certains modèles, vous trouverez des explications concernant les réglages et possibilités des différents modèles. Les modèles sont agencés par catégorie: ["Delays MkII"](#page-28-1), ["Delays Legacy"](#page-33-1) et ["Réverbérations secrètes"](#page-38-1).

# <span id="page-28-1"></span>**Delays MkII**

Cette section rassemble tous les modèles de delay MkII du DL4 MkII; ils sont désignés par un nom blanc autour du sélecteur.

## **VINTAGE DIGITAL**

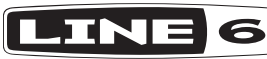

Création Line 6.

Quelle collection serait complète sans un représentant d'un effet rack numérique du début des années 1980? Les premiers processeurs numériques avaient des résolutions en bits et des fréquences d'échantillonnage si basses que même les effets les plus bas de gamme actuels en auraient honte. Mais, parfois, ce gros grain numérique est précisément l'effet recherché. Laissez tomber la laque et ajoutez un peu de modulation pour retrouver les vibrations des années 1980.

**TWEAK** règle la résolution (6~24 bits) et la fréquence d'échantillonnage (8kHz~48kHz).

**TWEEZ** détermine l'intensité de la modulation.

## **CRISSCROSS**

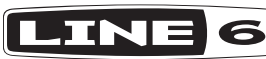

Création Line 6.

Combinaison de deux delays numériques (A et B) placés respectivement à fond à gauche et à droite, servis avec une sauce grunge à la résolution et fréquence d'échantillonnage bien basses. La commande TIME/SUBDIV pilote le retard du delay A et TWEAK du delay B. Quand le paramètre "Crossfeed" (commande TWEEZ) est sur zéro, les deux delays restent indépendants l'un de l'autre. Mais si vous augmentez le réglage TWEEZ, les deux delays interagissent et créent des nuages de sons au milieu de votre image stéréo. S'il vous faut un peu de chaos, réglez le retard des deux delays sur des valeurs sans rapport mathématique et TWEEZ sur environ 75%.

**TWEAK** règle le retard (Time) pour le delay B.

**TWEEZ** détermine le niveau d'interaction.

**REMARQUE:** Maintenez ALT/LEGACY enfoncé et tournez TIME/SUBDIV pour choisir la subdivision de notes voulue pour le delay A qui se synchronise alors avec Tap Tempo. Quand la subdivision de notes du delay A est réglée, tournez la commande TWEAK pour choisir indépendamment la subdivision de notes du delay B sur une plage allant d'un triolet de croches à une blanche pointée. Voyez aussi ["Tap Tempo" à la p.](#page-11-1) 12.

## **EUCLIDEAN**

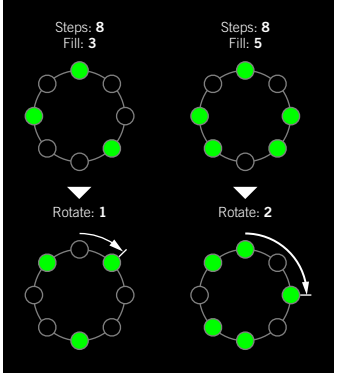

#### Création Line 6.

Cet effet repose sur des algorithmes euclidiens qui génèrent des séquences rythmiques de 8 pas, comme nous avons tenté de l'illustrer à gauche. Pour une explication détaillée, il faudrait des diagrammes et des tableaux complexes. On peut aussi se passer de la théorie et écouter le résultat.

**REPEATS** détermine le nombre global de répétitions pour toute la séquence. Si vous voulez n'entendre les répétitions (points verts) de la séquence qu'une seule fois, choisissez le réglage 0%.

**TWEAK** détermine le nombre de pas "remplis". Selon un calcul euclidien, cette fonction "remplit" la séquence de répétitions (1~8; voyez l'illustration ci-contre).

**TWEEZ** règle la rotation qui décale le motif de répétitions (voyez l'illustration ci-contre) du nombre de pas choisi. Tournez cette commande vers la droite si vous aimez le motif de répétitions mais souhaitez le décaler vers l'avant.

## **DUAL DELAY**

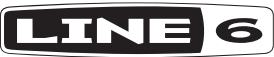

Création Line 6.

Pourquoi se contenter d'un delay quand on en veut deux? Et pourquoi pas deux delays complètement indépendants, ayant chacun ses paramètres et placés respectivement à l'extrême droite et à l'extrême gauche? Nous savions que vous le demanderiez: voici donc le modèle. Utilisez TIME/SUBDIV et REPEATS pour le retard et les répétitions du delay gauche, et TWEAK et TWEEZ pour les réglage du delay droit.

**TWEAK** règle le retard (Time) pour le delay droit.

**TWEEZ** détermine le nombre de répétitions pour le delay droit.

**REMARQUE:** Maintenez ALT/LEGACY enfoncé et tournez TIME/SUBDIV pour choisir la subdivision de notes voulue pour le delay gauche qui se synchronise alors avec Tap Tempo. Quand la subdivision de notes du delay gauche est réglée, tournez la commande TWEAK pour choisir indépendamment la subdivision de notes du delay droit sur une plage allant d'un triolet de croches à une blanche pointée. Voyez aussi ["Tap Tempo" à la p.](#page-11-1) 12.

## **PITCH ECHO**

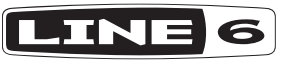

Création Line 6.

Si vous en avez assez des répétitions traditionnelles, voici quelque chose de différent. Pour chaque répétition, la hauteur change selon l'intervalle de votre choix, en demi-tons (TWEAK) et/ou en cents (TWEEZ), produisant des chutes du son à la hauteur ascendante ou descendante. Commencez par régler TIME/SUBDIV, REPEATS et MIX autour de 50% puis jouez avec TWEAK et TWEEZ pour programmer l'intervalle de hauteur voulu. Vers le haut ou vers le bas?

**TWEAK** règle l'intervalle de hauteur sur une plage allant de –13 à +13 demi-tons.

**TWEEZ** règle le décalage en cents sur une plage allant de –50 à +50 cents.

<sup>\*</sup>Vovez ["Marques commerciales déposées aux Etats-Unis" à la p.](#page-41-1) 42. Tous les noms de produits mentionnés dans ce document sont des marques commerciales de leurs détenteurs respectifs et ni Yamaha Guitar Group ni Line 6 *ne sont affiliés ou associés avec eux. Ces marques commerciales servent exclusivement à identifier des produits dont les sons ont été étudiés par Line 6 lors du développement de ses modèles de sons.*

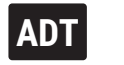

INE Sigle pour "Automatic Double-Tracking" (parfois appelé aussi "Artificial Double Tracking") en jargon de studio. Des ingénieurs du son ingénieux ont découvert qu'ils pouvaient dédoubler le chant et d'autres instruments pour épaissir le son. Peu après, d'autres ont eu l'idée d'utiliser deux enregistreurs simultanément pour capter et reproduire la même partie "automatiquement" sur deux pistes. La magie était due à la synchronisation parfois chancelante de ces vieux modèles d'enregistreurs et à une légère distorsion inégale. Vous pouvez désormais reproduire ce processus automatiquement avec cet effet.

Au sein du DL4 MkII, votre signal d'entrée est partagé entre deux enregistreurs ("Decks") virtuels et la commande MIX vous permet de régler la balance entre le Deck 1 et le Deck 2. Vous pouvez ajouter un certain retard (de 0 à 200 millisecondes) au Deck 2 avec la commande TIME/SUBDIV.\* De plus, vous pouvez tenter de colorer le signal du Deck 2 avec un peu de pleurage et scintillement (REPEATS), de saturation de bande et de distorsion (TWEAK) et de modulation (TWEEZ).

**REPEATS** règle le pleurage et scintillement.

6

**TWEAK** règle la saturation de bande et la distorsion.

**TWEEZ** détermine l'intensité de la modulation.

## <span id="page-30-0"></span>**DUCKED**

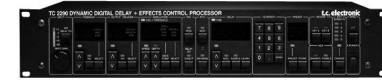

Basé sur\* un TC Electronic® 2290 Dynamic Digital Delay.

Nous avons ajouté cette version MkII du modèle Dynamic Delay du DL4 (voyez [page](#page-35-0) 36) qui inclut l'adaptation automatique de l'attaque et du relâchement du niveau ducking. C'est une sorte de commande de volume "intelligente" pour les répétitions de l'effet delay: leur volume dépend

de la dynamique (force) de votre jeu. Tant que vous jouez, l'effet "DUCKED" maintient le volume des répétitions assez bas pour qu'elles n'écrasent pas ce que vous jouez. Quand vous vous arrêtez de jouer un instant, le volume des répétitions augmente pour les rendre audibles.

TWEAK détermine le seuil auquel cette commande de volume automatique cesse de fonctionner et produit les répétitions à volume maximum. TWEEZ détermine la vitesse à laquelle l'attaque réduit ("ducks") le niveau des répétitions et le relâchement le rétablit. Des réglages TWEEZ bas engendrent une attaque et un relâchement plus rapides. Réglez TWEAK sur environ 50% et écoutez comme l'effet delay est partiellement atténué quand vous jouez pour éviter un son brouillé indésirable.

**TWEAK** détermine le niveau seuil.

**TWEEZ** règle simultanément les paramètres "Attack" et "Release".

## **HARMONY**

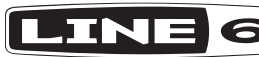

Création Line 6.

Que faites-vous lorsque vos répétitions de delay quotidiennes ne sont tout simplement pas assez stimulantes ? "L'Harmony Delay" détient peut-être la réponse ! Ce modèle vous permet de sélectionner la clé de votre performance via le bouton TWEAK (choisissez n'importe quelle clé, de A à G#) et d'appliquer l'un des huit modes de hauteur via le bouton TWEEZ pour un divertissement arpégé sans fin. Chaque mode de hauteur fournit un motif de triade intelligemment décalé, créant une cascade de répétitions harmoniques qui accompagnent vos notes pincées. Utilisez le bouton TIME pour régler la fréquence des répétitions du cycle et le bouton MIX pour mélanger le signal de retard avec votre signal d'entrée.

**TWEAK** sélectionne la tonalité, chromatiquement, de A à G#.

**TWEEZ** sélectionne l'un des huit modes de hauteur, qui se composent des intervalles de hauteur suivants:

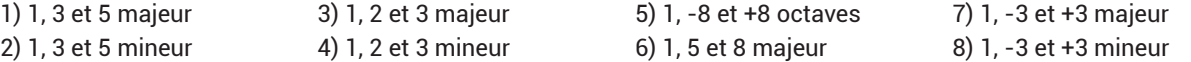

## **HELIOSPHERE**

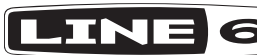

Création Line 6.

Cet effet allie à merveille un riche delay stéréo, une modulation douce et fluide ainsi qu'une longue et vaste réverbération. La réverbération ne s'applique qu'aux répétitions du delay. Les commandes TIME, REPEATS et MIX déterminent les différents aspects du delay. Utilisez TWEAK et TWEEZ pour ajouter une louche de réverbe et de modulation qui fera grimper l'index calorique.

**TWEAK** règle le niveau et la chute de la réverbération, allant d'un signal sec au minimum à un signal d'effet uniquement avec une chute extrêmement longue au maximum. **TWEEZ** détermine l'intensité de la modulation.

## **TRANSISTOR**

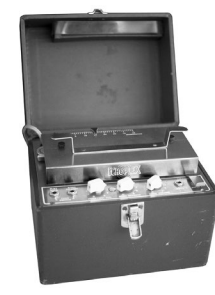

Basé sur\* un Maestro® EP-3.

Après les merveilleux échos à bandes EP-1 et EP-2 utilisant des lampes, Maestro a proposé l'EP-3 utilisant des transistors. L'EP-3 repose sur la même conception mécanique que l'Echoplex® original et dispose d'une bande d'1/4" tournant en boucle. En revanche, il ne produit pas la saturation des lampes de l'EP-1. L'EP-3 se retrouve dans d'innombrables solos de guitare classiques des années 1970. Eddie Van Halen et Jimmy Page étaient deux gros consommateurs de l'EP-3.

Cette version MkII est d'un réalisme accru avec une extraordinaire restitution de la très convoitée saturation de bande de l'EP-3. Une réduction du réglage TWEAK réduit la réserve (headroom) et chauffe le son avec un grain très plaisant. Utilisez TWEEZ pour ajouter un chouïa de pleurage et scintillement.

**TWEAK** règle la réserve. Plage: –15.2dB~+8.8dB. **TWEEZ** atténue/accentue l'aigu. Plage: –15.2dB~+8.8dB.

## **COSMOS**

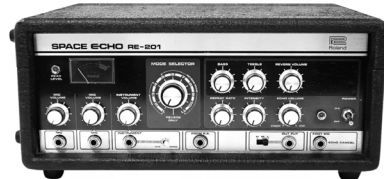

Basé sur\* un Roland® Space Echo® RE-201.

En 1974, Roland a proposé sa troisième version du Space Echo, après le RE-100 (voyez le modèle ["MULTI-HEAD"](#page-36-0) Legacy) et le RE-200. Il ajoutait une réverbération à ressort et un égaliseur à son singulier effet à bande analogique à plusieurs têtes.

TWEEZ sélectionne les têtes d'enregistrement 1~3 actives pour créer différents motifs de répétitions. La commande TWEEZ a deux fonctions: avec le réglage minimum, les répétitions ont un son clair puis, plus vous tournez la commande vers la droite, plus il y de pleurage et de scintillement et plus les répétitions s'assombrissent.

**TWEAK** sélectionne les têtes actives: 1, 2, 3, 1+3, 2+3 ou 1+2+3.

**TWEEZ** règle aussi bien le pleurage et scintillement (il augmente vers la droite) que le timbre des répétitions (il s'assombrit vers la droite).

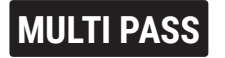

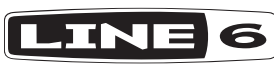

Création Line 6.

Ce delay multi-tap contient un filtre automatique pour créer des effets de balayage (Sweep) de type synthé. Il y a 8 motifs "Tap" différents, sélectionnables avec la commande TWEAK. Ces motifs produisent différentes combinaisons de balayage fréquentiel du filtre passe-bande, ce qui confère un rythme angulaire intéressant à votre jeu. La commande TWEEZ permet de choisir le caractère de l'effet de répétition: "Delay" avec un son numérique clair ou "Echo" avec une simulation de bande plus sombre et légèrement saturée.

**TWEAK** permet de choisir un des 8 motifs Tap.

**TWEEZ** permet de choisir le mode Delay ou Echo.

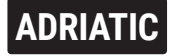

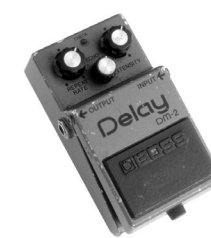

Basé sur\* le Boss® DM-2 Analog Delay modifié par Ben Adrian.

C'est une nouvelle version du DM-2 Analog Delay du DL4 mais modifiée par l'architecte audio de Line 6, Ben Adrian. Elle propose un retard accru allant jusqu'à 1,8 secondes et une belle modulation. Cela donne un bel exemple delay analogique classique chaud et sympathique qui s'intègre parfaitement au mix.

**TWEAK** détermine la vitesse de la modulation.

**TWEEZ** détermine l'intensité de la modulation.

## **ELEPHANT MAN**

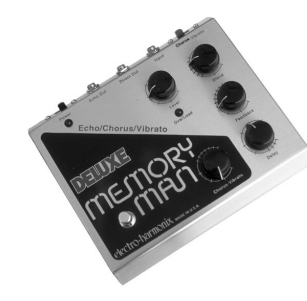

Basé sur\* un Electro-Harmonix® Deluxe Memory Man.

Nous avions déjà modélisé cette pédale légendaire dans le DL4 (voyez le modèle Legacy ["ANALOG MOD"](#page-37-0)) mais nous voulions offrir au MkII une version plus authentique encore.

La pédale Deluxe Memory Man exploitait le son chaud de l'électronique en cascade ("bucket brigade") d'autres échos analogiques mais comportait en plus un circuit commutable de chorus/vibrato. Comme la pédale originale, le retard de notre modèle est de maximum 500 millisecondes.

**TWEAK** détermine l'intensité de la modulation.

**TWEEZ** sélectionne l'effet chorus ou vibrato.

## **GLITCH**

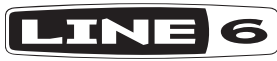

Création Line 6.

Ce delay original Line 6 est pratiquement un instrument à part entière: il tranche votre signal d'entrée et permet ensuite de répéter les tranches sous forme de séquences en leur appliquant des effets d'octaviation et d'inversion, et en changeant l'ordre des tranches (Shuffle). Cela vaut donc la peine de se familiariser avec ses paramètres – ou, comme pour les autres delays, de tourner les potards et d'écouter ce qui se passe!

**TWEAK** détermine comment l'effet Octave est appliqué à vos répétitions: pas d'effet au minimum et innombrables octaviations vers le haut et vers le bas au maximum.

**TWEEZ** règle simultanément les effets Slice Feedback, Sequence Drift et Shuffle: leur effet augmente plus vous tournez la commande à droite.

**Slice Feedback** détermine le nombre de répétitions pour les tranches individuelles. Avec un réglage élevé, vous obtenez un feedback super chaotique. (Notez que vous pouvez aussi utiliser la commande REPEATS pour régler le nombre global de répétitions de toute la séquence.)

**Sequence Drift** détermine la probabilité que toute la séquence change à chaque cycle de la boucle. Au minimum, la séquence reste identique.

**Shuffle** détermine la probabilité du réagencement de la séquence: plus la valeur est élevée, plus la séquence de tranches devient imprédictible.

# <span id="page-33-1"></span><span id="page-33-0"></span>**Delays Legacy**

Cette section rassemble tous les modèles de delay Legacy du DL4 inclus dans le DL4 MkII; ils sont désignés par un nom vert autour du sélecteur.

## **DIGITAL**

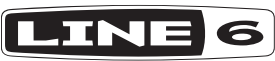

Création Line 6.

Ce modèle est un simple delay numérique avec réglage du grave et de l'aigu. L'excellente qualité du traitement et le flux stéréo du signal du DL4 MkII en font l'un des meilleurs delays numériques du marché.

**TWEAK** règle le grave de –15.2dB à +8.8dB.

**TWEEZ** règle l'aigu de –15.2dB à +8.8dB.

## **IGITAL w/MOI**

Création Line 6.

Sélectionnez ce modèle pour ajouter un effet chorus à vos delays numériques. Comme le chorus du modèle "ANALOG DELAY W/MOD", ce chorus ne traite que les échos sans toucher au signal original.

**TWEAK** règle la vitesse de modulation de 0.05 à 9.40Hz.

**TWEEZ** règle l'intensité de modulation de 0% à 100%.

## **HO PLATTE**

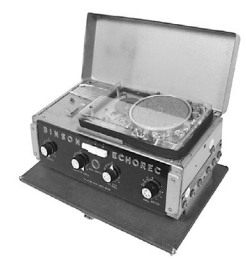

Basé sur\* un Binson® EchoRec®.

ECHO PLATTER s'inspire d'un écho à tambour magnétique comme le Binson EchoRec utilisé par des groupes psychédéliques comme Pink Floyd. Au cœur de ces appareils se trouve un tambour métallique tournant et une tête d'enregistrement/de lecture qui flottait sur le tambour (un peu comme un disque dur primitif!).

Ce delay produit un son qui se situe entre les Echoplex à lampes et à transistor avec un superbe effet de pleurage et scintillement réglable. Augmentez la distorsion pour cochonner un peu le tout. Rendez-vous sur la face cachée de la lune…

**TWEAK** règle le pleurage et scintillement de 0% à 100%.

**TWEEZ** règle la distorsion de 0% à 100%.

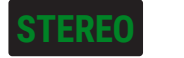

LINE Avec des delays stéréo, bien sûr. C'est l'un des secrets du gros son de solo LA de la fin des années 1980s. D'un côté un écho rapide avec de nombreuses répétitions et de l'autre un retard lent et avare en répétitions. Et vous voilà célèbre!

Ce modèle met en valeur une des caractéristiques du DL4 MkII, la nature stéréo du signal direct et du signal delay. Les signaux envoyés aux canaux gauche et droit restent parfaitement distincts, sont traités séparément et envoyés individuellement aux sorties LEFT et RIGHT OUTPUT. Pour une entrée mono, les delays gauche et droit sont envoyés à la sortie LEFT/MONO. Les signaux stéréo traités avec le DL4 MkII conservent donc leur séparation stéréo et ne sont pas fusionnés en mono comme sur certains processeurs.

**TIME/SUBDIV** détermine le retard du canal gauche.\*

**REPEATS** détermine le nombre de répétitions du canal gauche.

**TWEAK** détermine le retard du canal droit.\*

**TWEEZ** détermine le nombre de répétitions du canal droit.

**REMARQUE:** Maintenez ALT/LEGACY enfoncé et tournez TIME/SUBDIV pour choisir la subdivision de notes voulue pour le delay gauche qui se synchronise alors avec Tap Tempo. Quand la subdivision de notes du delay gauche est réglée, tournez la commande TWEAK pour choisir indépendamment la subdivision de notes du delay droit sur une plage allant d'un triolet de croches à une blanche pointée. Voyez aussi ["Tap Tempo" à la p.](#page-11-1) 12.

## **PING PONG**

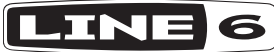

Création Line 6.

Le delay "PING PONG" dispose de deux canaux de retard et relie la sortie de chaque canal à l'entrée de l'autre, de sorte que le signal voyage d'un côté à l'autre comme une balle de ping-pong. La commande TIME/SUBDIV règle le retard global et la commande TWEAK règle le décalage temporel entre les delays des canaux gauche et droit sous forme de pourcentage.

Si c'est trop technique, réglez le retard le plus long avec la commande TIME/SUBDIV puis tournez TWEAK pour régler le retard le plus court. Si vous réglez TWEEZ sur midi, l'intervalle entre les retards des canaux gauche et droit est régulier. Cet effet fonctionne évidemment particulièrement bien en stéréo. Si vous n'utilisez que l'entrée L/MONO, les deux delays sont combinés en signal mono.

**TWEAK** règle le décalage entre les deux delays sur la plage 0%~98%.

**TWEEZ** règle la largeur stéréo de 0% à 100% (à 0%, le signal est mono).

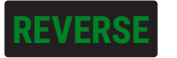

Création Line 6. 6

**INE** !aeltaeB sel te xirdneH imiJ emmoC Ce chouette Delay inversé vous propose un retour dans le passé. Tout ce que vous jouez est reproduit en sens inverse, avec un retard réglé avec la commande TIME/SUBDIV. Pour profiter au mieux de cette petite merveille, jouez des phrases legato. Dans certains cas, vous obtiendrez des phrases intéressantes en jouant des licks plus longs. Quand vous utilisez REVERSE, réglez MIX à fond à droite (100% signal d'effet) pour n'entendre que les signaux inversés de vos solos.

Si vous avez branché une pédale d'expression (voyez ["Configuration d'une pédale d'expression et de commutateurs au pied" à la p.](#page-13-1) 14), assignez à la position max (orteils enfoncés) un temps de retard très court: cela produit un effet bizarre de "filtre résonant". Choisissez un retard bien long pour la position talon enfoncé. Commencez à jouer et actionnez la pédale pour entrer dans une dimension temporelle inouïe.

**TWEAK** règle la vitesse de modulation de 0.05Hz à 9.40Hz.

**TWEEZ** règle l'intensité de modulation de 0% à 100%.

<span id="page-35-0"></span>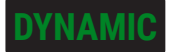

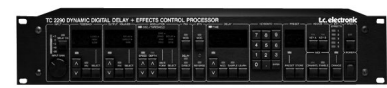

Basé sur\* un TC Electronic 2290 Dynamic Digital Delay.

C'est une sorte de commande de volume "intelligente" pour les répétitions de l'effet delay: leur volume dépend de la dynamique (force) de votre jeu. Tant que vous jouez, l'effet "Dynamic Delay" maintient le volume des répétitions assez bas pour qu'elles n'écrasent pas ce que vous jouez. Quand vous vous arrêtez de jouer un instant, le volume des répétitions augmente pour les rendre audibles.

TWEAK détermine le seuil auquel cette commande de volume automatique cesse de fonctionner et produit les répétitions à volume maximum. TWEEZ détermine le volume des répétitions "étouffées". Plus le réglage est élevé, plus le niveau des répétitions est bas. Réglez TWEAK et TWEEZ sur environ 50% et écoutez comme l'effet delay est partiellement atténué quand vous jouez pour éviter un son brouillé indésirable.

**TWEAK** règle le seuil de –20dB à –60dB.

**TWEEZ** règle l'atténuation (ducking) de 0 à –138dB.

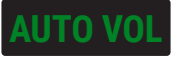

**INE** 

Création Line 6.

Ce modèle propose deux effets en un. La partie "Auto-Volume" de l'effet génère une montée progressive du volume, équivalant à l'attaque de l'enveloppe sur un synthétiseur. A la différence d'autres effets du DL4 MkII, cette montée du volume affecte le signal sec: vous pouvez donc l'utiliser pour simuler un effet d'archet, semblable à celui produit en tournant rapidement la commande de volume de la guitare à partir de zéro juste après avoir joué une note. Un réglage élevé de la commande TWEEZ produit un fade-in plus long: le son croît lentement, comme une vague.

L'autre effet intégré est un écho avec modulation de pleurage et scintillement, réglable avec la commande TWEAK.

**TWEAK** règle l'intensité de modulation de 0% à 100%.

**TWEEZ** détermine l'acuité (la pente) de la montée automatique du volume. Plage: 0.030~1.900 secondes

<span id="page-35-1"></span>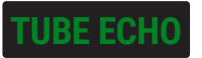

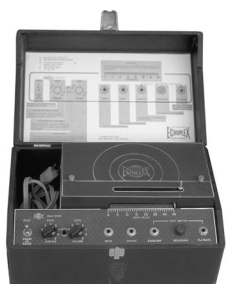

Basé sur\* un 1963 Maestro EP-1.

Un grand classique, cet "Echoplex" Maestro est le premier de la série commercialisée par la firme Harris-Teller de Chicago. Comme l'annonçait à l'époque une publicité Maestro, "…les effets spéciaux de l'Echoplex couvrent tout, de la réverbération la plus rapide à l'écho le plus vibrant"!

La structure de l'Echoplex se distingue surtout par la présence d'une cassette contenant une bande de 6,3mm qui tourne en boucle dans un système à têtes d'enregistrement et de lecture distinctes. La position de la tête de lecture peut être décalée, ce qui permet d'obtenir un retard compris entre 60 et 650ms. Le modèle Tube Echo du DL4 MkII simule le son Echoplex classique avec en prime un retard maximum de 2,57 secondes – sans user la bande!

**TWEAK** règle le pleurage et scintillement (0~100%) de la bande simulée.

La commande **TWEEZ** détermine la quantité de distorsion créée par le circuit à lampes et la saturation de bande de l'original.

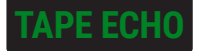

#### Basé sur\* un Maestro EP-3.

Après les modèles à lampes EP-1 et EP-2, Maestro lance l'EP-3 et remplace les lampes par des transistors pour son préampli. L'EP-3 repose sur la même conception mécanique que l'Echoplex original et dispose d'une bande de 6,3mm tournant en boucle. En revanche, il ne produit pas la saturation des lampes de l'EP-1.

L'EP-3 se retrouve dans d'innombrables solos de guitare classiques des années 1970. Eddie Van Halen et Jimmy Page étaient deux gros consommateurs de l'EP-3. Contrairement à notre modèle "TUBE ECHO", basé sur l'EP-1, qui permet de régler le pleurage & scintillement et la distorsion, notre simulation de l'EP-3 propose une émulation de bande avec moins de distorsion et des commandes de timbre.

**TWEAK** règle le grave. Plage: –15.2dB~+8.8dB.

**TWEEZ** règle l'aigu. Plage: –15.2dB~+8.8dB.

## <span id="page-36-0"></span>**MULTI-HEAD**

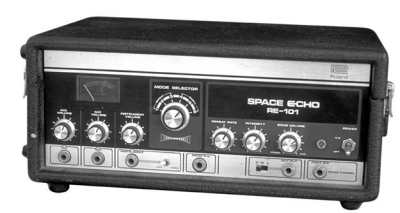

Basé sur\* un Roland RE-101 Space Echo.

Bien avant l'invention des pédales Boss®, Roland s'était lancé dans le monde des effets avec le Space Echo. Au lieu d'une tête de lecture mobile (comme sur l'Echoplex), cet appareil était doté de plusieurs têtes stationnaires. Le temps de retard changeait en fonction de la tête sélectionnée. Pour affiner le réglage de l'effet, il suffisait de modifier la vitesse du moteur. Le plus dingue, c'est que cet appareil permettait d'utiliser plusieurs têtes simultanément et de produire ainsi plusieurs rythmes de répétitions ("Multi Tap").

Le modèle MULTI-HEAD a un temps de retard maximum de 2,57 secondes, réparti de façon égale entre les 4 têtes.

**TWEAK** active/coupe les têtes 1 & 2.

**TWEEZ** active/coupe les têtes 3 & 4.

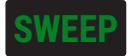

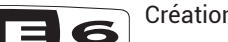

Création Line 6.

En partant de notre simulation de base de l'écho à bande ["TUBE ECHO"](#page-35-1), nous avons ajouté un effet de filtre à balayage sur les répétitions, offrant des possibilités inédites de réglage du timbre de ces répétitions. En termes techniques, les commandes TWEAK et TWEEZ règlent la vitesse et la profondeur d'une sinusoïde utilisée pour moduler le timbre de l'émulation de bande. Vous pouvez utiliser ces commandes pour créer et explorer des paysages sonores variant à l'infini.

Les choses deviennent vraiment intéressantes lorsque vous jouez avec l'intensité du balayage (Sweep) en utilisant la commande TWEEZ ou mieux encore, une pédale d'expression. Vous pouvez aller de zéro à l'extrême.

**TWEAK** règle la vitesse de balayage de 0.1 à 20Hz.

**TWEEZ** règle l'intensité de balayage de 0% à 100%.

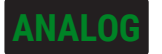

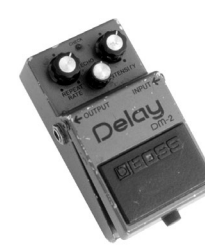

#### Basé sur\* un Boss DM-2 Delay.

Les échos analogiques comme la pédale DM-2 Delay ont été conçus pour améliorer l'effet des échos à bande. Grâce à l'utilisation de circuits électroniques en cascade (Bucket Brigade), ils garantissaient au guitariste un effet plus stable et fiable que le procédé à bande et offraient en outre l'avantage d'une alimentation à piles grâce aux circuits à basse tension.

Les delays analogiques sont appréciés pour les sonorités chaudes et saturées qu'ils génèrent. Ils sont aussi parfait pour la création de sons expérimentaux. Essayez ceci, par exemple: réglez la commande TIME/SUBDIV sur 1 seconde et la commande REPEATS au maximum puis jouez de la guitare pour "surcharger" le circuit de delay. Tournez alors la commande TIME/SUBDIV rapidement pour obtenir un son évoquant une voiture de course intersidérale en pleine implosion.

**TWEAK** règle le grave de –15.2dB à +8.8dB. **TWEEZ** règle l'aigu de –15.2dB à +8.8dB.

## <span id="page-37-0"></span>**ANALOG MOD**

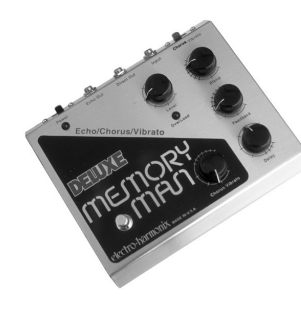

Basé sur\* un Electro-Harmonix® Deluxe Memory Man.

Cette pédale bénéficiait de la même électronique "en cascade" que d'autres échos analogiques mais comportait en plus un circuit de chorus. Ce chorus réglable traitait uniquement les échos sans toucher au signal original. Cette pédale populaire, au son chaleureux, saturé et aux échos "noyés", est devenue l'outil favori de nombreux guitaristes. On l'entend d'ailleurs beaucoup sur le premier album de U2.

Le côté "Deluxe" de la Deluxe Memory Man est lié au temps de retard de 500 millisecondes, inédit pour l'époque. Le DL4 MkII propose le son Memory Man classique avec, en bonus, un retard maximum de 2,5 secondes.

**TWEAK** règle la vitesse de modulation de 0.05 à 9.40Hz.

**TWEEZ** règle l'intensité de modulation de 0% à 100%.

## **LO RES DELAY**

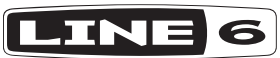

#### Création Line 6.

Les premiers effets de delay numérique font leur apparition au début des années 1980. Ces pédales et racks d'effet offraient des retards plus longs grâce à la toute nouvelle technologie numérique. La résolution de ces premiers effets numériques était nettement inférieure aux 16 bits des CD et aux résolutions plus fines encore du matériel audio actuel: ces effets avaient généralement une résolution de 8 bits seulement. En revanche, cette basse résolution peut générer un son grunge unique et des bruits connexes qui, dans certains morceaux, produisent peut-être ce son que vous recherchez. C'est précisément pour cela qu'on utilise encore souvent ces appareils à l'heure actuelle.

Testez ce modèle en choisissant une basse résolution pour produire ce son grunge numérique typique. Utilisez la commande TWEEZ pour régler la résolution de 24 bits (normale) à 6 bits. Votre signal direct ne sera bien sûr pas affecté. Vous pouvez régler le timbre du signal de delay avec la commande TWEAK.

**TWEAK** règle le timbre avec un filtre passe-bas allant de 0.3kHz à 12.0kHz.

**TWEEZ** règle la résolution numérique de 6 bits (lo-fi) à 24 bits (hi-fi).

# <span id="page-38-1"></span><span id="page-38-0"></span>**Réverbérations secrètes**

Cette section présente tous les modèles de réverbération de l'appareil, accessibles en maintenant le bouton ALT/LEGACY enfoncé et en tournant le sélecteur. N'oubliez pas de maintenir le bouton ALT/LEGACY enfoncé en tournant les commandes REPEATS, TWEAK, TWEEZ et MIX pour régler les paramètres de réverbération.

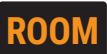

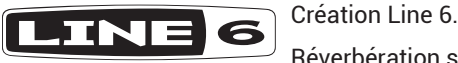

Réverbération subtile. Comme son nom l'indique, elle restitue la réverbération d'une pièce réfléchissante assez petite. Elle est parfaite pour rendre un son

plus vivant.

**TWEAK** règle le Predelay de 0 à 200 millisecondes.

## **SEARCHLIGHTS**

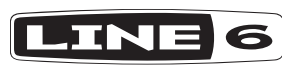

Création Line 6.

Aucune subtilité ici: réverbération spacieuse qui donne l'impression que vous crevez les nuages. Tournez TWEAK pour ajouter une modulation dense à

la chute.

**TWEAK** règle le mix et l'intensité de la modulation de 0% à 100%.

## **PARTICLE VERB**

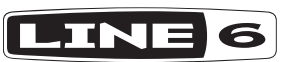

Création Line 6.

Riche effet de réverbération avec transpositions de hauteur créant des paysages sonores de rêve. Avec des notes de guitare au volume croissant, vous pouvez créer d'immenses nappes à long sustain. La commande TWEAK détermine le mode des transpositions de hauteur: de fluides à chaotiques.

**TWEAK** règle le mode: 0~33%= Stable, 34~66%= Critical, 67~100%= Hazard.

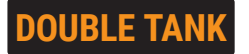

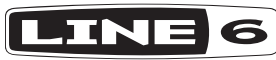

Création Line 6.

Les génies de Line 6 ont profité d'une nouveauté virtuelle pour cette création en combinant les agréables réflexions d'une réverbération à plaque avec le composant "Tank" de notre modèle CAVE. La réverbération à plaque devient plus vaste, plus mobile et y gagne en texture. Augmentez le réglage TWEAK pour ajouter une modulation organique à la chute de la réverbération.

**TWEAK** règle l'intensité de modulation de 0% à 100%.

## **OCTO**

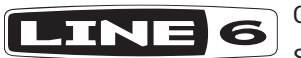

Création Line 6.

Si vous recherchez un vaste effet céleste pour vos accords, choisissez OCTO. Il propose une réverbération plus grande que nature avec la brillance de notes harmonisées, évoquant un chœur céleste.

**TWEAK** règle l'intensité de 0% à 100%.

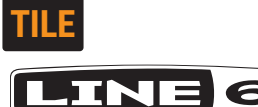

Il fut un temps où certains studios se dotaient d'une pièce carrelée pour capter les réflexions naturelles et conférer plus de vie aux instruments. Vous avez la chance de pouvoir faire de même en tournant tout simplement le sélecteur.

**TWEAK** règle le Predelay de 0 à 200 millisecondes.

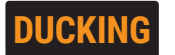

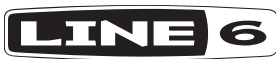

Création Line 6.

Si vous cherchez un bel effet de réverbération qui ne noie pas votre jeu quand vous pincez les cordes, essayez celui-ci. Comme l'effet ["DUCKED"](#page-30-0) Delay, cet effet Duck Reverb règle automatiquement sa part dans le mix en fonction de votre signal d'entrée. Tant que vous jouez, son niveau est assez bas et dès qu'il détecte l'arrêt de votre jeu, il augmente son niveau pour que la chute de la réverbération soit bien audible à la fin de votre phrase.

**TWEAK** règle le Predelay de 0 à 200 millisecondes.

## <span id="page-39-0"></span>**PLATEAUX**

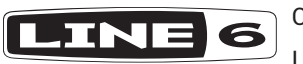

Création Line 6.

Les réverbérations à plaque étaient des dispositifs mécaniques constitués d'une plaque métallique dans une boîte à laquelle des signaux audio sont envoyés. Un transducteur les captaient avec les réflexions et la boîte produisait le signal résultant. Suite à la densité de la plaque métallique, les réverbérations étaient très riches avec de douces réflexions et une chute veloutée. En bonus, l'effet de réverbération à plaque PLATEAUX ajoute deux harmoniques transposées avec un peu de modulation à votre signal pour lui donner plus de couleurs et d'atmosphère. La commande TWEAK propose plusieurs modes pour ces harmoniques ajoutées. Astuce: Si vous souhaitez la réverbération Plateaux sans les ornementations transposées, essayez ["GANYMEDE"](#page-40-0) (c'est la même réverbération mais sans les transpositions).

**TWEAK** sélectionne le mode de transposition. Chaque mode utilise deux hauteurs (les hauteurs sont indiquées en intervalles de demi-tons positifs ou négatifs):

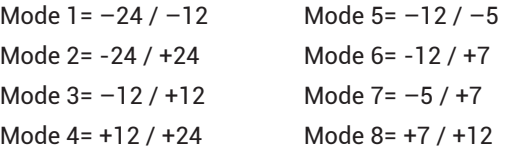

## **REVERB OFF**

Si vous n'avez pas besoin d'effet de réverbération, réglez le sélecteur sur cette option.

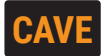

Création Line 6. INE

L'histoire nous apprend que les hommes de Neandertal ont réalisé très tôt que les cris et les bruits de percussion étaient nettement plus impressionnants dans une vaste salle souterraine. Faites comme vos ancêtres et jouez dans les profondeurs d'une caverne avec le DL4 MkII.

**TWEAK** règle le Predelay de 0 à 200 millisecondes.

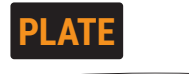

**INE** Comme expliqué pour le modèle ["PLATEAUX"](#page-39-0), les réverbérations à plaque sont considérées les plus fluides et les plus polyvalentes. Utilisez les commandes REPEATS (durée de réverbération) et MIX pour ajouter la dose voulue et magnifier pratiquement n'importe quel type de signal.

**TWEAK** règle le Predelay de 0 à 200 millisecondes.

<span id="page-40-0"></span>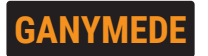

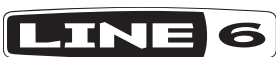

Création Line 6.

Encore une superbe réverbération à plaque. Celle-ci va plus loin que le modèle PLATEAUX ci-dessus: plus riche, elle ajoute un peu de modulation pour élargir encore vos sens. Le modèle GANYMEDE est très semblable au modèle ["PLATEAUX"](#page-39-0) mais sans les transpositions.

**TWEAK** règle l'intensité de modulation de 0% à 100%.

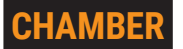

Création Line 6.

A l'âge d'or du R&B et du rock'n roll, les studios utilisaient souvent une chambre de réverbération dans laquelle un micro captait la musique et les réflexions générées pour ajouter de la réverbération à des hits légendaires. Ce modèle a une texture légèrement plus chaude que les réverbérations d'époque et ajoute une petite note rétro.

**TWEAK** règle le Predelay de 0 à 200 millisecondes.

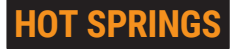

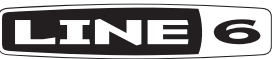

Création Line 6.

Les réverbérations à ressort étaient l'une des solutions les moins chères et les plus transportables pour ajouter de la réverbération à ces vénérables amplis à lampes de nos aînés. Une réverbe à ressort a un caractère brillant et rebondissant, très apprécié dans le rockabilly, la musique surf et bien d'autres genres vintage. Notre modèle HOT SPRINGS en est une version plus vaste et plus débridée. Utilisez la commande TWEAK pour activer jusqu'à 3 réverbes à ressort.

**TWEAK** détermine le nombre de ressorts en action (de 1 à 3 et les fractions intermédiaires).

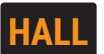

Création Line 6. **TNF** 6

Cet effet émule la réverbération d'une grande salle de concert symphonique. Augmentez le réglage REPEATS pour voir à quel point cette salle peut être

énorme.

**TWEAK** règle le Predelay de 0 à 200 millisecondes.

<span id="page-41-0"></span>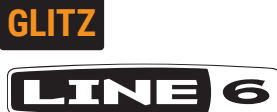

Pour adoucir la chute de la réverbération, certains ingénieurs ont ajouté des diffuseurs pour diminuer les réflexions. Cela pouvait parfois créer un effet "d'épanouissement" suite à une rétroaction naturelle des réflexions qui les intensifiait d'une façon unique. La réverbération GLITZ simule cet épanouissement. Augmentez la commande MIX pour accroître l'épanouissement et la commande TWEAK pour ajouter éventuellement de la modulation.

**TWEAK** règle l'intensité de modulation de 0% à 100%.

## <span id="page-41-1"></span>**Marques commerciales déposées aux Etats-Unis**

Tous les noms de produits mentionnés dans ce document sont des marques commerciales de leurs détenteurs respectifs et ni Yamaha Guitar Group ni Line 6 ne sont affiliés ou associés avec eux. Ces marques commerciales servent exclusivement à identifier des produits dont les sons ont été étudiés par Line 6 lors du développement de ses modèles de sons.

Binson est une marque déposée de Universal Audio, Inc.

BOSS, Roland et Space Echo sont des marques déposées de Roland Corporation U.S.

Echoplex est une marque déposée de Dunlop Manuacturing, Inc.

EchoRec est une marque déposée par Burkett, Mary, A..

Electro-Harmonix est une marque déposée de New Sensor Corp.

Maestro est une marque déposée de Gibson Guitar Corp.

TC Electronic est une marque déposée de MUSIC Group IP Ltd.

# <span id="page-42-1"></span><span id="page-42-0"></span>Réglages globaux

Les réglages globaux du DL4 MkII s'appliquent à tous les presets. Exemples: niveaux d'entrée et de sortie, réglages de pédale et de commutateurs au pied, options MIDI etc. Prenez le temps de vous familiariser avec les options reprises ici car elles vous permettent d'optimiser votre appareil en fonction de vos préférences et de votre installation.

# **Accéder aux réglages globaux**

Pour passer en mode de réglage global, procédez de la façon suivante:

**1. Maintenez le bouton ALT/LEGACY enfoncé, pressez le commutateur TAP puis relâchez les deux.**

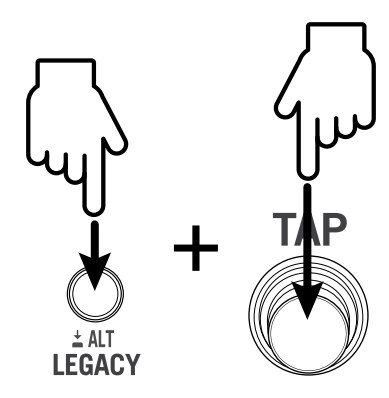

Les diodes de tous les commutateurs s'éteignent et celle du bouton ALT/LEGACY s'allume dans une autre couleur que le vert, indiquant que vous êtes en mode de réglage global. Notez que la couleur de la diode du bouton ALT/LEGACY est un indicateur important pour le choix de vos options, comme vous le verrez bientôt.

**2. En vous référant aux tableaux de réglages globaux à la page suivante, tournez le sélecteur pour choisir le paramètre global spécifique à régler.** 

Exemple (sur base du ["Tableau des réglages globaux" à la p.](#page-43-4) 44):

Pour régler le paramètre **Tempo Preset/Global**, tournez le sélecteur sur **VINTAGE DIGITAL/DIGITAL**. ou…

Pour régler le paramètre **TAP Footswitch Assign**, tournez le sélecteur sur **CRISSCROSS/ DIGITAL W/MOD etc.** 

**3. Consultez de nouveau le tableau et cherchez dans la colonne "Réglages et couleurs de la diode ALT/LEGACY" le réglage voulu pour le paramètre choisi à l'étape précédente. Pressez plusieurs fois le bouton ALT/LEGACY pour faire défiler les couleurs de sa diode et choisir celle correspondant au réglage voulu.**

Exemple: Si vous avez choisi le paramètre **Tempo Preset/Global** à l'étape précédente, vous avez le choix entre deux réglages:**Par preset** (diode rouge ) ou **Global** (diode blanche (C).

Pour le paramètre **Tempo Preset/Global**, la couleur de la diode est rouge initialement car l'option **Par Preset** est le réglage par défaut. Si vous voulez conserver ce réglage par défaut, gardez le bouton ALT/LEGACY rouge. Pour choisir le réglage **Global**, appuyez sur le bouton jusqu'à ce qu'il s'allume en blanc.

#### *REMARQUE:* Dans le tableau des réglages globaux, les **réglages par défaut** sont indiqués par le symbole  $\bullet$ .

Certains paramètres globaux ont plusieurs réglages possibles qui sont indiqués par une des cinq couleurs de la diode: rouge  $\bigcirc$ , blanc  $\bigcirc$ , bleu  $\bigcirc$ , orange  $\bigcirc$  ou jaune .

- **4. Recommencez les étapes 2 et 3 pour configurer d'autres paramètres dans les réglages globaux.**
- **5. Quand vous avez fini vos réglages, appuyez sur n'importe quel commutateur pour quitter le mode de réglage global. Vos changements sont automatiquement conservés.**

Vous pouvez modifier les réglages globaux quand vous le voulez.

# <span id="page-43-4"></span><span id="page-43-0"></span>**Tableau des réglages globaux**

Pour le système 1.01.

<span id="page-43-3"></span><span id="page-43-2"></span><span id="page-43-1"></span>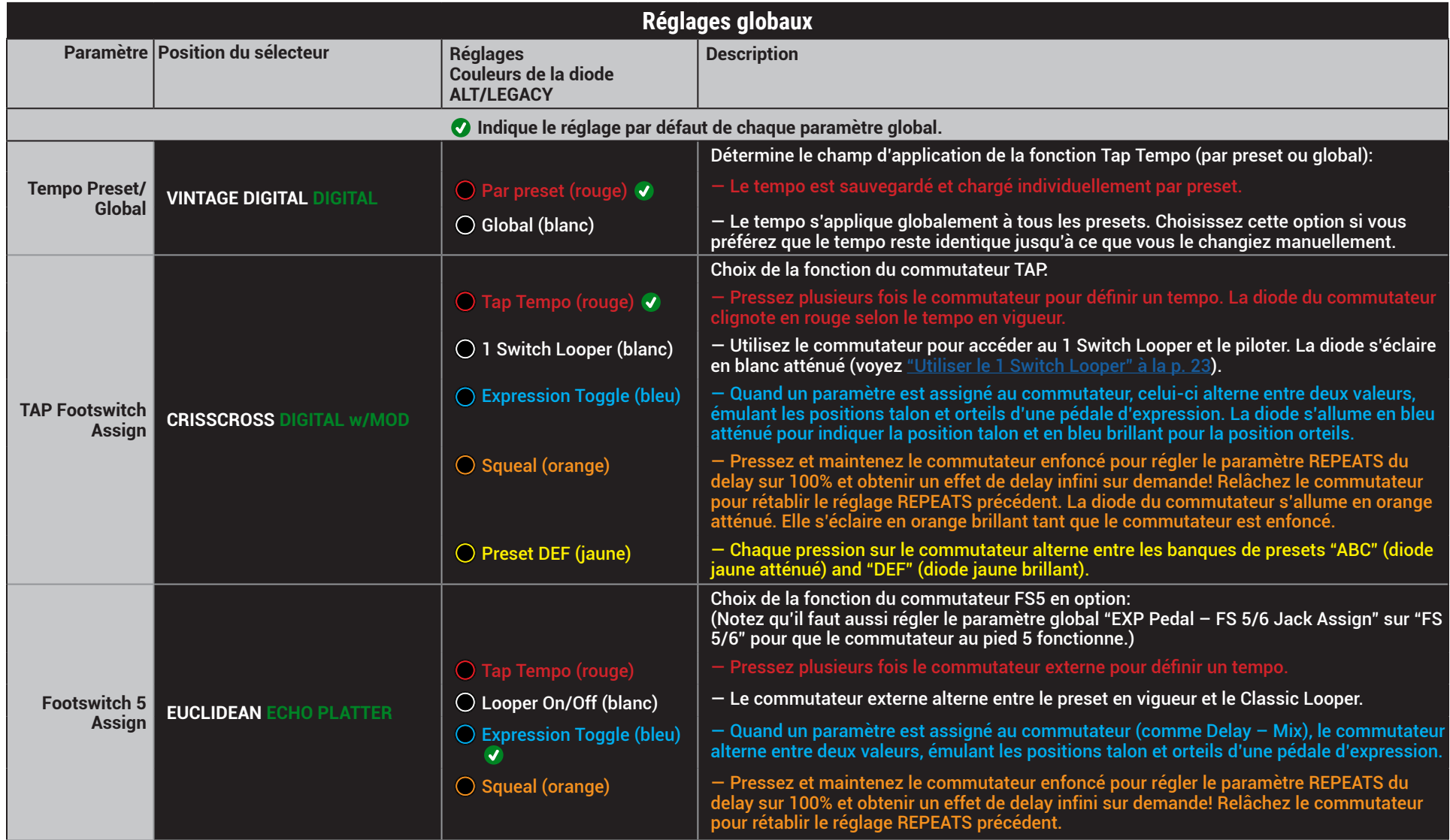

<span id="page-44-2"></span><span id="page-44-1"></span><span id="page-44-0"></span>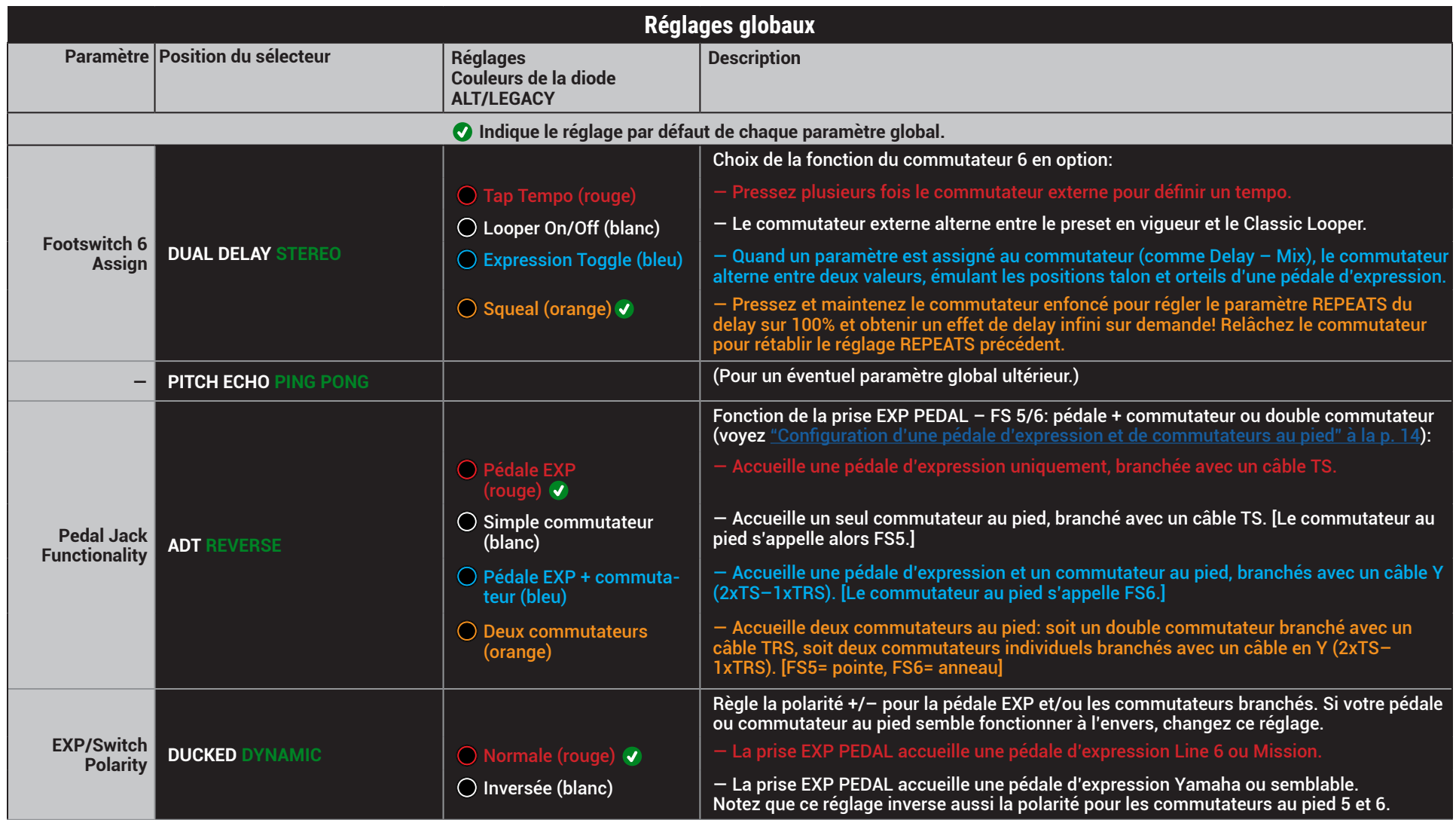

<span id="page-45-1"></span><span id="page-45-0"></span>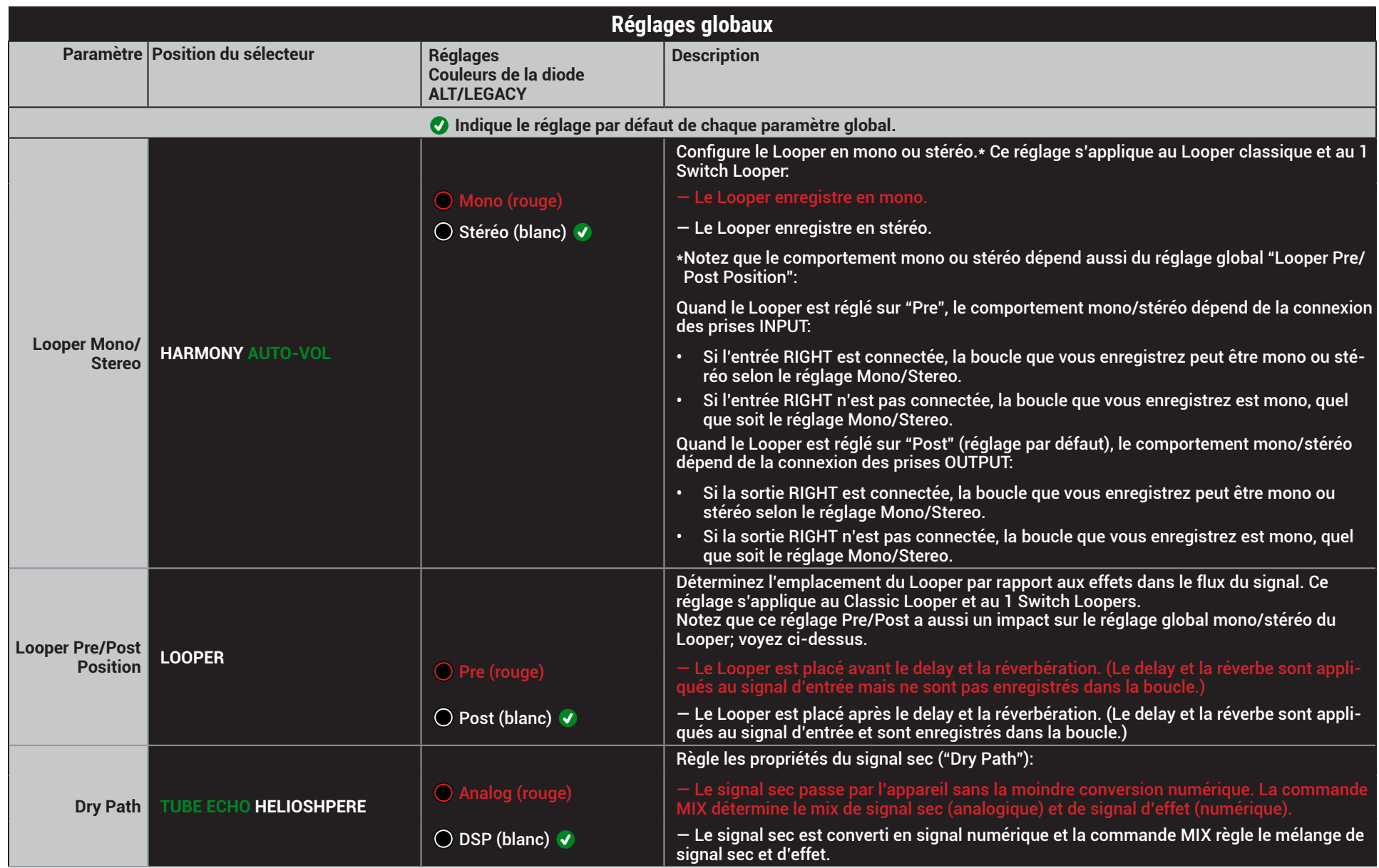

<span id="page-46-3"></span><span id="page-46-2"></span><span id="page-46-1"></span><span id="page-46-0"></span>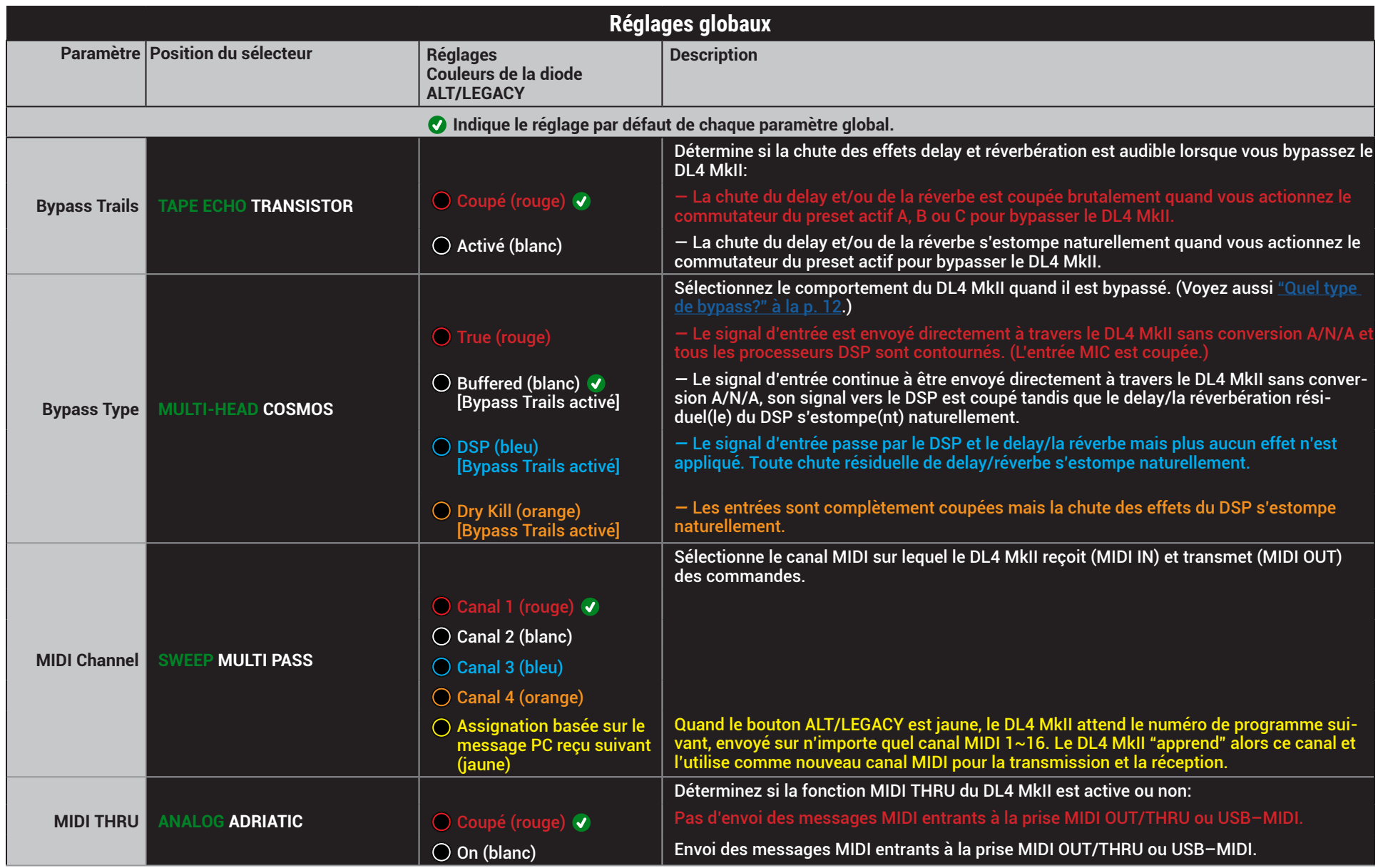

<span id="page-47-0"></span>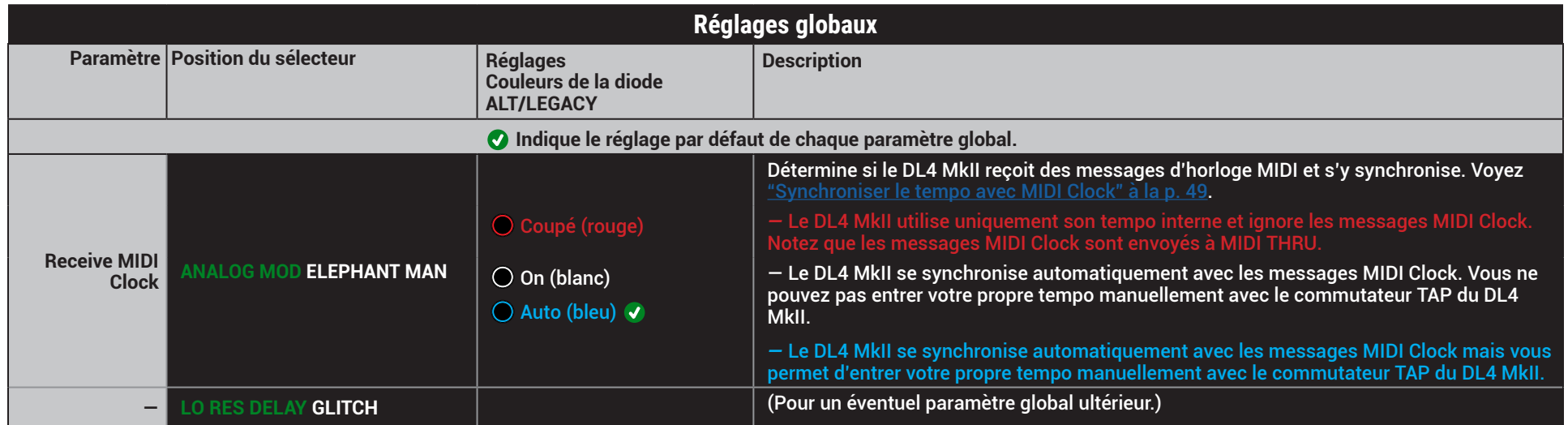

# <span id="page-48-1"></span><span id="page-48-0"></span>MIDI

Une grande puissance engendre une grande responsabilité. C'est pourquoi nous avons doté le DL4 MkII d'une série complète de fonctions MIDI qui permettent de piloter à distance les éléments suivants: sélection de preset, réglage de paramètres, Looper, tempo et bien plus encore.

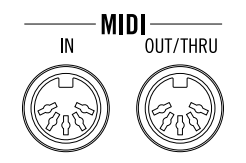

- Branchez la sortie MIDI de votre contrôleur MIDI à l'entrée MIDI IN du DL4 MkII pour que le DL4 MkII reçoive les changements de programme MIDI (PC), les commandes Note On, les commandes de contrôle (CC) et les messages MIDI Clock.
- S'il est branché à un ordinateur, le DL4 MkII reçoit et transmet les mêmes messages MIDI via USB (à l'exception des messages de synchronisation MIDI Clock reçus qui ne peuvent être transmis que via la prise MIDI THRU).
- Branchez la prise MIDI OUT/THRU du DL4 MkII à l'entrée MIDI d'un autre dispositif (ou branchez la prise USB à votre ordinateur) et activez MIDI THRU pour éventuellement transférer les messages MIDI reçus à ce dispositif (ou à un logiciel sur ordinateur).
	- Le DL4 MkII ne transmet pas de messages MIDI mais peut faire passer des messages MIDI entrants à d'autres appareils via ses prises MIDI OUT/THRU et USB–MIDI.
- **REMARQUE:** Pour désactiver MIDI THRU, réglez le paramètre global ["MIDI THRU" à la](#page-46-2)  p. [47](#page-46-2) sur **Coupé** (il est **activé** par défaut).
- Toutes les commandes MIDI décrites dans ce chapitre pilotent le preset en vigueur du DL4 MkII, quel qu'il soit.
- *REMARQUE:* Le DL4 MkII utilise par défaut le canal MIDI 1 mais ce réglage peut être modifié avec les paramètres globaux – ["MIDI Channel" à la p.](#page-46-3) 47.

# <span id="page-48-2"></span>**Synchroniser le tempo avec MIDI Clock**

Le DL4 MkII peut recevoir "MIDI Clock" via son entrée MIDI, ainsi que via USB MIDI, pour vous permettre de synchroniser vos répétitions de délai de votre DL4 MkII au tempo d'autres appareils d'effets et applications informatiques. Utilisez le paramètre global ["Receive MIDI Clock"](#page-47-0) pour régler l'horloge MIDI:

- **Off** Le DL4 MkII ignore les messages MIDI Clock reçus.\* Le tempo peut être réglé manuellement en tapant sur le commutateur TAP.
- **\*REMARQUE:** Le DL4 MkII transmet toujours les messages MIDI Clock reçus (même si Į l'option "Receive MIDI Clock" est coupée) à sa prise MIDI OUT/THRU et USB–MIDI, permettant ainsi de synchroniser d'autres dispositifs avec les signaux MIDI Clock. Vous pouvez utiliser le paramètre global ["MIDI THRU" à la p.](#page-46-2) 47 pour désactiver cette option.
	- **On** Le DL4 MkII se synchronise avec les signaux MIDI Clock reçus. Avec ce réglage, les pressions sur le commutateur TAP sont ignorées.
	- **Auto** (Réglage par défaut) Le DL4 MkII se synchronise avec les signaux MIDI Clock reçus. La diode du commutateur TAP clignote en bleu quand il y a synchronisation via MIDI Clock. Avec le réglage "Auto", le tempo peut être réglé manuellement en tapant sur le commutateur TAP.
- **REMARQUE:** Si vous entrez le tempo sur le DL4 MkII quand MIDI Clock est réglé sur "Auto", la diode du commutateur TAP clignote selon votre tempo mais reste bleue.

Une fois que vous avez choisi **Auto** ou **Activé** comme décrit plus haut, procédez comme suit pour synchroniser le DL4 MkII avec l'appareil qui envoie les signaux MIDI Clock.

- **1. Branchez la prise MIDI OUT de la source MIDI Clock à la prise MIDI IN du DL4 MkII. Ou branchez le DL4 MkII via USB à un ordinateur et sélectionnez la prise USB–MIDI du DL4 MkII dans votre logiciel MIDI/DAW.**
- **2. Réglez le tempo voulu sur le dispositif source et lancez la lecture.**
- **3. Dès que le DL4 MkII reçoit la commande MIDI Clock "Start", la diode du commutateur TAP du DL4 MkII se met à clignoter en bleu selon le tempo reçu via MIDI Clock.** 
	- **REMARQUE:** La lecture de la boucle du Looper ne se synchronise pas avec le tempo et ne peut donc pas se synchroniser via MIDI Clock.

# <span id="page-49-1"></span><span id="page-49-0"></span>**Accéder aux 128 presets**

Comme nous l'avons vu [page](#page-9-1) 10, les six premiers presets  $(A \sim F)$  peuvent être chargés avec les commutateurs au pied intégrés. Avec les **messages de changement de programme MIDI** (PC), vous pouvez choisir n'importe lequel des 128 presets internes. Configurez votre contrôleur MIDI pour envoyer les numéros PC indiqués dans le tableau suivant et sélectionner le preset voulu. Voyez aussi ["Charger les presets 1~128 via](#page-10-2) [MIDI" à la p.](#page-10-2) 11.

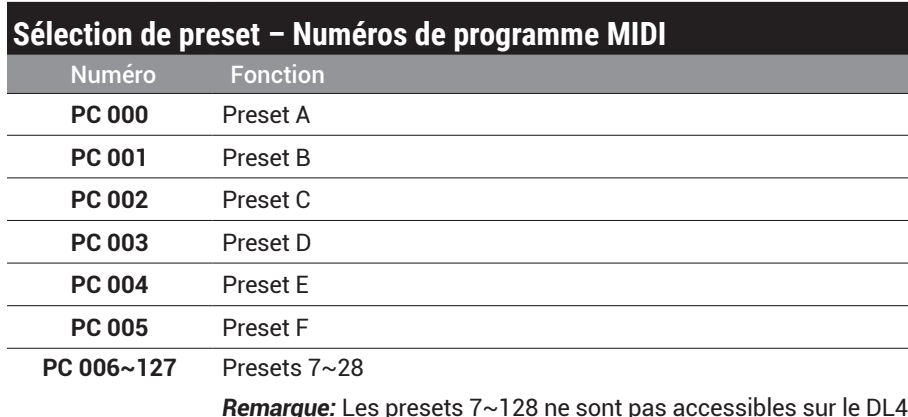

*Remarque:* Les presets 7~128 ne sont pas accessibles sur le DL4 MkII même mais uniquement via MIDI!

**REMARQUE:** Dans le tableau ci-dessus, les numéros de programme vont de "000" à "127", conformément à la norme MIDI. Certains logiciels ou contrôleurs peuvent parfois afficher cette plage de "001" à "128". Si c'est le cas de votre contrôleur MIDI, sachez qu'il suffit d'envoyer "PC 001" pour sélectionner le preset A du DL4 MkII, "PC 002" pour le preset B, "PC 006" pour le preset 7 etc.

# <span id="page-50-1"></span><span id="page-50-0"></span>**Pilotage des paramètres via MIDI**

Si vous voulez avoir les mains et les pieds libres sur scène et en faire plus encore, utilisez les commandes de contrôle (CC) MIDI! Configurez votre contrôleur MIDI pour qu'il envoie les CC suivantes au DL4 MkII. Les paramètres correspondants réagiront en conséquence. La colonne **L'appareil réagit en** indique le mode dans lequel l'appareil réagit aux commandes de contrôle: en mode preset, en mode Classic Looper ou dans ces deux modes.

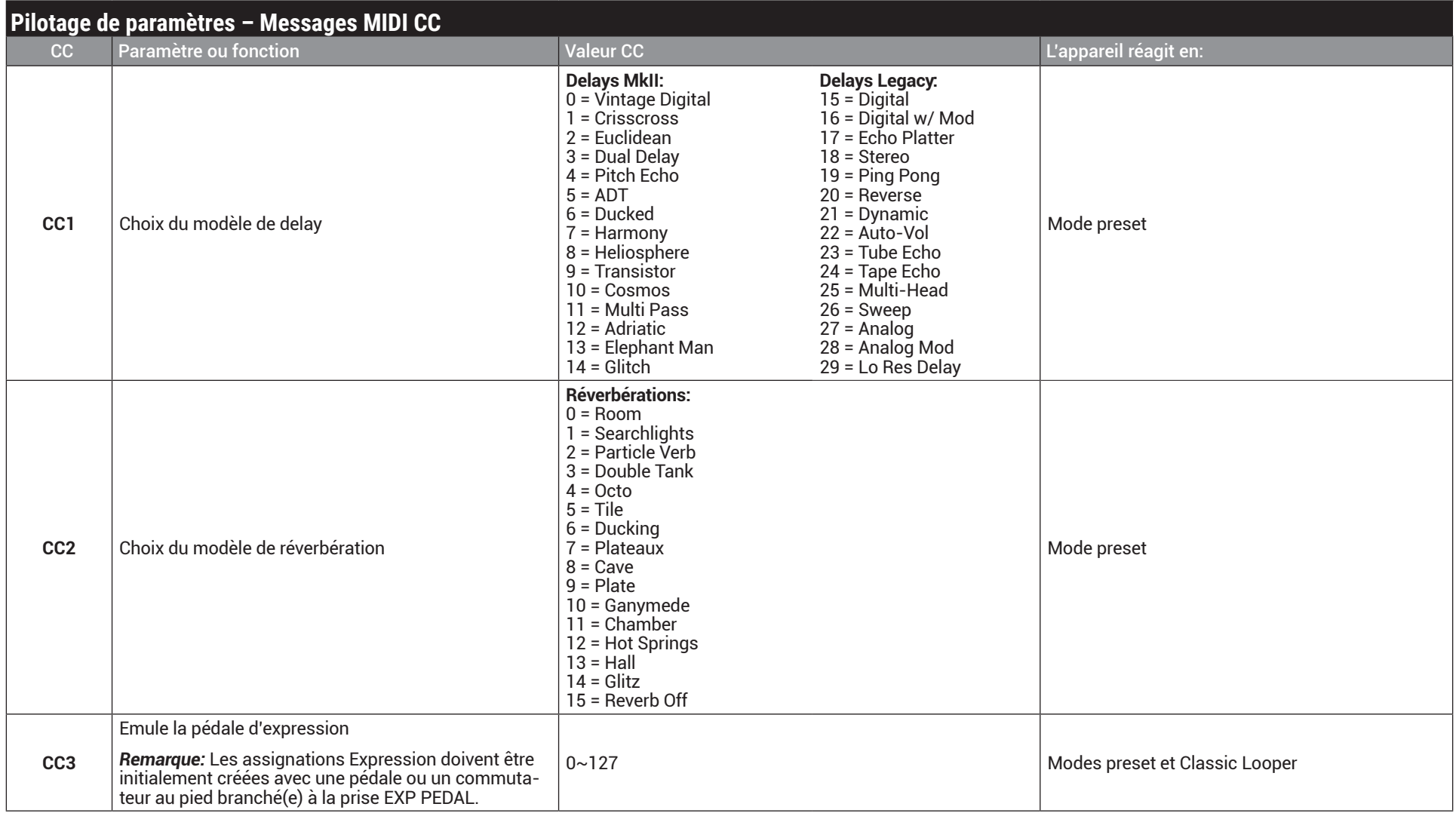

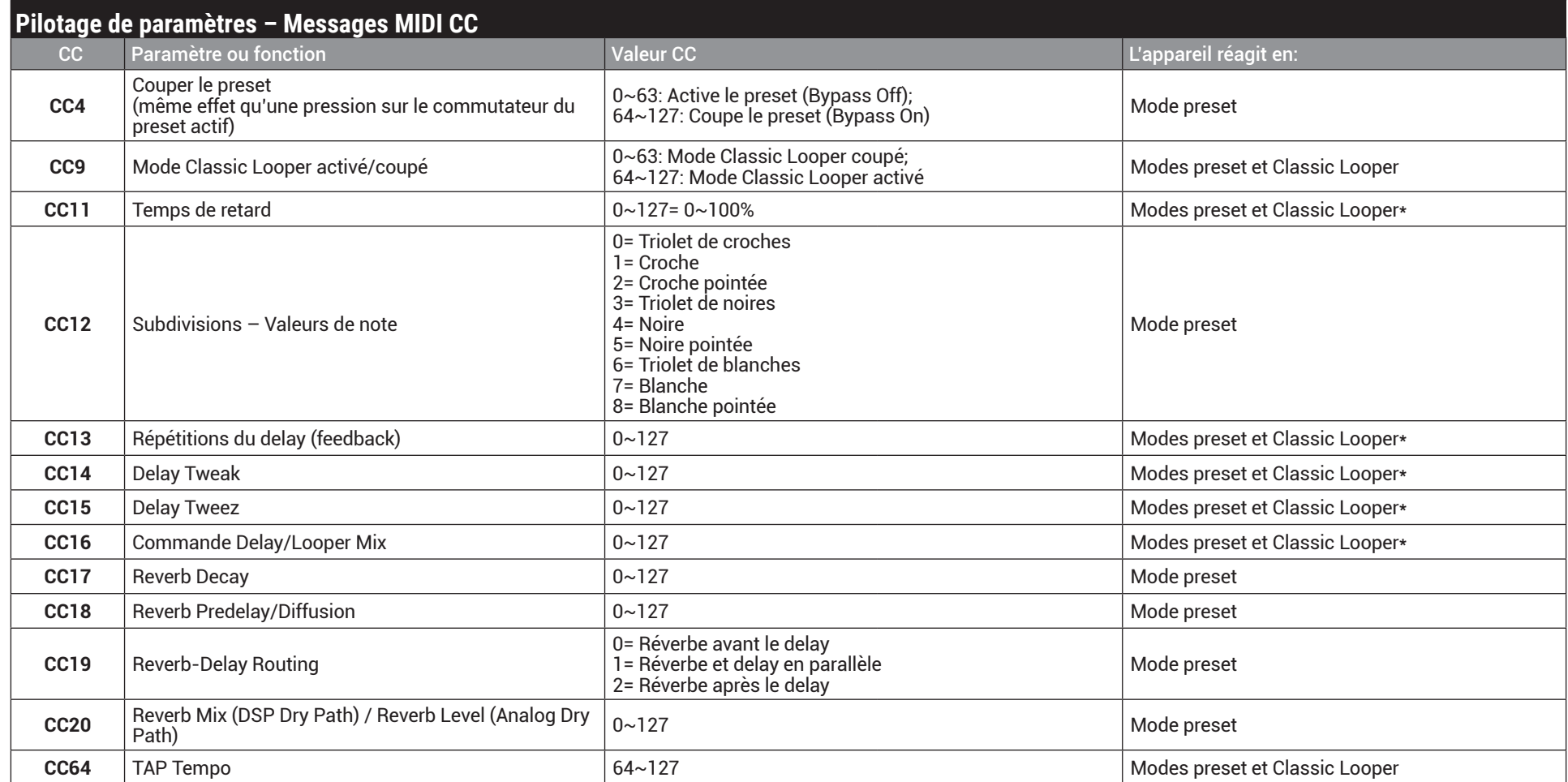

**\*REMARQUE:** Quand le DL4 MkII est en mode Classic Looper, ces numéros MIDI CC pilotent les paramètres du Looper comme indiqué sous ["Piloter les paramètres 'Classic](#page-17-1)  <u>[Looper'" à la p.](#page-17-1) 18</u>.

# <span id="page-52-1"></span><span id="page-52-0"></span>**Pilotage du Looper**

En utilisant des messages **MIDINote On** ou **MIDICC**, vous pouvez piloter tous les aspects du Looper. Lisez la section ["Utiliser le Looper" à la p.](#page-18-1) 19 pour vous familiariser avec toutes les fonctions puis essayez d'envoyer les messages MIDI suivants au DL4 MkII pour utiliser le Looper. Notez que Line 6 suit la norme Yamaha pour les notes MIDI où le do central est "C3" (et non "C4" pour d'autres fabricants).

**REMARQUE:** Le Looper du DL4 MkII réagit aux commandes MIDI suivantes, que l'appareil soit en mode Classic Looper ou non. Les diodes des commutateurs n'indiqueront cependant la fonction du Looper en cours (enregistrement, lecture, ajout etc.) que si vous êtes en mode Classic Looper ou si, dans les réglages globaux, > TAP est réglé pour piloter le 1 Switch Looper.

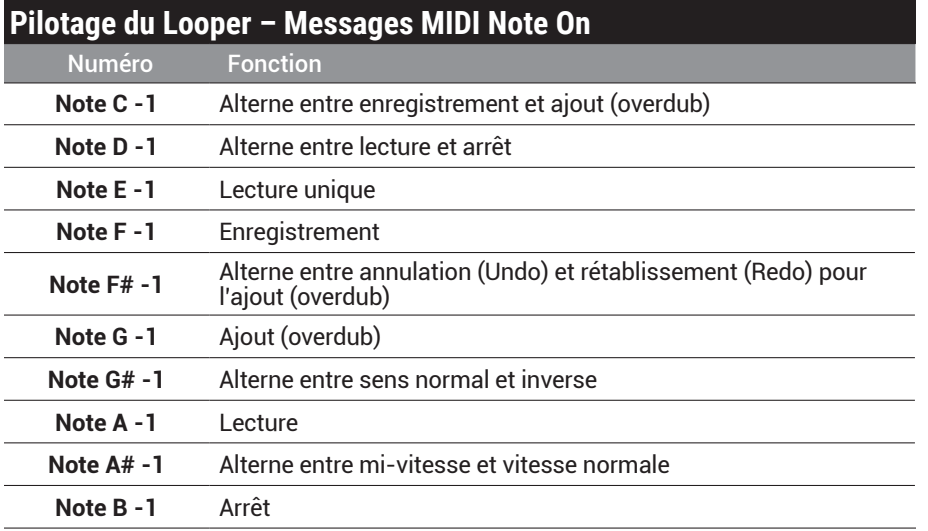

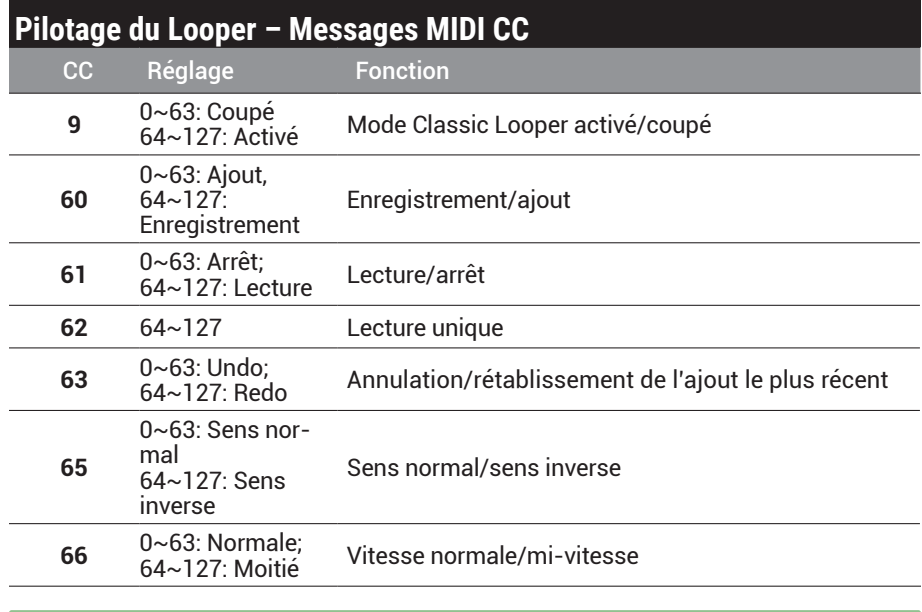

 $\bullet$ **ASTUCE:** En mode Classic Looper, vous pouvez aussi utiliser des commandes de contrôle pour piloter les paramètres de l'effet Echo du Classic Looper. Voyez le tableau de la section ["Pilotage des paramètres via MIDI" à la p.](#page-50-1) 51.

# <span id="page-53-0"></span>**Ressources** supplémentaires

# **Fiche technique**

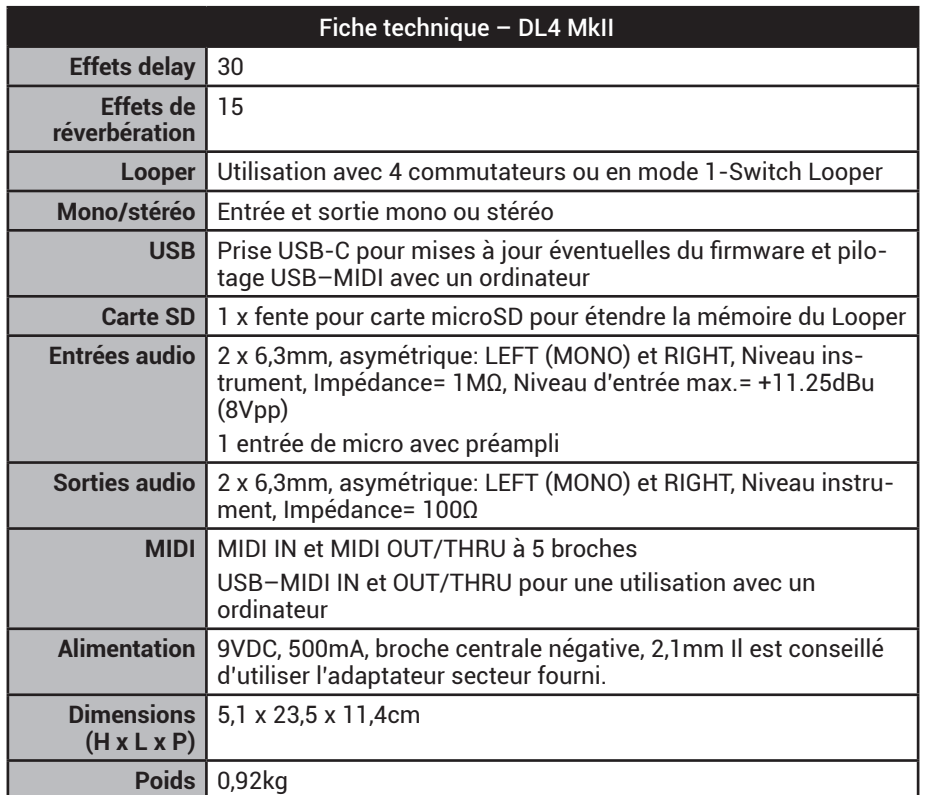

Toutes les caractéristiques sont susceptibles d'être modifiées.

# **Ressources en ligne**

Vous souhaitez plus d'infos? Nous proposons de nombreuses ressources en ligne à un clic de chez vous:

- Voyez nos tutoriels vidéos sur le DL4 MkII sur le site [line6.com/meet-dl4mkii.](https://line6.com/meet-dl4mkii)
- Téléchargez la documentation de l'aide en ligne couvrant le DL4 MkII et tous les autres produits Line 6 sur [Line 6 Product Manuals](https://line6.com/support/manuals/).
- Découvrez la page <u>[Line 6 Support](https://line6.com/support)</u> avec ses astuces utiles, ses vidéos et ses forums de discussion. N'hésitez pas à contacter le service d'assistance technique de Line 6.
- Vous souhaitez en savoir plus sur le matériel et les accessoires Line 6? Rendezvous sur la [boutique](https://shop.line6.com/) Line 6.

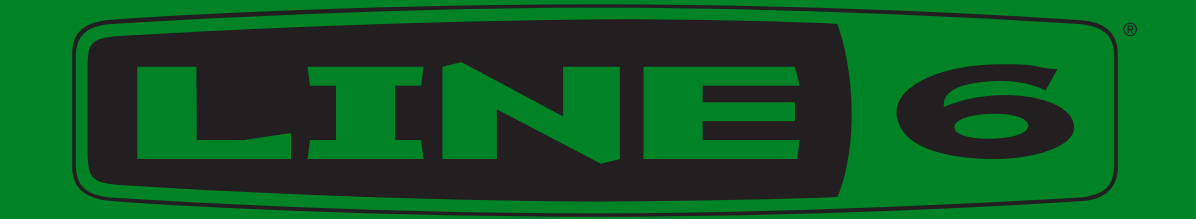